**Universidad Internacional del Ecuador**

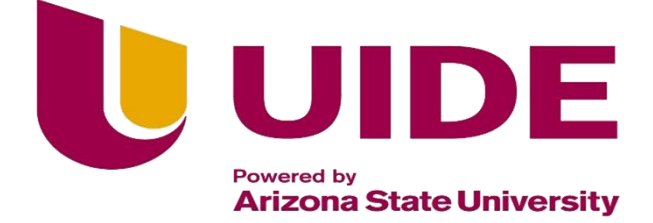

#### **Facultad de Ingeniería Mecánica Automotriz**

## **Articulo Investigación para la obtención del Título de Ingeniera en Mecánica Automotriz**

#### **PROGRAMACIÓN DE ECU PARA OPTIMIZACIÓN DE COMBUSTIÓN EN MOTOR G10 DE ACUERDO A LA ALTURA**

**Klever Daniel Barreto Cuenca**

**Luis Fernando Chiliquinga Quisilema.**

Ing. Denny Javier Guanuche Larco, Msc

**Quito, julio 2021**

#### **Certificación y Acuerdo de Confidencialidad**

Yo, **Klever Daniel Barreto Cuenca, Luis Fernando Chiliquinga Quisilema** declaro bajo juramento, que el trabajo aquí descrito es de mi autoría, que no ha sido presentado anteriormente para ningún grado o calificación profesional y que se ha consultado la bibliografía detallada.

Cedo mis derechos de propiedad intelectual a la Universidad Internacional del Ecuador, para que sea publicado y divulgado en internet, según lo establecido en la Ley de Propiedad Intelectual, reglamento y leyes.

Luis Fernando Chiliquinga Quisilema CI: 1723798391

Klever Daniel Barreto Cuenca CI: 1725247967

Yo, Ing. Denny Guanuche, certifico que conozco a los autores de la presente investigación, siendo el responsable exclusivo tanto de su originalidad y de su autenticidad, como de su contenido.

Ing. Denny Guanuche MS.c

#### DIRECTOR

#### Dedicatoria

Si he de dedicarle este triunfo y logro a alguien, es a los dos seres maravillosos que me dieron la vida, al pilar fundamental de la misma, sin duda alguna mis padres Ana Lucia y Julio Fernando que con su lucha constante forjaron al hombre que hoy en día puede decir que está cumpliendo uno de sus sueños, gracias padres amados por ser parte de este triunfo. Para ustedes y por ustedes.

Luis Chiliquinga Q.

#### Dedicatoria

A mis padres Klever y Elida quienes con su amor, paciencia y esfuerzo me han permitido llegar a cumplir hoy una meta más, gracias por aportar en mí el ejemplo de esfuerzo, de no temer las adversidades porque ellos están conmigo siempre.

A mis hermanos Kevin y Josselyn por su cariño y apoyo incondicional, durante todo este proceso, por estar conmigo en todo momento gracias. A toda mi familia por sus consejos y palabras de aliento hicieron de mí una mejor persona y de una u otra forma me acompañan en todos mis sueños y metas.

Finalmente quiero dedicar este artículo a todos mis amigos, por apoyarme cuando más las necesite, por extender su mano en momentos difíciles, de verdad mil gracias, siempre las llevo en mi corazón.

Klever Daniel Barreto Cuenca

Agradecimiento.

A Dios y a mi angelito abuelita Elsa Granda por ser la fuente de mi fortaleza en momentos complejos, la fuerza que me ha permitido levantarme ante las dificultades que se me han presentado, por ello primero mi agradecimiento a ellos.

A mis padres Anita Quisilema y Fernando Chiliquinga quienes han sido el primordial pilar en cada uno de mis logros agradezco cada, consejo, afecto y cuidado los cuales han sido muy significativos para este logro, por medio de estas líneas les galardono por ser los constructores de los caminos más importantes de mi vida por este motivo este triunfo es de ustedes y para ustedes.

A mi hermana Gissela Chiliquinga quien ha sido un ejemplo a seguir por su tenacidad, esfuerzo y perseverancia, te agradezco por guiarme y estar pendiente de mí, por tu preocupación y cariño gracias por ser ese ejemplo de vida a seguir.

A mi abuelita por estar siempre pendiente de mi bienestar y siempre brindarme su bendición para culminar esta meta, /a toda mi familia les doy las gracias por pertenecer a este triunfo.

Luis Chiliquinga Q.

Agradecimiento

Mi profundo agradecimiento a todas las autoridades y personal que hacen la Universidad Internacional del Ecuador, por confiar en mí , abrirme las puertas y permitirme realizar todo el proceso investigativo dentro de su establecimiento.

Klever Daniel Barreto Cuenca

## ÍNDICE DE CONTENIDO

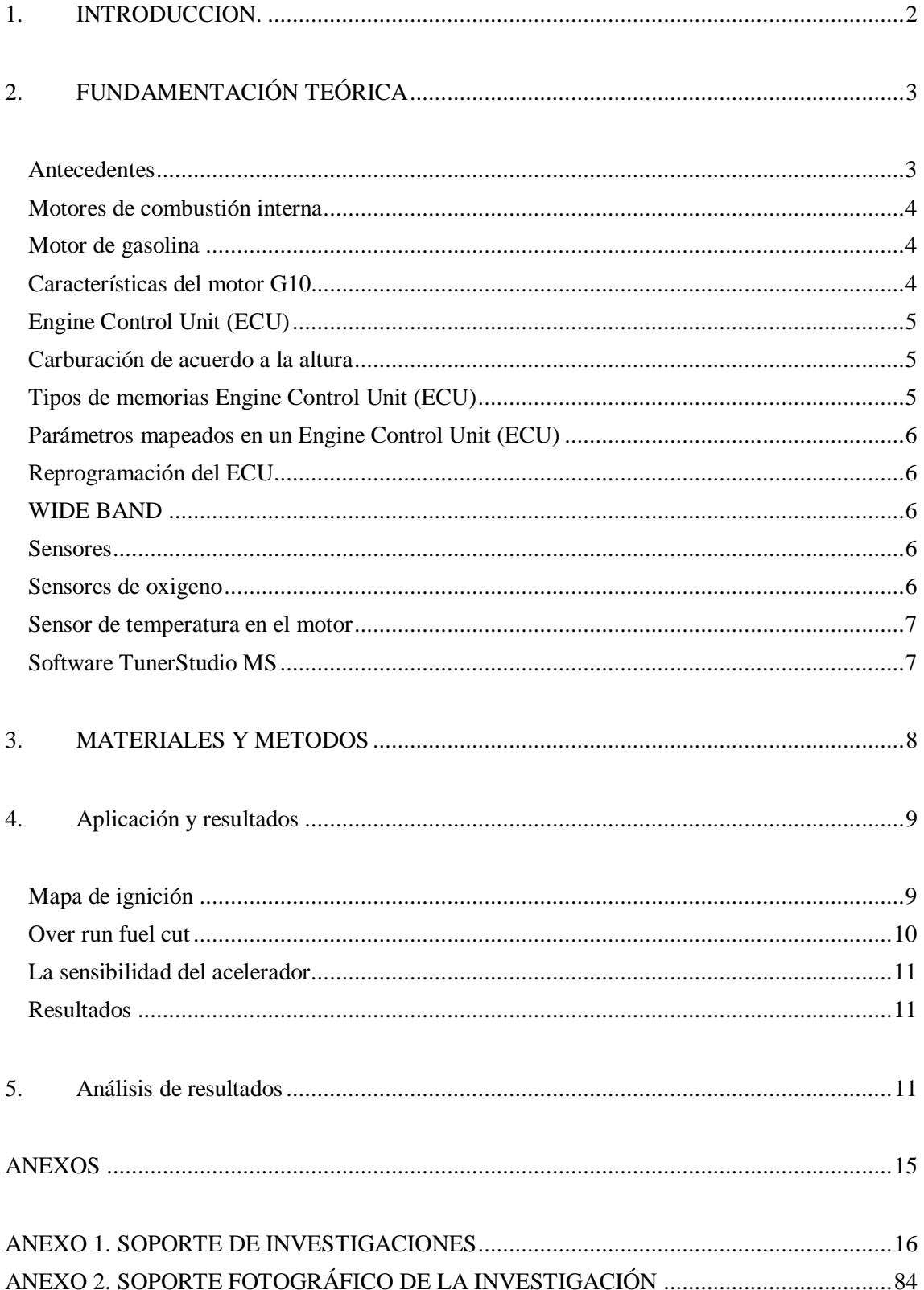

## **ÍNDICE DE FIGURAS**

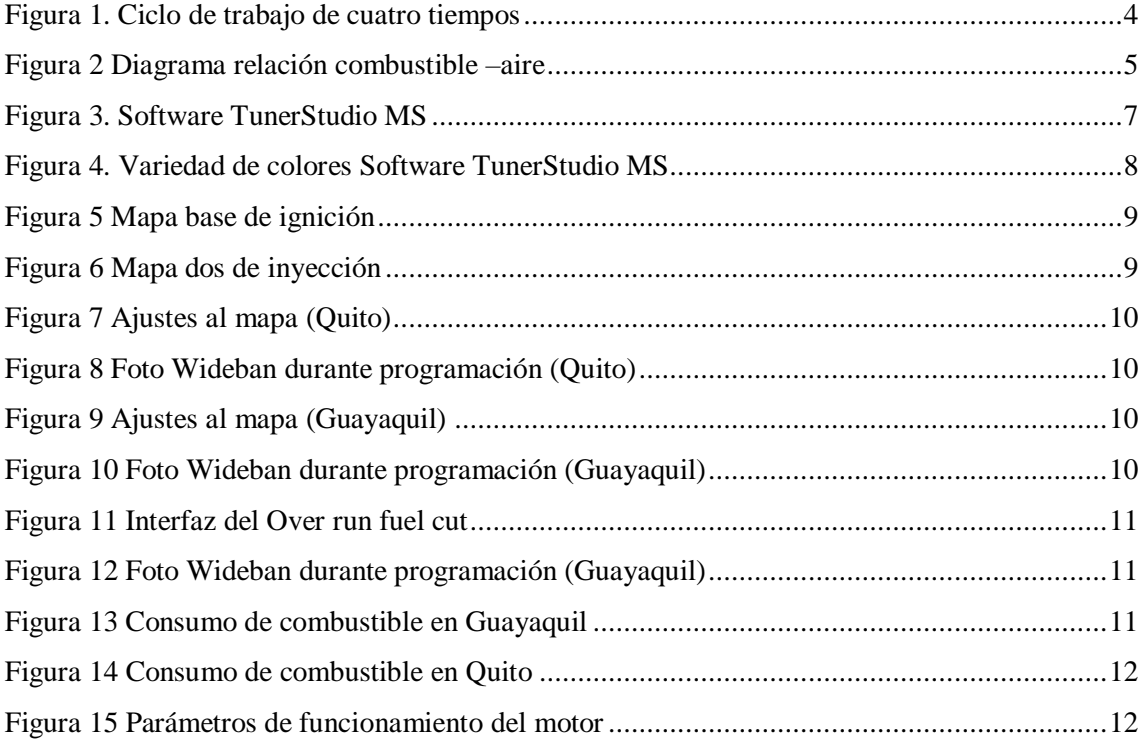

## **ÍNDICE DE TABLAS**

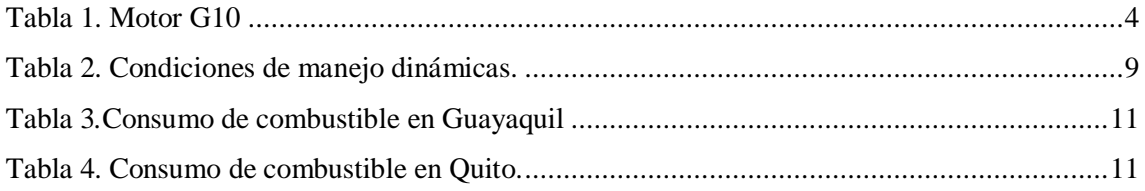

### **ÍNDICE DE ANEXOS**

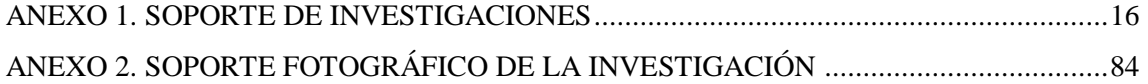

#### **PROGRAMACIÓN DE ECU PARA OPTIMIZACIÓN DE COMBUSTIBLE EN UN MOTOR G10 DE ACUERDO A LA ALTURA.**

Ing. Denny Guanuche, Luis Chiliquinga Q, Daniel Barreto C. Maestría en Sistemas automotrices *- Universidad, Titulo Obtenido, email deguanuchela @internacional.edu.ec, Quito – Ecuador 3 Ingeniería Automotriz Universidad Internacional del Ecuador, email lchiliquinga@internacional.edu.ec, Quito - Ecuador 4 Ingeniería Automotriz – Universidad Internacional del Ecuador, email klbarretocu@internacional.edu.ec, Quito – Ecuador*

#### **RESUMEN**

Los motores de combustión interna tienen un mayor consumo de combustible cuando funciona en condiciones de altura, esto es debido a que la densidad del aire disminuye en dichas condiciones y el motor suministra más combustible para compensar la mezcla. La presente investigación es exploratoria, con aplicación de campo y haciendo uso de soporte bibliográfico, la cual buscó mejorar los niveles de consumo de combustible, en la combustión de un motor de Ciclo Otto, programando la ECU Megasquirt 2 pro, para lo cual se empleó la interface en el software TunerStudio, modificando los parámetros del mapa. Se realizaron mediciones con el dinamómetro y posteriormente con el medidor de gases, a velocidad de giro del motor en bajas revoluciones y posteriormente en revoluciones altas. Las pruebas se realizaron en Quito (a 2800 msnm) y en Guayaquil (a 4 msnm), concluyendo con una prueba de certificación en la Escuela Politécnica Nacional. El estudio fue aplicado en un motor G10 de un Suzuki Forsa Uno, con sistema de inyección electrónica. El análisis de la primera etapa llevada a cabo a nivel del mar después de haber culminado la reprogramación permitió determinar la disminución del consumo de combustible en los cinco ciclos de manejo, para lo cual se realizó un análisis de varianza demostrándose las mejoras. De igual forma, en las pruebas en Guayaquil y Quito se observó que los indicadores se mantuvieron en los parámetros apropiados para un buen funcionamiento del motor, lo cual permitió finalmente un consumo óptimo en cada altura.

**Palabras clave:** Motor G10, Consumo de combustible, Programación de ECU, Dinamómetro, alturas, Quito, Guayaquil.

#### **ABSTRACT**

Internal combustion engines have a higher fuel consumption when operating in altitude conditions, this is due to the fact that the density of the air decreases in these conditions and the engine supplies more fuel to compensate for the mixture. This research is exploratory, with field application and making use of bibliographic support, which sought to improve fuel consumption levels in the combustion of an Otto Cycle engine, programming the Megasquirt 2 pro ECU, for which it was used the interface in the TunerStudio software, modifying the map parameters. Measurements were made with the dynamometer and later with the gas meter, at engine turning speed at low revolutions and later at high revolutions. The tests were carried out in Quito (at 2,800) masl) and in Guayaquil (at 4 masl), concluding with a certification test at the Escuela Politécnica Nacional. The study was applied to a G10 engine of a Suzuki Forsa Uno, with an electronic injection system. The analysis of the first stage carried out at sea level after having completed the reprogramming allowed determining the decrease in fuel consumption in the five driving cycles, for which an analysis of variance was carried out, demonstrating the improvements. Similarly, in the tests in Guayaquil and Quito, it was observed that the indicators were kept in the appropriate parameters for a good engine operation, which finally allowed optimal consumption at each height.

**Keywords:** G10 engine, Fuel consumption, ECU programming, Dynamometer, heights, Quito, Guayaquil.

#### <span id="page-10-0"></span>**1. INTRODUCCION.**

La emisión de gases contaminantes y el consumo de combustible, son temas de relevancia, debido por una parte a la importancia que tiene el cuidado del ambiente y lo perjudicial de la emisión de gases contaminantes, así como por la importancia en la disminución del costo de combustibles para la población en general.

Estudios realizados por la EPA (Agencia de protección ambiental de los Estados Unidos) indican que, a mayor altitud, los vehículos a gasolina emiten mayor cantidad de monóxido de carbono CO2 (CO) y también hacen uso mayor de hidrocarburos [1].

La ciudad de Quito al estar situada a 2800 msnm, tiene una menor cantidad de oxígeno en comparación con otras ciudades con menor altura, tal es el caso de la ciudad de Guayaquil u otras ciudades de la costa del Ecuador a cero msnm. Un estudio realizado para analizar la altitud sobre el comportamiento de motores de combustión interna, muestra como resultado para el caso específico de estudio, que los motores de combustión interna cuando operan a más de 2000 msnm sufren una disminución del 24% en la potencia efectiva así mismo como un incremento del consumo de combustible en un 4% [2].

Es por estas razones mencionadas que se busca realizar un estudio para determinar las variaciones que tiene el funcionamiento del motor de acuerdo a las diferentes alturas, para para comprender cuáles son los puntos óptimos de la combustión en función de la altura, mediante la gestión electrónica del motor, para finalmente realizar una programación mediante una ECU, que permita optimizar la combustión de un motor G10, en base a la comparación de los mapas cartográficos en función del análisis de la altura para disminuir las emisiones contaminantes y la disminución del consumo de combustible.

Tanto el estudio, como la aplicación, se lo llevará a cabo mediante la utilización de una computadora programable, que permita obtener los datos requeridos para entender las variaciones de los mapas de combustión y que pueda posteriormente programarse con parámetros óptimos para disminuir las emisiones contaminantes, así como el consumo de combustible.

Un controlador de inyección de combustible programable (ECU), permite controlar la forma en que los inyectores de un motor distribuyen el combustible para poder mejorar el rendimiento del mismo, con lo cual el motor puede entregar más potencia, especialmente luego de haberle aplicado modificaciones o mejoras [3].

Se debe tomar en cuenta la condición de ajuste en la inyección de combustible que viene dada por los resultados del cálculo de la relación aire/combustible (A/C), con los datos del sensor de oxígeno, en condiciones de mezcla rica, el tiempo de apertura de los inyectores disminuye. Cuando la altitud aumenta la masa de oxígeno disminuye, sin importar la temperatura ambiental influyendo en la relación A/C, de tal modo que el incremento de altura determina un ángulo de ADELANTO AL encendido mayor.

De lo expuesto, tanto el ángulo de encendido y la altura son determinantes en el consumo de combustible, el par motor y los gases emitidos; por tanto el ajuste apropiado puede permitir mejorar la potencia, disminuir el consumo de combustible y la emisión de gases contaminantes, es por ello la importancia de desarrollar una investigación en las que de manera técnica se realicen los ajustes necesarios al considerar la altura en la que se encuentra el vehículo y medir los resultados, así como realizar las pruebas para lograr los objetivos planteados. De esta manera optimizar rendimiento, potencia y emisiones, favoreciendo la potencialidad que tiene el motor del vehículo G10.

Se ha considerado para la investigación las Normativas vigentes en el país como: el Reglamento Técnico Ecuatoriano RTE INEN 017: Control de emisiones contaminantes de fuentes móviles terrestres, del cual se definen las normas

a seguir para motores de gasolina. Entre las que se encuentran las normas NTE INEN 2203: Medición de emisiones de gases de escape en motores de combustión interna; NTE INEN 2204: Gestión ambiental. Aire. Vehículos automotores. Límites permitidos de emisiones producidas por fuentes móviles terrestres de gasolina; y la norma NTE INEN 2349: Revisión técnica vehicular [4].

Para obtener el ciclo de conducción típico de la ciudad y medir las emisiones de un gran número de vehículos siguiendo los procedimientos estándar, se han desarrollado varios trabajos para encontrar el ciclo de conducción típico de cada ciudad. Las emisiones se evalúan mediante estándares ASM 5015, ASM 2525 o tipo similar de pruebas [5].

El estudio planteado de Emisiones Contaminantes de un Motor de Gasolina Funcionando a dos Cotas con Combustibles de dos Calidades, busca determinar la relación entre la calidad de la gasolina que se expende en el Ecuador (octanaje), la presión atmosférica de las distintas regiones del país, a nivel del mar, y sobre los 2500 metros de altura [4].

De esta manera, el objetivo del presente estudio es: desarrollar una programación de una ECU para la optimización del combustible de un motor G10 en base la modificación de los parámetros del mapa de inyección.

Para cumplir con este objetivo, se analizará si el consumo disminuye mediante la variación y adaptación de los parámetros del entorno en la programación. El auto seleccionado es un Suzuki Forza Uno del año 1990 con sistema de inyección programable, del cual se tomarán datos de referencia basados en la ficha técnica del vehículo [6].

De esta manera, mediante el análisis de los mapas de combustión del vehículo, así como la programación de la misma, será posible reducir el porcentaje de las emisiones de gases contaminantes y consumo de combustible, ayudando a minimizar el impacto ambiental que produce el vehículo en estudio, lo cual a su vez servirá de prototipo para otros vehículos y que de esta manera sea posible contribuir a disminuir el impacto ambiental y a mejorar el rendimiento de los vehículos.

#### <span id="page-11-0"></span>**2. FUNDAMENTACIÓN TEÓRICA**

#### <span id="page-11-1"></span>**Antecedentes**

El medio ambiente es un tema recurrente de análisis y del planteamiento de soluciones, donde entidades gubernamentales y organizaciones internacionales proponen estrategias para evitar que el mismo se vea afectado. En este sentido se han creado normas para la reducción de emisiones, sin embargo, a pesar de los esfuerzos, la cantidad de vehículos aumenta ocasionando mayor contaminación. Bajo este contexto se ha realizado un análisis de la situación que se desarrolla en cuanto al uso de vehículos a gasolina con carburador.

De acuerdo a la Agencia de Protección Ambiental de los Estados Unidos [1], a mayores altitudes los vehículos a gasolina con carburador, emiten hasta 40% más monóxido de carbono y hasta 20% más hidrocarburos, que cuando operan a nivel del mar, y esto considerando que en los Estados Unidos la ciudad grande que se encuentra más alto es Denver, en Colorado, a tan solo 1400 metros sobre el nivel del mar, frente a los más de dos mil de las ciudades ecuatorianas de altura.

En el caso del Ecuador la CORPAIRE desarrolla informes técnicos e investigaciones complementarias sobre la movilidad y el impacto ambiental. En los centros de Revisión Técnica Vehicular de los dos últimos años, se registró que la medición de diámetro aerodinámico es menor en 2.5 micras tanto en vehículos a gasolina como diésel.

Para que la calidad de combustibles sea optimo, se requiere de un "vehículo Euro III, se requiere un combustible con un contenido máximo de 350 ppm de azufre en diésel y 150 ppm en gasolina, mientras un vehículo Euro VI o equivalentes requiere

combustibles con contenidos de azufre inferiores a 10 ppm." Pero lastimosamente este requerimiento no se cumple, uno de los países que trabaja por reducir el nivel de contaminación automovilístico es Chile para lo cual ha incorporado medidas estructurales, a esto se suma la utilización de combustibles de calidad.

En el Ecuador las condiciones y requerimientos no cumplen con los estándares internacionales, por ende, los niveles de contaminación se incrementan. De acuerdo a la CORPAIRE [7, p. 32] menciona que:

En el país no se cuenta con la tecnología suficiente ni tampoco existen representantes de los fabricantes de motores que permitan refabricar los motores existentes. En este campo lo que se hace es reparar el motor cuando su estado mecánico así lo requiere. Las tecnologías de motores más nuevas, como EURO IV, requieren disponer de combustible con menos de 30 ppm de azufre, combustible no disponible en nuestro país.

#### <span id="page-12-0"></span>**Motores de combustión interna**

#### <span id="page-12-1"></span>**Motor de gasolina**

El motor de gasolina o más conocido como motor Otto lleva el nombre de su creador siendo el primer motor de combustión interna. Para Ferrer [8] define al "motor de gasolina de cuatro tiempos es un motor alternativo con encendido por chispa en el que se quema una mezcla de aire y combustible, durante la combustión, se transforma en energía química de la gasolina con energía calorífica" (p.12). Este tipo de combustión interna puede funcionar empleado dos tiempos ya sea a través del ciclo de Otto o el ciclo de Atkinson.

#### <span id="page-12-2"></span>**Características del motor G10.**

Es un motor de cuatro tiempos lo que implica que el ciclo de trabajo para el motor a gasolina G10 funciona bajo el esquema de la Figura 1:

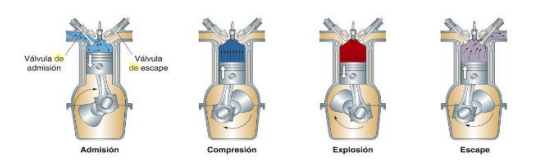

<span id="page-12-3"></span>Figura 1. Ciclo de trabajo de cuatro tiempos Fuente: [8].

El primer tiempo: admisiones de gases frescos (mezcla de aire y combustible); segundo tiempo: comprensión de la mezcla del aire y combustible; el tercer tiempo explosión (combustión de la mezcla de aire y combustible, y finalmente el cuarto tiempo escape de los gases quemados.

Para su funcionamiento el motor G10 tiene los parámetros técnicos que se presentan en la Tabla 1.

| Suzuki I 1.0 Motor Datos Técnicos |                                          |  |
|-----------------------------------|------------------------------------------|--|
| Motor:                            | En línea 4                               |  |
| Código del Motor:                 | G10                                      |  |
| Combustible:                      | Gasolina                                 |  |
| Alimentación:                     | Carburetor Aisan 2V                      |  |
| Situación:                        | Transversal                              |  |
| Cilindrada:                       | 993 cm3                                  |  |
| Diámetro x Carrera:               | 74.0 x 77.0 mm                           |  |
| Válvulas:                         | 6 válvulas                               |  |
| Sobrealimentación:                | N/A                                      |  |
| Relación<br>de<br>Compresión:     | 8.8                                      |  |
| Potencia:                         | $50$ PS or 49 bhp or<br>37 kW @ 5800 rpm |  |
| Par máximo:                       | 75 Nm or 55 lb.ft @<br>3600 rpm          |  |
| Tracción:                         | <b>FWD</b>                               |  |
| Caja de Cambios:                  | velocidades<br>5.<br>Manual $\Box$       |  |

<span id="page-12-4"></span>Tabla 1. Motor G10

Fuente: [9]

#### <span id="page-13-0"></span>**Engine Control Unit (ECU)**

#### ELECTRONIC CONTROL UNIT.

La combustión del motor es controlada por el ECU, que es unidad de control eléctrico que regula al motor, es un sistema eléctrico que está compuesto de sensores y actuadores que informan a la unidad central el funcionamiento del vehículo.

La funcionalidad de este sistema permite la verificación del "1) El Régimen motor, 2) El caudal de combustible inyectable, 3) El caudal de aires aspirado, 3) La temperatura del motor y 4) la presión atmosférica" [6, p. 32].

La unidad de control es un componente que garantiza el procesamiento de la información siendo un puente para el sistema central en el que intervienen:

Sensores: Captan la información de los transmisores llevan al ECU

Trasmisores: Transportan la información

Actuadores: Ejecutan las órdenes del ECUA [10].

La combustión total de 1 gramo de gasolina se consigue con 14.7 gramos de aire. La mezcla de combustibles considera la relación de aire y combustible permite un mejor rendimiento de la misma que se muestra en la Figura 2 [10]:

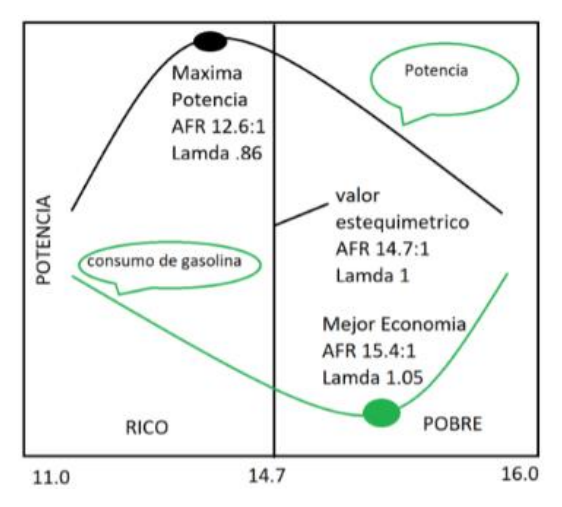

<span id="page-13-3"></span>**Figura 2** Diagrama relación combustible – aire

**Fuente.** [10]

Megasquirt-2 (MS2) tiene un amplio conjunto de opciones y características, pero puede requerir personalización por parte del usuario final, depende de la aplicación. MS2 es principalmente una configuración de combustible por lotes, lo que significa que hay dos bancos de inyectores principales que se controlan directamente. El modo de combustible por lotes admitirá cualquier número de cilindros, y para muchas aplicaciones esto funciona bien [11].

#### <span id="page-13-1"></span>**Carburación de acuerdo a la altura**

El carburando debe satisfacer las exigencias del motor y su función deben cumplir con las siguientes condicionantes:

- Pulverizar perfectamente la gasolina y mezclarla homogéneamente con el aire para que la combustión sea óptima.
- Realizar la dosis de airea y gasolina que satisfaga las condiciones de funcionamiento del motor.
- Poder variar la cantidad de mezcla aspirada [12, p. 90].

Para entender el funcionamiento de la carburación en la altura, si un automóvil se encuentra a una gran altura sobre el nivel del mar, el motor pierde eficiencia lo que implica una menor potencia, factor que se genera por la reducción de cantidad de oxígeno en el aire. Para contrastar este proceso se emplea el compensador de altura, mecanismo que ajusta la cantidad de combustible acorde al requerimiento del motor. En motores con carburador "este aparato se compone de un diafragma que, según la presión atmosférica, funciona de manera mecánica para que las varillas que hacen parte del sistema se muevan y le permitan un mayor suministro de combustible al motor" [13, p. 1].

No obstante, hay que destacar que "la presión atmosférica es el factor que más influye en el buen funcionamiento del motor en todas las condiciones de operación" [14, p. 10]. De acuerdo a la tipología de las regiones y de los países los automóviles adquieren sistemas de composición para evitar la pérdida de potencia.

#### <span id="page-13-2"></span>**Tipos de memorias Engine Control Unit (ECU)**

Las unidades de control requieren de diversos tipos de memoria para el procesamiento y almacenamiento de la

información ya que contribuyen a obtener una desarrollo y funcionamiento adecuado del motor [15]. En este contexto las memorias se pueden clasificar en:

Memoria tipo DIL: es una memoria encapsulada que posee dos líneas de pines de acceso con 28 a 32 pines también cuenta con una ventana que permite borrar datos con rayos ultravioletas [16].

Memoria tipo PLCC: Es una memoria encapsulada que es usada en terminales automotrices cuanta con cuatro patas y estas puede variada de 32, 44 o 48 patas son de un tamaño reducido "se encuentran hacia adentro y su montaje es superficial a la placa madre". [17]

**Memoria tipo SOP:** Es una de las memorias más utilizadas por las empresas automotrices, posee una capacidad de 2 hasta 32 Mb y los pines que utiliza son de 44 a 48 terminales [18].

#### <span id="page-14-0"></span>**Parámetros mapeados en un Engine Control Unit (ECU)**

Para que sea factible establecer un mapeo es necesario que para este proceso se emplee un dinamómetro de rodillos con el cual se puede evidenciar:

- 1. Ignición
- 2. Límite de revolución
- 3. Temperatura del agua correcta
- 4. Alimentación del combustible temporal
- 5. Modificador de baja presión en el combustible
- 6. Sensor de oxígeno (Sensor Lambda)
- 7. Sensor de temperatura en el motor [19]

#### <span id="page-14-1"></span>**Reprogramación del ECU**

Para la reprogramación del ECU es necesario establecer algunos procesos esenciales como son:

- 1. Verificación de las condiciones en las que se encuentra el vehículo
- 2. Prueba del vehículo
	- a. Comprobar las condiciones del motor (Fugas, juntas de culata entre otros aspectos)
	- b. Diagnóstico del vehículo
	- c. Verificación de los sensores (Vehículo en marcha)

d. Verificación del caballaje del vehículo [20].

Complementariamente a la reprogramación se procede:

- 1) Lectura del archivo de la ECU mecanismo que permite el mapeo y reprogramación del vehículo.
- 2) Modificación de mapas
- 3) Escritura del archivo modificado en la ECU [19].

#### <span id="page-14-2"></span>**WIDE BAND**

El wide Band es un mecanismo que cumple la misma funcionalidad que el sensor de oxígeno, el wide Band lo hace de manera rápida y efectiva lo que implica que este mecanismo mide "la relación que existe entre la cantidad de combustible y el aire que entre al Motor" [21, p. 1].

Es imprescindible que se obtenga una relación de Aire /combustible eficiente para lo cual las ratios de mezcla óptimos son:

- Gasolina 14.7
- Ethanol 9.0
- Methanol 6.4
- Diesel  $14.6$  [21].

#### <span id="page-14-3"></span>**Sensores**

Los sensores son órganos de percepción de los vehículos y permiten mostrar el estado actual. No obstante, "los sensores convierten magnitudes variables de entrada en señales eléctricas que precisan las unidades de control de los sistemas de gestión del motor, de seguridad y de confort para la realización de funciones" [22, p. 4].

Los sensores pueden clasificarse en tres categorías que son:

- Sensores funcionales: son sensores principalmente para tareas de mando y regulación
- Sensores de seguridad y aseguramiento: son usados para la protección.
- Sensores de vigilancia del vehículo: son sensores que son usados para la diagnosis de abordo, magnitudes do consumo y para la información del pasajero [22, p. 4].

#### <span id="page-14-4"></span>**Sensores de oxigeno**

La sonda lambda es conocido como sensor de oxígeno, se encuentra en el sistema de escape del vehículo, este sensor se encarga de analizar la cantidad de oxígeno de los gases de escape.

Este sensor permite recopilar información de la quema combustible datos que son enviados al ECU del motor. El desafío de los motores de combustión interna es obtener una mezcla idónea para el combustible y el comburente, y es ahí en donde el sensor de oxígeno juega un papel fundamental ya que debe medir la cantidad de oxígeno resultante de la quema.

Cuando la mezcla es rica (mucho combustible), la tensión generada en Volts por el sensor es alta (900 mili volts), en ese instante la unidad de mando disminuye el pulso de inyección de combustible, convirtiendo la mezcla en pobre. El sensor informa a la unidad de mando con una señal baja (50 mili volts) en este momento la unidad de mando incrementa el pulso de inyección de combustible. Este movimiento de transición entre rico y pobre lleva por nombre la letra griega Lambda  $({\lambda})$  [23, p. 1].

En el caso de que fuera pobre, se requiere de más oxígeno, esta información se envía al ECU. La relación adecuada aire y combustible constará de las siguientes consideraciones:

- Gasolina:  $14.7/1$  (14.7 partes de aire por 1 parte de combustible)
- Etanol: 9.0/1 (9.0 partes de aire por 1 parte de etanol)
- Diesel: 15.2/1 (15.2 partes de aire por 1 parte de Diesel) [23, p. 1].

#### <span id="page-15-0"></span>**Sensor de temperatura en el motor**

Los sensores de temperatura se encargan de medir la temperatura del líquido refrigerante, del aceite y del aire, la información se transfiere al motor del ECU. Los tipos de sensores pueden colarse en el bloque del motor en el circuito de refrigeración y el conducto de aire de admisión [24].

Las características principales de los sensores de temperatura son:

- 1) Se encargan de controlar la temperatura del motor
- 2) Mejoran el desempeño del motor
- 3) Reducción de gases contaminantes

4) Se mejorar la economía de combustión.

El funcionamiento del sensor "es un termistor, disminuyendo su resistencia interna cuando aumenta la temperatura y viceversa. Esta pieza registra la temperatura y en función de ella se va adaptando la inyección de nuestro vehículo". Por tanto, el sensor contribuye a que se utilice menos combustible y que se adapte a la mezcla para evitar que existan recalentamientos innecesarios.

#### <span id="page-15-1"></span>**Software TunerStudio MS**

Es una multiplataforma de Java, que emplea un computador para el registro de los datos, el usuario puede ajustar y grabar la información a través del puesto serial. "El software de ajuste ha sido diseñado para funcionar con cualquiera de las combinaciones de código /procesador." [25, p. 8].

En la Figura 3 se observa el interfaz del Tuner Studio MS.

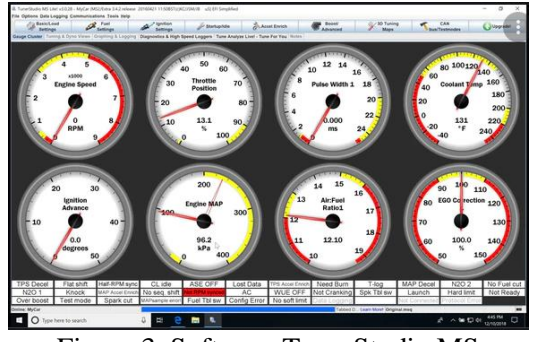

Figura 3. Software TunerStudio MS Fuente: [25]

<span id="page-15-2"></span>TunerStudio es un software libre es fácil de acceder y es compatible con ECU´s programables. Lo que implica que se puede modificar "todos los parámetros y tiene un editor de tabla VE en tiempo real, que permite a un pasajero de vehículo ajustar el motor mientras conduce" [25, p. 5].

Para la puesta a punto del motor existe una variedad de colores con los cuales se interpreta valores positivos y negativos, como se observa en la Figura 4.

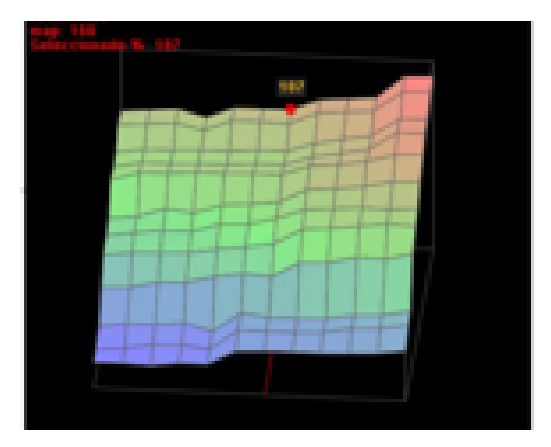

<span id="page-16-1"></span>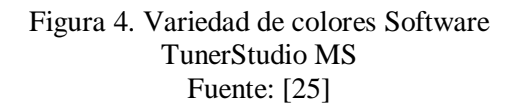

Color azul: permite visualizar una inyección mínima de combustible

Color verde: muestra el equilibrio de la inyección del combustible (motor en buen desempeño)

Color naranja rojizo: gran cantidad de ingreso de combustible.

#### **Tunning**

Complementariamente con este proceso es factible realizar un mapeo Tunning que muestra los mapas tridimensionales de la inyección y el avance de encendido, mismos que puedes ser modificados de acuerdo a las necesidades de los conductores. "La información está dada en valores de rpm, carga de motor y porcentaje de inyección de combustible" [25, p. 3].

#### <span id="page-16-0"></span>**3. MATERIALES Y METODOS**

Se realizará una investigación de carácter exploratoria, con aplicación de campo y haciendo uso de soporte bibliográfico, en la cual se busca mejorar los niveles de emisiones de gases contaminantes y la eficacia de la combustión de un motor de Ciclo Otto, programando la ECU Megasquirt 2 pro, para lo cual emplea su interface en el software Tuner Studio. El combustible utilizado será gasolina extra de 85

octanos, a nivel del mar y a los 2.850 metros de altura (Quito).

Para cada tipo de programación en su respectiva región estudiada, se efectuó una serie de mediciones en el dinamómetro y posteriormente con el medidor de gases, primero con una velocidad de giro del motor en bajas revoluciones y posteriormente en revoluciones altas. Para cada prueba, el motor del vehículo debió estar a temperatura de funcionamiento. La investigación requiere repetir las pruebas en las diferentes alturas con, con el fin de realizar una tabla de comparación de los parámetros estudiados. Las pruebas se realizarán en las instalaciones de la Universidad Internacional del Ecuador en sus respectivas sedes Quito y Guayaquil con una prueba de certificación en la Escuela Politécnica Nacional.

Además, para lograr los objetivos planteados en la investigación, se utilizaron fuentes bibliográficas para la recolección de información, las cuales ayudaron a entender las etapas y pasos de instalación y programación de la ECU programables en un motor, para evitar daños en sus componentes. Por medio del manual de fabricante se analizaron los sistemas principales de funcionamiento del motor. Toda la información recopilada ha provenido de fuentes primarias como artículos científicos y fuentes secundarias que constan en libros, revistas y documentos en general.

En el desarrollo práctico, se utilizó el software TunerStudio para programar MegaSquirt el cual modifica los parámetros del mapa de combustible [11].

Over Run Fuel Cut es una herramienta que permite establecer ciertas condiciones en el MAP, RPM, TPS, temperatura del refrigerante y cortar la inyección de combustible. Un dispositivo wideband ayudó a conocer la relación aire combustible, basados en esa información se programó la inyección que permita acercarse a la relación estequiométrica. Para complementar el estudio, se realizó una investigación de campo de carácter exploratoria sustentada en la norma SAE J1082 este estándar incorpora ciclos de manejo que generan datos de consumo de

combustible relacionados con patrones de manejo urbano, está destinado para determinar la economía de combustible relativa entre vehículos y patrones de manejo en condiciones de calentamiento en pistas de prueba, caminos adecuados, o dinamómetros de chasis [26] [27].

Terminado el ciclo de conducción SAE J1082 se obtienen datos del consumo de combustible. La investigación requiere repetir las pruebas a 4 y a 2850 msnm, con el fin de evidenciar si existe una reducción en el consumo de combustible. Las pruebas se realizarán en las instalaciones de la Universidad Internacional del Ecuador en sus respectivas sedes de Quito y Guayaquil El combustible utilizado será gasolina extra de 85 octanos [4].

En la Tabla 2 a continuación se muestran condiciones necesarias para realizar la prueba de consumo de combustible según SAE [28].

<span id="page-17-4"></span>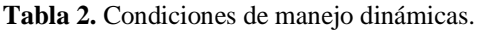

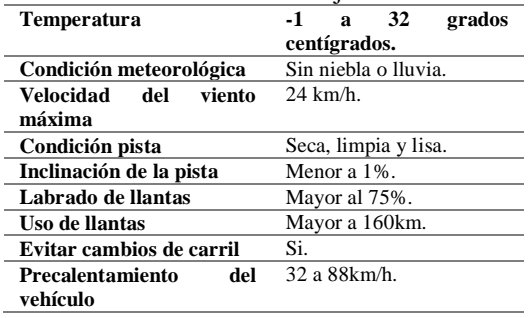

#### **Fuente: [26]**

Las pruebas se realizaron en un Suzuki Forza Uno, el cual está equipado con los siguientes componentes para un mejor desempeño y control de emisiones [4] [12]:

- ECU Megasquirt 2 pro
- 3 bobinas
- Itbs  $=$  Individual Throttle Body
- Bomba de gasolina
- Regulador de gasolina
- Rueda dentada

Sensores:

- 1. Tps
- 2. Ckp
- 3. IAT
- 4. ECT

Equipos que se vamos a necesitar:

- 1. Laptop instalado el programa Auto Tune.
- 2. Dinamómetro.

3. Wideband.

#### <span id="page-17-0"></span>**4. Aplicación y resultados**

#### <span id="page-17-1"></span>**Mapa de ignición**

Previo a la programación se sincronizó el CKP con la rueda fónica, mediante la ayuda de una pistola de tiempo estroboscópica.

Una vez en marcha el motor del vehículo, se programó el avance al encendido en función de las revoluciones ya que en base a este mapa (ver Figura 5), es posible programar el mapa de 1 de inyección hasta encontrar la estabilidad en el motor.

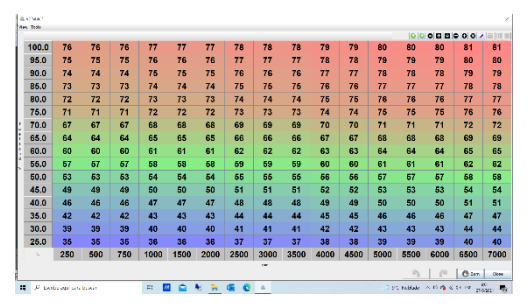

<span id="page-17-2"></span>Figura 5 **Mapa base de ignición Fuente.** (Barreto y Chiliquinga, 2021)

Una vez establecido el mapa de ignición, se programaron los pulsos de inyección del mapa uno, en función de las revoluciones, con el fin de generar el mapa dos de inyección (ver Figura 6).

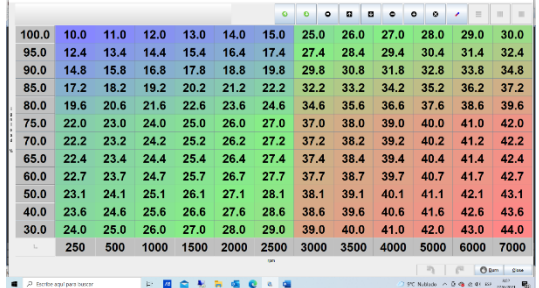

#### <span id="page-17-3"></span>Figura 6 **Mapa dos de inyección**

**Fuente.** Resultados de implementación

En el caso se Quito se obtuvo:

 Mapa 2 de inyección, este mapa toma un porcentaje de los pulsos de inyección del mapa uno, con la finalidad de obtener una mejor programación a base de la mezcla a/c.

- El circulo amarrillo (ver Figura 7) es donde se modificó la programación, es decir entre 1500 a 2000 rpm con un porcentaje de 40 a 45 KPA de map.
- Entre más rica la mezcla reflejada en el dispositivo Wideband más bajo es el numero modificado en la tabla o viceversa.
- Una vez modificado un número se debe interpolar toda la tabla para no afectar la programación final
- La interpolación consiste en adaptar al cambio toda la tabla

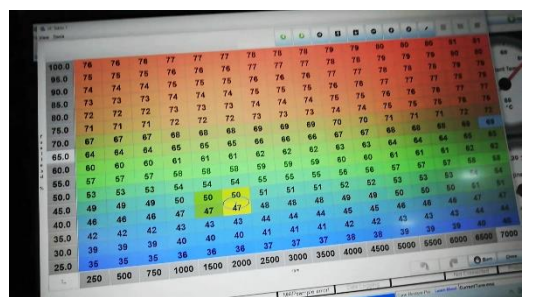

Figura 7 **Ajustes al mapa (Quito) Fuente.** (Barreto y Chiliquinga, 2021)

<span id="page-18-1"></span>En la Figura 8 se puede observar el Wideban el Quito durante la programación:

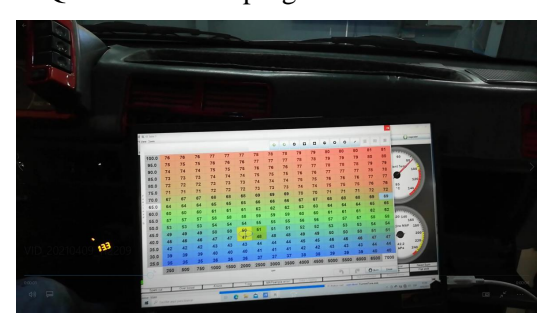

Figura 8 **Foto Wideban durante programación (Quito)**

<span id="page-18-2"></span>**Fuente.** (Barreto y Chiliquinga, 2021)

En el caso de Guayaquil, se tiene:

- Mapa 2 de inyección
- El circulo amarrillo (ver Figura 9) es donde se modifico es decir entre 2500 a 3000 rpm con un porcentaje de 60 a 65 kpa de map.
- Entre más rica la mezcla reflejada en el dispositivo wideband más bajo es el numero modificado en la tabla, o viceversa una vez modificado un

numero debemos interpolar toda la tabla para no afectar la programación final.

 La función de interpolar se realiza subrayando toda la tabla y se aplasta la letra h, por default el programa intercala número tras número horizontalmente de acuerdo al número modificado de la tabla

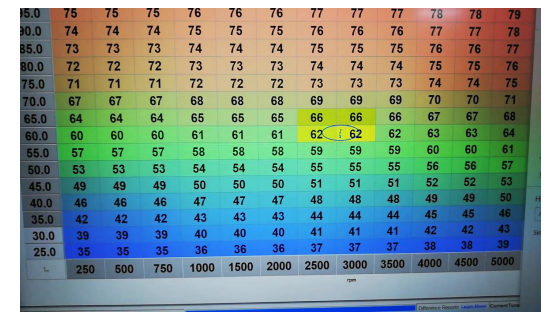

<span id="page-18-3"></span>Figura 9 **Ajustes al mapa (Guayaquil) Fuente.** (Barreto y Chiliquinga, 2021)

En la Figura 10 se puede observar las tomas realizadas de la programación del Wideban en Guayaquil

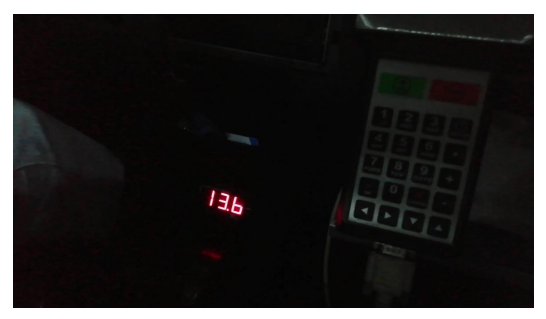

Figura 10 **Foto Wideban durante programación (Guayaquil)**

<span id="page-18-4"></span>**Fuente.** (Barreto y Chiliquinga, 2021)

#### <span id="page-18-0"></span>**Over run fuel cut**

Esta opción ayuda a ahorrar combustible debido a que bajo ciertas condiciones, se deja de inyectar, lo cual ayuda a llegar a los objetivos durante las pruebas. Lo que se obtuvo se puede ver en la Figura 11.

| Over Run Fuel Cut                     |     |                | X         |
|---------------------------------------|-----|----------------|-----------|
| View Help                             |     |                |           |
| Over Run Fuel Cut                     |     |                |           |
| Over Run Fuel Cut                     |     | On             | ٠         |
| Cut fuel when:                        |     |                |           |
| RPM greater than:(rpm)                |     |                | H<br>2000 |
| and KPa lower than: (kPa)             |     |                | Η<br>30.0 |
| and TPS lower than: (%)               |     |                | H<br>5.0  |
| and coolant greater than:("C)         |     |                | Η<br>30.0 |
| after delay(s)                        |     |                | Η<br>1.5  |
|                                       |     |                |           |
| Delay EGO after fuel return:(seconds) |     |                | H<br>o    |
| Return fuel when RPM less than:(rpm)  |     |                | H<br>1500 |
|                                       | u   |                |           |
|                                       |     | <b>C</b> Burn  | Close     |
|                                       | េ.ប | T <sub>o</sub> |           |

<span id="page-19-3"></span>Figura 11 **Interfaz del Over run fuel cut**

**Fuente.** (Barreto y Chiliquinga, 2021)

#### <span id="page-19-0"></span>**La sensibilidad del acelerador**

Esta opción aplicada permite manipular la sensibilidad del TPS, lo cual permite tener una mejor perspectiva del pedal del acelerador para controlar las rpm y velocidad durante las pruebas SAE J 10 82 (ver Figura 12).

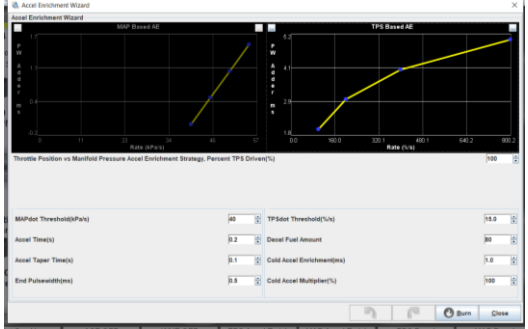

<span id="page-19-4"></span>Figura 12 **Foto Wideban durante programación (Guayaquil)**

**Fuente.** (Barreto y Chiliquinga, 2021)

#### <span id="page-19-1"></span>**Resultados**

En la primera etapa realizada a 4 msnm, se aplicó la norma de conducción SAE J1082. Este estándar incorpora ciclos de manejo que generan datos de consumo de combustible relacionados con patrones de manejo urbano. Por tanto en la Tabla 3 se presenta como resultado:

<span id="page-19-6"></span>**Tabla 3***.*Consumo de combustible en Guayaquil **Consumo de combustible en Guayaquil a 4 msnm en (Lt/100Km)**

|              | (LUIUUNIII) |                   |       |                      |     |
|--------------|-------------|-------------------|-------|----------------------|-----|
| Prueb        | MotorG10a   | Motor $G10$ con   | Motor | G10                  | con |
| a            | Carburador  | inyección standar |       | inyección programada |     |
|              | 6.41        | 6.41              |       | 6.1                  |     |
| $\mathbf{2}$ | 6.41        | 6.41              |       | 6.1                  |     |
| 3            | 6.41        | 6,41              | 6,05  |                      |     |
|              | 6.41        | 6.41              | 6.15  |                      |     |

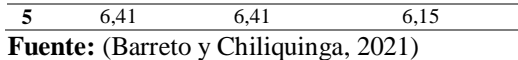

En la segunda etapa realizada a 2850 msnm bajo la norma de conducción SAE J1082 se obtuvo los resultados que se muestran en la Tabla 4.

<span id="page-19-7"></span>**Tabla 4.** Consumo de combustible en Quito**.**

| Consumo de combustible en Quito a 2850 msnm en (Lt/100km) |            |           |                      |  |  |  |
|-----------------------------------------------------------|------------|-----------|----------------------|--|--|--|
| Prueb                                                     | MotorG10a  | Motor G10 | G10<br>Motor<br>con  |  |  |  |
| а                                                         | Carburador | inyección | inyección programada |  |  |  |
|                                                           | 6,57       | 6,56      | 6.25                 |  |  |  |
| $\mathfrak{D}$                                            | 6,53       | 6.55      | 6.25                 |  |  |  |
| 3                                                         | 6,55       | 6.55      | 6,3                  |  |  |  |
|                                                           | 6,58       | 6.57      | 6.25                 |  |  |  |
|                                                           | 6.57       |           | 625                  |  |  |  |

**Fuente:** [29]; (Barreto y Chiliquinga, 2021)

#### <span id="page-19-2"></span>**5. Análisis de resultados**

El análisis de la primera etapa llevada a cabo a nivel del mar después de haber culminado la reprogramación, los datos obtenidos fueron sometidos a un análisis de varianza, el cual fue aplicado con los valores mediante Excel, obteniéndose el valor F superior al F crítico, lo cual establece el rechazo de la hipótesis nula, y por tanto la aceptación de la hipótesis alternativa.

La Figura 13 presenta las diferencias de consumo.

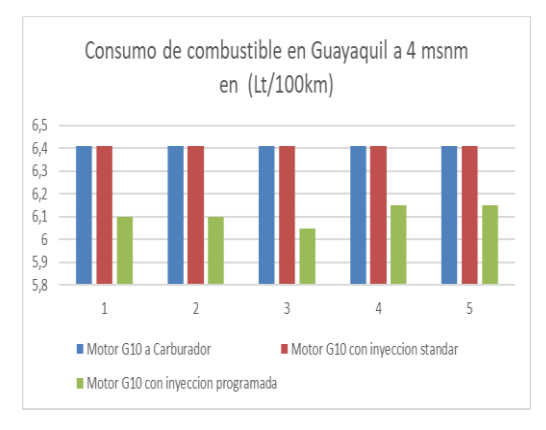

<span id="page-19-5"></span>**Figura 13** Consumo de combustible en Guayaquil

**Fuente.** (Barreto y Chiliquinga, 2021)

Se puede evidenciar que al realizar una programación eficiente de la ECU se logra disminuir el consumo de combustible en los cinco ciclos de manejo [30] (ver Figura 14).

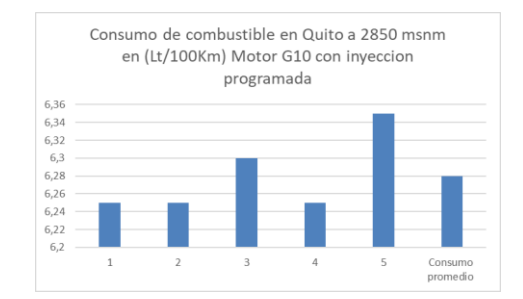

<span id="page-20-0"></span>**Figura 14** Consumo de combustible en Quito **Fuente.** (Barreto y Chiliquinga, 2021)

En condiciones de altura se redujo el consumo de combustible gracias a la programación específica en la ECU [31] [32].

De esta manera, en base a los cambios efectuados, se realizaron las pruebas en Guayaquil y Quito observándose que los indicadores se mantuvieron en los parámetros apropiados para un buen funcionamiento del motor (ver Figura 15), lo cual permitió finalmente un consumo óptimo en cada altura.

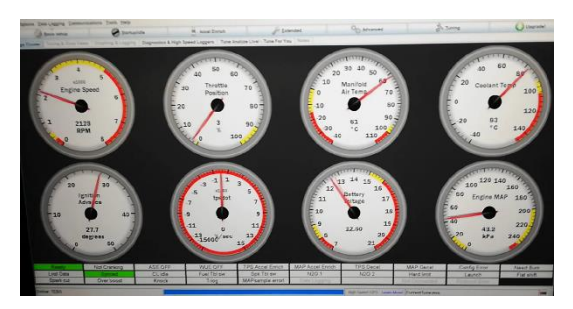

**Figura 15** Parámetros de funcionamiento del motor

<span id="page-20-1"></span>**Fuente.** (Barreto y Chiliquinga, 2021)

#### **3. CONCLUSIONES**

A lo largo de la investigación fue posible determinar que existe una variación de combustible en base a las diferentes alturas, para lo cual se realizaron las respectivas pruebas en la ciudad de Quito a 2800 msnm y en Guayaquil a 4 msnm

Se pudo observar con las pruebas realizadas que el consumo de combustible sí disminuye con la variación y adaptación de los parámetros de entorno, tanto en sus condiciones originales, donde el consumo a 4 msnm presentó un promedio de 6,41 lt/100km. mientras que a 2800 msnm el promedio fue 6,56 lt/100km.

De igual manera al realizar la programación apropiada para la mejora de la combustión se observó diferencias visibles.

Se realizaron los ajustes correspondientes al mapa de ignición, para ello se modificaron los pulsos de inyección, logrando tener durante todo el ciclo de manejo valores aproximados a la mezcla ideal.

Finalmente con la programación de la ECU realizada para optimizar la combustión del motor G10, en base a los resultados de la investigación, se pudo reducir el consumo de combustible a 4 msnm en un 4,68%. En la primera etapa se logró mantener una relación aire-combustible de entre trece y catorce, gracias a la reducción de los pulsos de inyección en el mapa de combustible.

Por otra parte, se redujo el consumo de combustible en un 2,03% a 2850 msnm. En este caso, la relación aire-combustible se mantuvo entre trece y catorce proyectada en el dispositivo wideband esto se logró al manipular los parámetros de la tabla de inyección.

#### **4. REFERENCIAS**

- [1] Agencia de Protección Ambiental de los Estados Unidos, Estudio Técnico, Estados Unidos: Agencia de Protección Ambiental de los Estados Unidos, 2006.
- [2] S. Lizhong, S. Yungang, Y. Wensheng y X. Junding, «Combustion process of diesel engines at regions with different altitudes» *SAE paper 950857*, 1995.
- [3] Gibborgt007, 15 febrero 2011. [En línea]. Available: https://www.velocidadmaxima.com/for um/showthread.php?t=315059.
- [4] L. Tipanluisa, A. Remache, C. Ayabaca y S. Reina, «Emisiones Contaminantes de un Motor de Gasolina Funcionando a dos Cotas con Combustibles de dos Calidades,» febrero 2017. [En línea]. Available: https://scielo.conicyt.cl/scielo.php?scri pt=sci\_arttext&pid=S0718- 07642017000100002.
- [5] D. Thomas y J. Collins, Final Report Light Duty Gasoline PM:

Characterization of High Emitters and Valuation of Repairs for Emission Reduction., Phase 3, 2010.

- [6] J. Postigo y J. Gonzáles, Diagnóstico preventivo del vehículo, Málaga: ICE, 2012.
- [7] CORPAIRE, «Comisión de Ambiente,» CORPAIRE, Ecuador, 2017.
- [8] J. Ferrer, Mecánica del Vehículo, España: Editex, 2019.
- [9] Manual G10, «Datos técnicos,» 01 01 2020. [En línea]. Available: https://www.ultimatespecs.com/es/carspecs/Suzuki/5872/Suzuki-Swift-I-10.html.
- [10] TECMOVIA, «ECU que es?» *TECMOVIA*, pp. 8-15, 2012.
- [11] Megasquirt, «DIY Kits: MegaSquirt 2,» 2019. [En línea]. Available: https://megasquirt.info/products/diykits/ms2/.
- [12] J. Pardiñas, Sistemas auxiliares del motor, España: Editex, 2012.
- [13] El tiempo, «Motores térmicos y sus sistemas auxiliares,» *El Tiempo*, pp. 1- 2, 05 09 2002.
- [14] L. Serrano, Conoce tu Coche: Modificaciones a tu auto que tal vez no sabias, España: TKLARACING, 2017.
- [15] D. Semanate, «Reprogramación de la Unidad de Control Electrónica del Vehículo Honda Civic SI, Para Mejorar Los Parámetros Característicos Del Motor De Combustión Interna Serie,» Repositorio de la Espe, 03 03 2016. [En línea].
- [16] M. Díaz y L. Sopa, «Electrónica Del Vehículo Corsa Evolution 1.4, Para Elevar Los Parámetros Característicos Del Motor De Combustión Interna,» 15 10 2013. [En línea]. Available: http://repositorio.espe.edu.ec/bitstream /21000/14027/1/T-ESPEL-MAI-0617.pdf.
- [17] D. Tinizaray, «Reprogramación Electrónica Del Control De Inyección Y Encendido Del Motor Cbr 600 F4i, Para El vehículo Formula Student,» 22

11 2015. [En línea]. Available: http://repositorio.espe.edu.ec/xmlui/ha ndle/21000/12102.

- [18] D. Semanate, «Reprogramación De La Unidad De Control Electrónica Del Vehículo Honda Civic Si, Para Mejorar Los Parámetros Característicos Del Motor De Combustión Interna Serie,» 03 03 2016. [En línea]. Available: http://repositorio.espe.edu.ec/bitstream /21000/14027/1/T-ESPEL-MAI-0617.pdf.
- [19] B. Arias y J. Shingón, Potencia Eléctrica de la ECU en un vehículo HYUNDAI, Ecuador: ESPE, 2016.
- [20] R. Fidalgo, «Como reprogramar tu motor,» 26 11 2014. [En línea]. Available: https://www.autocasion.com/actualida d/reportajes/como-reprogramar-tumotor.
- [21] A- Motors Santa Cruz, «Para que nos sirve la Wide Band,» 31 03 2020. [En línea]. Available: https://www.facebook.com/amotorssan tacruz/posts/-para-que-nos-sirve-lawidebandel-funcionamiento-de-unawideband-airfuel-ratioe/1268647506658443/.
- [22] BOSH, Los sensores en el automóvil, México: Técnica del automóvil, 2002.
- [23] MTE-Thomson, «Sensor de Oxígeno,» 15 02 2021. [En línea]. Available: https://mte-thomson.com/es/sensor-deoxigeno/.
- [24] Bosh, «Sensores de temperatura,» 09 05 2021. [En línea]. Available: https://www.boschautopartes.mx/es/aut o/componentes-fuel-injection/sensoresde-temperatura.
- [25] S. Amaya, «INVESTIGACIÓN DE LA INFLUENCIA DEL USO DE SOFTWARE DEDICADO,» 15 06 2016. [En línea]. Available: http://repositorio.espe.edu.ec/xmlui/bit stream/handle/21000/13797/ESPEL-MAI-0593- P.pdf?sequence=2&isAllowed=y.
- [26] SAE, «SAE,» 18 febrero 2008. [En línea]. Available:

https://www.sae.org/standards/content/ j1082\_200802/.

- [27] D. González, Motores térmicos y sus sistemas auxiliares, España: EDITEX, 2015.
- [28] CORPAIRE, «Inventario de emisiones del Distrito Metropolitano de Quito,» 2003. [En línea]. Available: http://www.quitoambiente.gob.ec/ambi ente/images/Secretaria\_Ambiente/red\_ monitoreo/informacion/inventario\_03. pdf.
- [29] M. García, «Potencia vs Altura,» *Prueba de ruta*, pp. 1-2, 2019.
- [30] A. Uribe, «scribd.com,» 09 octubre 2018. [En línea]. Available: https://es.scribd.com/document/390446 017/Perdida-por-altura.
- [31] CORPAIRE, «Comisión de Ambiente,» CORPAIRE, Ecuador, 2017.
- [32] P. Olin y J. Maloney, Barometric pressure estimator for production engine control and diagnostics., Estados Unidos: SAE, 1999.
- [33] Revista NITRO, «Glosario de términos,» *Revista NITRO*, pp. 7-8, 2017.
- [34] Gibborgt, 15 febrero 2011. [En línea]. Available: https://www.velocidadmaxima.com/for um/showthread.php?t=315059.
- [35] TECMOVIA, «ECU que es ?,» *TECMOVIA*, pp. 8-15, 2012.

<span id="page-23-1"></span><span id="page-23-0"></span>**ANEXOS** 

#### **ANEXO 1. SOPORTE DE INVESTIGACIONES**

#### <span id="page-24-0"></span>*Marco teórico*

A- Motors Santa Cruz. (31 de 03 de 2020). *Para que nos sirve la Wide Band*. Obtenido de WIDE BAND: https://www.facebook.com/amotorssantacruz/posts/-para-que-nos-sirve-lawidebandel-funcionamiento-de-una-wideband-airfuel-ratio-e/1268647506658443/

[https://www.facebook.com/amotorssantacruz/posts/-para-que-nos-sirve-la-widebandel-](https://www.facebook.com/amotorssantacruz/posts/-para-que-nos-sirve-la-widebandel-funcionamiento-de-una-wideband-airfuel-ratio-e/1268647506658443/)

[funcionamiento-de-una-wideband-airfuel-ratio-e/1268647506658443/](https://www.facebook.com/amotorssantacruz/posts/-para-que-nos-sirve-la-widebandel-funcionamiento-de-una-wideband-airfuel-ratio-e/1268647506658443/)

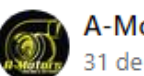

**A-Motors Santa Cruz** 31 de marzo de 2020 - @

 $\cdots$ 

2 PARA QUE NOS SIRVE LA WIDEBAND?

El funcionamiento de una WIDEBAND Air/Fuel Ratio, es el mismo para vehiculos de aspiracion natutal (no turbo) como para los turbo cargados. La wideband se encarga de hacer de una manera mas rapida y efectiva lo que hacen el Sensor de OXIGENO que la mayoria de nuestros vehiculos POSEEN (NARROW BAND).

En fin la WIDE BAND mide la relacion que existe entre la cantidad de combustible y el aire que entra al motor.

#### En que nos sirve esto?

Al poseer una informacion clara y efectiva de como se esta comportando la mezcla de combustible en nuestro motor, podemos hacer de este algo mas eficiente. Ya que al tener un exceso de combustible en nuestro sistema hacemos que nuestro motor sea mas lento y que comsuma mas de lo estipulado, en cambio de la mezcla ser escasa de combustible hacemos que nuestro motor se recaliente y no obtenga la potencia deseada. Por ende hay que buscar un punto medio en el cual la relacion AIRE/Combustible haga de nUesto motor mas eficiente.

RADIOS DE MEZCLA OPTIMOS:

GASOLINA 14.7 ETHANOL 9.0 METHANOL 6.4 **DIESEL 14.6** 

#### *ANTECEDENTES / INTRODUCCIÓN*

Agencia de Protección Ambiental de los Estados Unidos . (2006). *Estudio Técnico .* Estados Unidos : Agencia de Protección Ambiental de los Estados Unidos .

*<https://flacsoandes.edu.ec/web/imagesFTP/10088.ContaminacionQuito.pdf>*

#### GESTIÓN DE LA CONTAMINACIÓN ATMOSFÉRICA **URBANA: EL CASO DE QUITO**

Carlos Páez Pérez<sup>1</sup> carlospaezp@yahoo.com 5939 7776316

#### **Resumen**

La gestión de la calidad del aire es uno de los temas menos trabajado dentro de la gestión pública en el Ecuador, al punto que ni siquiera existe información objetiva respecto a la magnitud del problema, pese a que existen indicios de que las ciudades grandes y medianas están expuestas a la contaminación del aire, vista casi como un impacto indeseable e inevitable del progreso. Sin embargo, en este panorama se destaca el esfuerzo pionero emprendido por el Municipio del Distrito Metropolitano de Quito, a través de CORPAIRE, para abordar el mejoramiento de la calidad de su aire de manera planificada y sistemática, generando no solo datos de buena calidad, sino poniendo en marcha medidas técnicas de prevención y control de la contaminación, principalmente aquella de origen vehicular. Los resultados muestran que la mayoría de los contaminantes comunes del aire se encuentran bajo los límites establecidos en la Norma Ecuatoriana de Calidad del Aire Ambiente, aunque persiste el problema con el material particulado fino o PM<sub>2.5</sub>, que es uno de los que mayores preocupaciones genera a nivel mundial debido a los efectos negativos que provoca sobre la salud de la población. Los avances logrados ameritan una revisión detallada de este modelo de gestión, a fin de impulsar un programa efectivo a nivel nacional

Palabras clave: contaminación atmosférica gestión ambiental urbana

#### **Abstract**

Air quality management is one ot the topics less worked inside Ecuadorian public management, to the point that does not even exist objective information with regard to the magnitude of the problem, in spite of there are indications of that medium and big-size cities are exposed to air pollution, seen almost as an undesirable and unavoidable impact of progress. Nevertheless, in this panorama it is worthy to outline the pionnering effort tackled by the Municipality of the Metropolitan District of Quito, by means of CORPAIRE, for approaching the improvement of its air quality in a planned and sistematic way, not only by generating good-quality data, but starting technical actions of pollution prevention and control, mainly with that one from vehicular origin. Results show that the majority of the criteria pollutants stay under the limits fixed by Ecuadorian Clean Air Regulation, althought the problem persits with fine particulate matter PM<sub>2.5</sub>, that is one of the major worldwide concerns due to its deleterious impact against public health. These successful advances deserve a detailed review of this model of management, in order to stimulate an effective nacional program.

jurídicos con bloques mineros y petroleros concesionados en áreas protegidas (SENPLADES, 2007), como el caso del proyecto petrolero ITT en el Parque Nacional Yasuni y la zona intangible de los pueblos Huaorani, Tagaeri y Taromenane.

4. La debilidad institucional de la autoridad ambiental nacional para el cumplimiento de las responsabilidades asignadas en el marco legal, uno de cuyas causas y síntomas es el bajo presupuesto público para el sector ambiental, que pasó del 0,39% del presupuesto total en el 2003 al 0.30% en el 2005 (BID, 2007; SENPLADES, 2007) y aunque estos porcentaies a nivel de los gobiernos locales son bastante más altos, esta limitada asignación de recursos es un mal crónico y general que también debe destacarse, ya que de ninguna manera se corresponden con la importancia que tiene el ambiente en los planes nacionales y los compromisos internacionales (FLACSO, 2008).

Pese a los avances en cuanto a lo ambiental plasmados en la nueva Constitución, como el consagrar los derechos de la naturaleza, establecer al ambiente sano como un derecho colectivo y asumir la sustentabilidad del desarrollo como una visión histórica (FLACSO, 2008), este nuevo Gobierno, que por su parte ha adoptado algunas decisiones de política general favorables a la gestión ambiental, como la jerarquización de la planificación obligatoria, expresada en la promulgación del Plan Nacional de Desarrollo 2007 - 2010, y el impulso de esfuerzos coordinados de intervención gubernamental como la Agenda Ambiental Multisectorial, que incluye por ejemplo la creación de una Superintendencia Ambiental; todavía no da señales claras, sostenidas y coherentes que permitan vislumbrar el mejoramiento cualitativo que se requiere en este ámbito

#### Gestión del aire en Quito

Con este antecedente, vale regresar la mirada al tema principal de este análisis, que es la gestión de la contaminación atmosférica urbana, con especial atención a lo que se ha hecho y se sigue haciendo en la ciudad de Quito.

#### **Antecedentes**

Para comenzar, hay que señalar que Quito constituye un caso muy vulnerable a la contaminación atmosférica por su propio emplazamiento, habiendo cuatro características básicas que deben resaltarse en esta línea de argumentación:

Su altitud. En efecto, el estar situada a 2800 metros sobre el nivel del mar, en promedio, hace que el aire de Quito tengan naturalmente menos oxígeno, lo cual conspira contra la eficiencia de la combustión, que hace que los equipos que queman combustibles fósiles, como los generadores o incineradores industriales o los motores de los vehículos, consuman mayor cantidad de combustible y paralelamente, generen mayor cantidad de contaminantes, en comparación con proceso similares que se realizan en el llano, a nivel del mar. Para señalar algún dato más cuantitativo que ilustre esta afirmación, se anota que según las estimaciones hechas por la Agencia de Protección Ambiental de los Estados Unidos (EPA, 2006), a mayores altitudes los vehículos a gasolina con carburador, emiten hasta 40% más monóxido de carbono y hasta 20% más hidrocarburos, que cuando operan a nivel del mar, y esto considerando que en los Estados Unidos la ciudad grande que se encuentra más alto es Denver, en Colorado, a tan solo 1400 metros sobre el nivel del mar, frente a los más de dos mil de las ciudades ecuatorianas de altura.

đ

#### **Marco referencial**

Amaya, S. (15 de 06 de 2016). *INVESTIGACIÓN DE LA INFLUENCIA DEL USO DE SOFTWARE DEDICADO*. Obtenido de Repositorio ESPE: http://repositorio.espe.edu.ec/xmlui/bitstream/handle/21000/13797/ESPEL-MAI-0593- P.pdf?sequence=2&isAllowed=y

## Selección de software dedicado

TunerStudio presta un servicio de software libre, el cual permite acceder fácilmente al mismo y es compatible con las ECU's programables. TunerStudio permite modificar todos los parámetros y tiene un editor de tabla VE en tiempo real, que permite a un pasajero del vehículo ajustar el motor

mientras conduce.

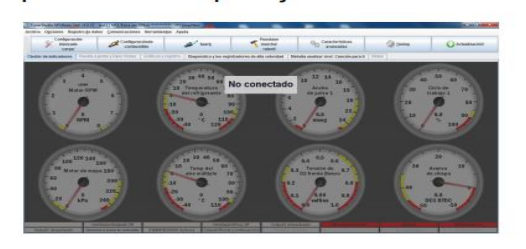

 $En$  $\mathbf{e}$ parámetro "Tunning" muestra directamente los mapas tridimensionales de inyección  $\mathbf{v}$ avance de encendido, los cuales pueden ser modificados de a la acuerdo necesidad del usuario. Estos están basados en la representación de valores de rpm, carga del motor y porcentaje de inyección de combustible.

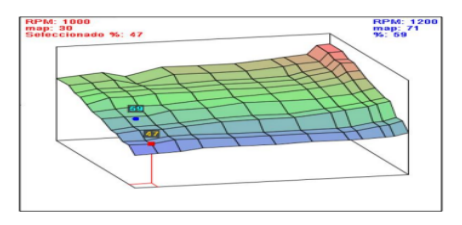

A continuación se presenta la tabla de inyección de combustible, la cual está basada por conformación  $l$ a de cuadriculas de valores que representados por están  $l$ a del motor Vs. RPM carga máximas que se puede alcanzar.

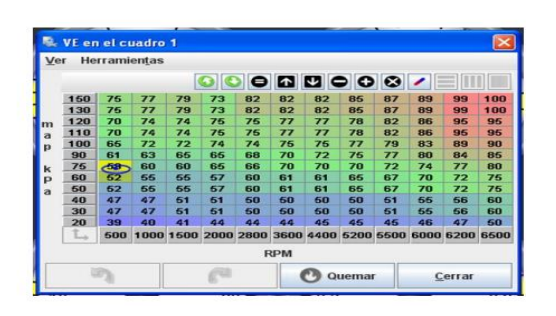

#### **Colores de mapas**

La variedad de colores interpreta valores positivo La valuda de colores interpreta valores positivo<br>o negativo, para la puesta a punto del motor para<br>ello tenemos:

- En el color azul es interpretado como una<br>inyección mínima.de.combustible. En el color
- Tripondi riminia de composition de inyección<br>de combustible, donde el motor tiene un buen<br>desempeño sin desgaste del mismo.
- es entre en acusa rojado es interpretado como un<br>ingreso máximo de combustible o un alto grado<br>de avance de encendido.

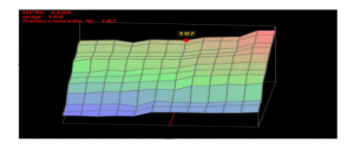

http://repositorio.espe.edu.ec/xmlui/bitstream/handle/21000/13797/ESPEL-MAI-0593- P.pdf?sequence=2&isAllowed=y

#### **Marco**

Arias, B., & Shingón, J. (2016). *Potencia Eléctrica de la ECU en un vehiculo HYUNDAI.* Ecuador : ESPE .

http://repositorio.espe.edu.ec/bitstream/21000/15393/2/ESPEL-MAI-0645-P.pdf

## Reprogramación ECU estándar

El proceso de reprogramación consta de los siguientes pasos:

- Lectura del archivo de la ECU.
- · Modificación de mapas.
- · Escritura del archivo modificado en la ECU

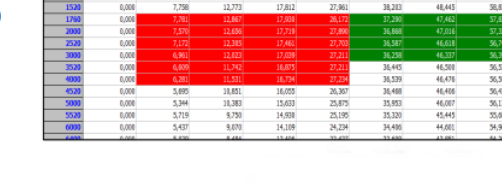

## Parámetros mapeados

- · Ignición: Define cuando la bujía debe disparar la chispa en el cilindro
- · Alimentación de combustible: Aporte de combustible cuando el acelerador es presionado.
- Carga del motor: Hace referencia al caudal másico de aire que ingresa al motor.

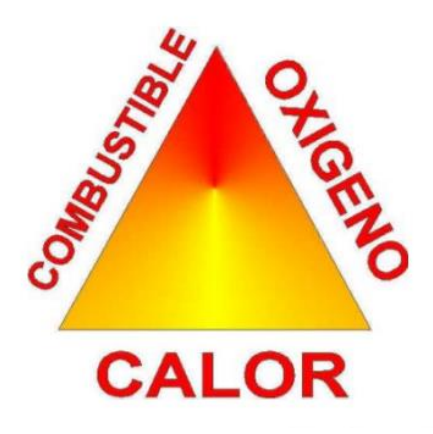

Marco referencial

BOSH . (2002). *Los sensores en el automóvil .* México : Técnica del automóvil .

## Los sensores en el automóvil

# **BOSCH**

(⊟) Técnica del automóvil

## Los sensores en el automóvil

Los automóviles que corresponden al estado actual de la técnica poseen un sinnúmero de sensores. Como "órganos de percepción" de un vehículo, los sensores convierten magnitudes variables de entrada en señales eléctricas que precisan las unidades de control de los sistemas de gestión del motor, de seguridad y de confort para la realización de funciones de mando y regulación.

#### **Principios fundamentales**

#### Concepto, definición

El concepto "sensor" es equivalente a las nociones de sonda y transmisor (). Los sensores convierten una magnitud fisica o química  $\Phi$  (generalmente no eléctrica) en una magnitud eléctrica E, teniendo en

#### "sensor elemental", "célula sensible" u otros términos similares, y la denominación "sensor integrado".

#### Empleo en el automóvil

En su calidad de elementos periféricos, los sensores y actuadores constituyen los interfaces entre el vehiculo con sus complejas funciones de transmisión, frenado, tren de rodaje, carrocería, conducción y navegación, y la unidad electrónica de control - de ordinario digital - como unidad de tratamiento. Un circuito de adaptación (véase "preparación de las señales") se encarga en general de dar a las señales de los sensores la forma normalizada necesaria para la unidad de control (cadena de medición, sistema de registro de valores medidos, figura 3).

#### Los sensores para automóviles pueden clasificarse en tres categorías: Función y aplicación Respecto a la función y aplicación los sensores se

subdividen en:

- · Sensores funcionales, destinados principalmente a tareas de mando y regulación,
- · sensores para fines de seguridad y aseguramiento (protección antirrobo) y

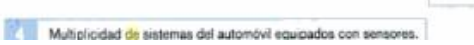

#### Marco referencias

Clasificación

#### **Sensores**

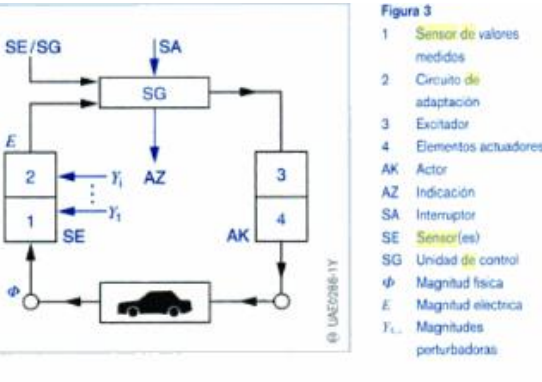

Bosh. (09 de 05 de 2021). *Sensores de temperatura*. Obtenido de Auto componetes : [https://www.boschautopartes.mx/es/auto/componentes-fuel-injection/sensores-de](https://www.boschautopartes.mx/es/auto/componentes-fuel-injection/sensores-de-temperatura)[temperatura](https://www.boschautopartes.mx/es/auto/componentes-fuel-injection/sensores-de-temperatura)

https://www.boschautopartes.mx/es/auto/componentes-fuel-injection/sensores-de-temperatura

# Sensores de temperatura

Los sensores de temperatura miden la temperatura del líquido refrigerante, del aceite y/o del aire, además de que transfieren los datos para el control sistema de inyección del motor al ECU. Dependiendo de su aplicación, los sensores de temperatura se pueden instalar en el bloque del motor, en el circuito de refrigeración o en el conducto o múltiple de entrada de aire de admisión.

# **Caracteristicas principales**

- Ayudan a controlar la temperatura de funcionamiento del motor.
- Contribuyen a mejorar el desempeño del motor, la economía de combustible y a la reducción de gases contaminantes.

#### **ANTECEDENTES**

CORPAIRE . (2017). *Comisión de Ambiente .* Ecuador : CORPAIRE .

http://www7.quito.gob.ec/mdmq\_ordenanzas/Proyectos%20Ordenanzas/341/IC-O-2017- 206.PDF

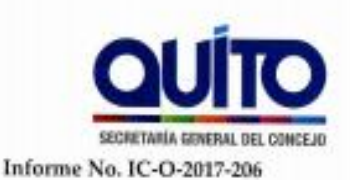

#### **COMISIÓN DE AMBIENTE**

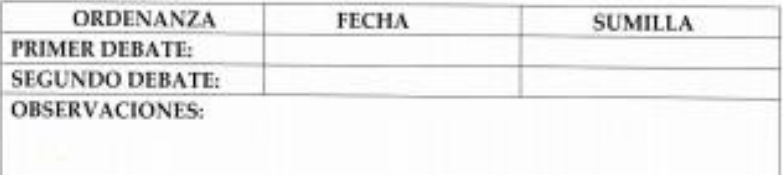

Señor Alcalde, para su conocimiento y el del Concejo Metropolitano de Quito, remitimos el siguiente Informe emitido por la Comisión de Ambiente, con las siguientes consideraciones:

#### 1.- ANTECEDENTES:

1.1. Mediante oficio No. SG1541 de 07 de junio de 2017, la Secretaria General del Concejo remite a la Comisión de Ambiente el proyecto de Ordenanza Metropolitana Reformatoria a la Ordenanza Metropolitana No. 213, Sustitutiva del Titulo V, "Del Medio Ambiente", Libro Segundo del Código Municipal para el Distrito Metropolitano de Quito, reformada por la Ordenanza Metropolitana No. 159, presentado por el Abg. Eduardo Del Pozo, Concejal Metropolitano y presidente de la referida Comisión, mediante oficio No. 177-EP-2017 de 07de junio de 2017.

1.2 - Con oficio No. SG2123 de 01 de agosto de 2017, el Secretario General del Concejo Metropolitano notifica al Concejal Eduardo Del Pozo, presidente de la Comisión de Ambiente; así como a Juan Carlos Avilés y Richard Vilches Moreno, representantes del Colegio de Ingenieros Ambientales de Pichincha, sobre la calificación de la solicitud al acceso a la silla vacía para la discusión del proyecto de Ordenanza en referencia.

1.3.- Los ocupantes de la Silla Vacia remiten un documento en el cual constan las observaciones y recomendaciones generales formuladas al proyecto de Ordenanza Metropolitana Reformatoria a la Ordenanza Metropolitana No. 213, Sustitutiva del Titulo V, "Del Medio Ambiente", Libro Segundo del Código Municipal para el Distrito Metropolitano de Quito, reformada por la Ordenanza Metropolitana No. 159.

1.4.- La Comisión de Ambiente, en sesión extraordinaria de 14 de agosto de 2017, conoció y analizó los informes, técnicos y legal, emitidos sobre el proyecto de

Página 1 de 3

Venezuela y Chile - Palacio Municipal PBX: 3952300 - Ext.: 12231 / 12244 / 12247 www.quitto.gob.es

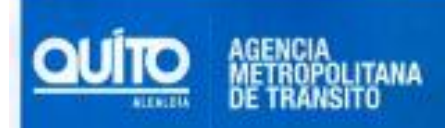

- · REMANUFACTURE (refabricación del motor existente por su fabricante original)
- REPLACE (reemplazo del motor con uno más nuevo) ٠
- · RETROFIT (implementación de dispositivos post-combustión)

La aplicación de una estrategia para el control de las emisiones en motores existentes depende de varios factores entre los que se puede mencionar; la factibilidad técnica, los factores económicos, incentivos, y regulación.

El parque automotor de diésel de la ciudad de Quito, está compuesto por vehículos cuyos motores cuentan con tecnologia correspondiente EURO II y EURO III, los mismos que funcionando en la altura y con el dièsel de bajo contenido de azufre, aún tienen altos niveles de emisiones contaminantes, en tal sentido no ayudaría a reducir las emisiones reemplazarlos con otros similares.

En el país no se cuenta con la tecnología suficiente ni tampoco existen representantes de los fabricantes de motores que permitan refabricar los motores existentes. En este campo lo que se hace es reparar el motor cuando su estado mecánico así lo requiere. Las tecnologías de motores más nuevas, como EURO IV, requieren disponer de combustible con menos de 30 ppm de azufre. combustible no disponible en nuestro país.

Considerando el parque automotor de Quito, en el caso de los motores viejos, el retiro o la modernización de la flota parece ser la estrategia más efectiva, ya que la magnitud de la emisión PM no es factiblemente controlado con dispositivos post-combustión actuales. En contraste, para motores contemporáneos, la utilización de dispositivos retrofit es una solución que se está utilizando ampliamente a nivel internacional. Esta última viene siendo la estrategia principal para la gestión en la ciudad de Quito, por las razones anteriormente mencionadas.

#### 3 OBSERVACIONES

- Organismos internacionales procedentes de Europa, Estados Unidos, Canadá y Japón han desarrollado de manera progresiva regulaciones en fuentes móviles. La Unión Europea a través de sus estándares de emisión, Euro I a Euro VI, controlan los limites permisibles de contaminantes representados en gramos por unidad de trabajo consumido (g/k/Vh). Dichos factores son el resultado de pruebas estándar realizadas en chasis dinamométrico simulando ciclos de manejo avalados internacionalmente. La Agencia para la Protección del Medio Ambiente- EPA (por sus siglas en inglés, Environmental Protection Agency) en el marco de los códigos de regulación federal (CRF) regula en Estados Unidos a partir de tres niveles EPA conocidos también como Tier 1 a Tier 3, siendo el último el más restrictivo (Pinilla Rodriguez, 2016) y Japón por su parte, regula con las normas PNLTES (por sus siglas en inglés, Post New Long Term Emission Standards).
- · Existencia de una estrecha relación de la calidad de los combustibles con las normas de emisión independientemente de la región de los mercados automotrices.

#### **MARCO CONCEPTUAL**

CorpoNariño. (01 de 12 de 2020). *Glosario de Terminos*. Obtenido de Servicio de información : https://corponarino.gov.co/servicios-de-informacion/servicios-al-ciudadano/glosario/

<https://corponarino.gov.co/servicios-de-informacion/servicios-al-ciudadano/glosario/>

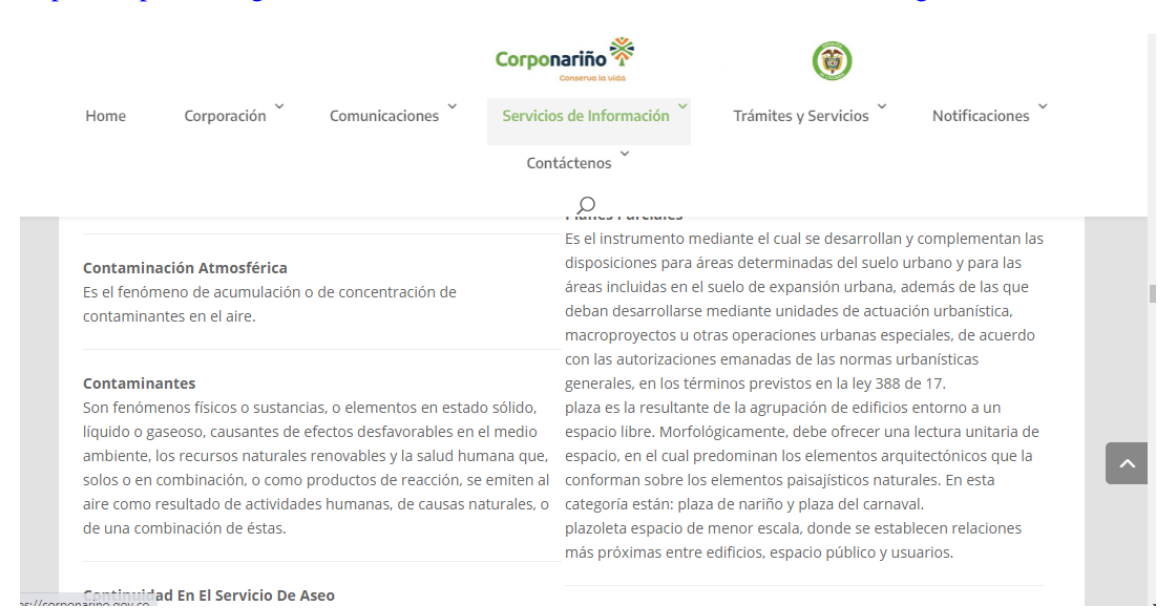

#### *Marco referencial*

Díaz, M., & Sopa, L. (15 de 10 de 2013). *Electrónica Del Vehículo Corsa Evolution 1.4, Para Elevar Los ParámetrosCaracterísticos Del Motor De Combustión Interna*. Obtenido de Repositorio ESPE: [http://repositorio.espe.edu.ec/bitstream/21000/14027/1/T-ESPEL-](http://repositorio.espe.edu.ec/bitstream/21000/14027/1/T-ESPEL-MAI-0617.pdf)[MAI-0617.pdf](http://repositorio.espe.edu.ec/bitstream/21000/14027/1/T-ESPEL-MAI-0617.pdf)

<http://repositorio.espe.edu.ec/bitstream/21000/14027/1/T-ESPEL-MAI-0617.pdf>

#### $2.4.1.$ **Memoria tipo DIL**

(Díaz & Sopa, 2013) Afirma que "Este encapsulado fue unos de los primeros usados para los autos equipados con inyección electrónica desde el año 1990. Como se aprecia en la figura este posee 2 líneas con patas o pines de acceso, estas pueden ser de 28 o 32 pines. Una marca o muesca se puede observar en su encapsulado, esta marca la podemos tomar como una quía para orientarnos con respecto a su numeración, esta guía nos indicara la

#### *Marco conceptual*

ECURED. (2012). *Glosario de términos.* España: CRQ.

#### *Co2*

ECURED. (2012). *Glosario de términos.* España: CRQ.

*[https://www.ecured.cu/Di%C3%B3xido\\_de\\_carbono](https://www.ecured.cu/Di%C3%B3xido_de_carbono)*

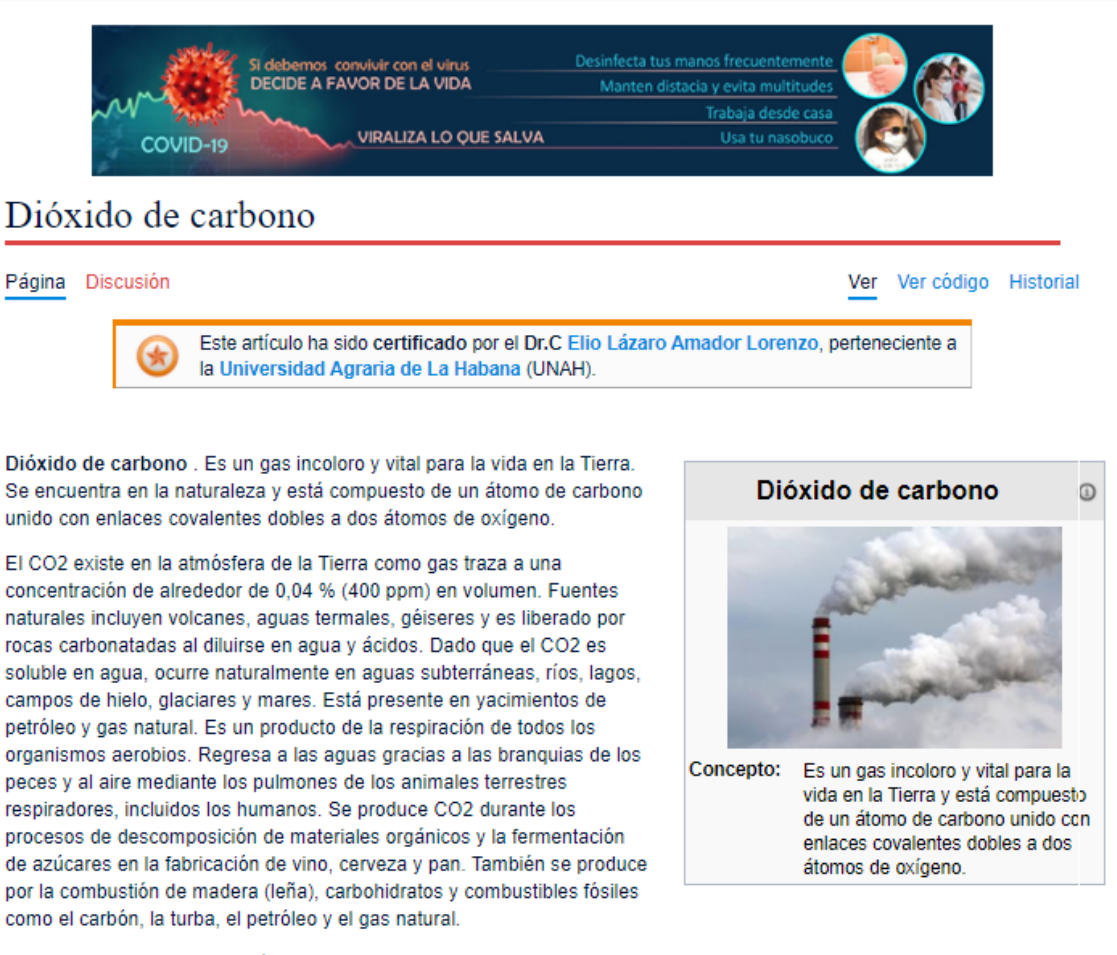

Es un material industrial versátil usado, por ejemplo, como un gas inerte en soldadura y extinguidores de incendio, como presurizador de gas en armas de aire comprimido y recuperador de petróleo, como materia prima química y en forma líquida como solvente en la descafeinización y secador supercrítico. Se agrega a las bebidas y en gaseosas incluidas la cerveza y el champán para agregar efervescencia. Su forma sólida es conocida como "hielo seco" y se usa como

Dióxido de carbono . Es un gas incoloro y vital para la vida en la Tierra. Se encuentra en la naturaleza y está compuesto de un átomo de carbono unido con enlaces covalentes dobles a dos átomos de oxígeno.

#### **Oxigeno**

#### https://www.ecured.cu/Ox%C3%ADgeno

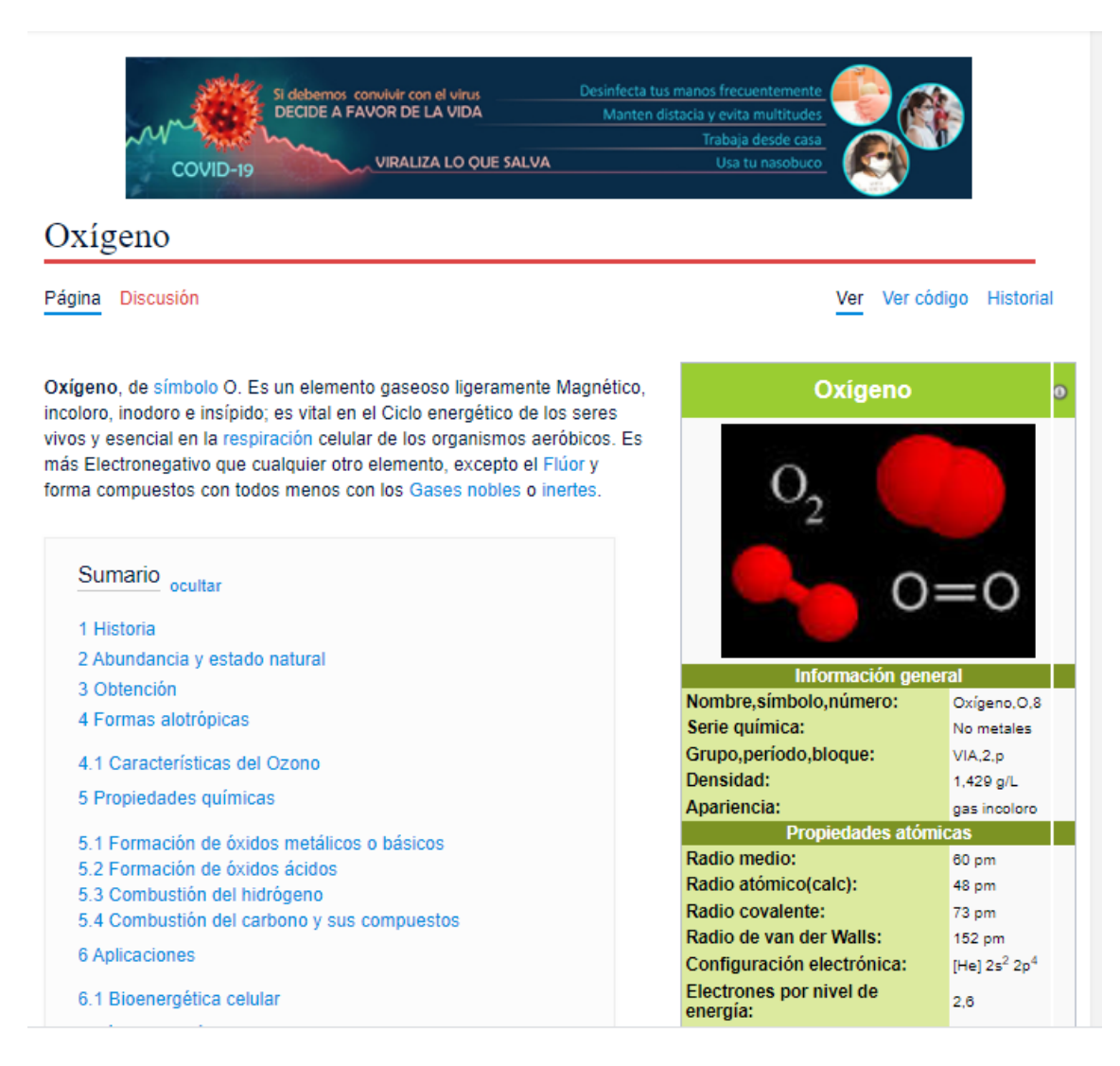

Oxígeno, de símbolo O. Es un elemento gaseoso ligeramente Magnético, incoloro, inodoro e insípido; es vital en el Ciclo energético de los seres vivos y esencial en la respiración celular de los organismos aeróbicos. Es más Electronegativo que cualquier otro elemento, excepto el Flúor y forma compuestos con todos menos con los Gases nobles o inertes
## **Carburización de acuerdo a la altura**

El tiempo. (05 de 09 de 2002). Motores térmicos y sus sistemas auxiliares. *El Tiempo* , págs. 1-2.

*<https://www.eltiempo.com/archivo/documento/MAM-1314146>*

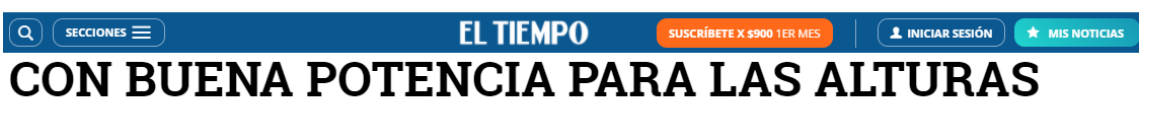

Cuando un auto transita en áreas de gran altura sobre el nivel del mar, el motor sufre pérdida de eficiencia de combustio (menos potencia) debido a la menor cantidad de oxígeno en el aire.

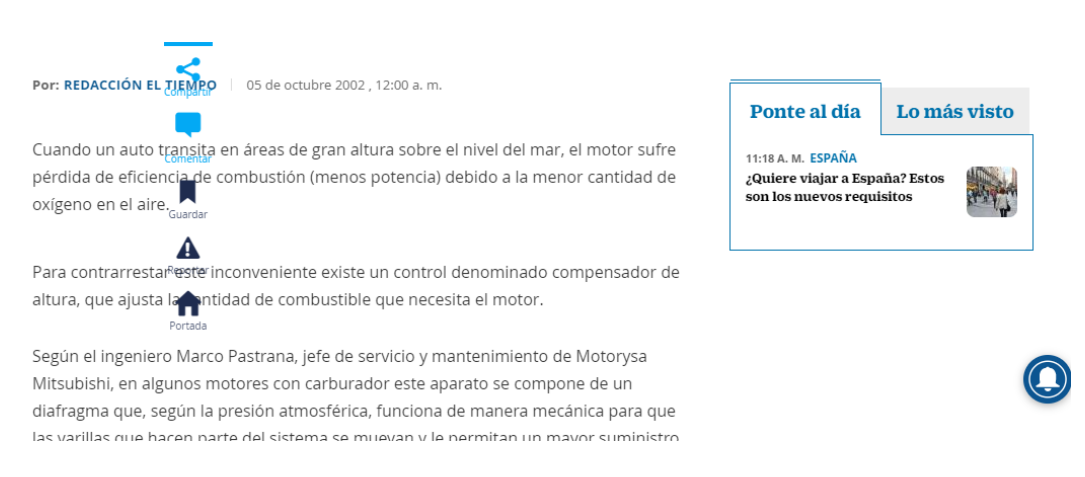

Según el ingeniero Marco Pastrana, jefe de servicio y mantenimiento de Motorysa Mitsubishi, en algunos motores con carburador este aparato se compone de un diafragma que, según la presión atmosférica, funciona de manera mecánica para que las varillas que hacen parte del sistema se muevan y le permitan un mayor suministro de combustible al motor.

# *Motores de combustión interna Motor de gasolina*

Ferrer, J. (2019). *Mecánica del Vehículo .* España: Editex .

*[https://books.google.com.ec/books?id=SwnFAwAAQBAJ&pg=PA39&dq=motor](https://books.google.com.ec/books?id=SwnFAwAAQBAJ&pg=PA39&dq=motor+de+gasolina+de+cuatro+tiempos+es+un+motor+alternativo+con+encendido+por+chispa+en+el+que+se&hl=es&sa=X&ved=2ahUKEwjU0czcjIbxAhWol-AKHfhvCqkQ6AEwAHoECAoQAg#v=onepage&q=motor%20de%20gasolina%20de%20cuatro%20tiempos%20es%20un%20motor%20alternativo%20con%20encendido%20por%20chispa%20en%20el%20que%20se&f=false) [+de+gasolina+de+cuatro+tiempos+es+un+motor+alternativo+con+encendido+p](https://books.google.com.ec/books?id=SwnFAwAAQBAJ&pg=PA39&dq=motor+de+gasolina+de+cuatro+tiempos+es+un+motor+alternativo+con+encendido+por+chispa+en+el+que+se&hl=es&sa=X&ved=2ahUKEwjU0czcjIbxAhWol-AKHfhvCqkQ6AEwAHoECAoQAg#v=onepage&q=motor%20de%20gasolina%20de%20cuatro%20tiempos%20es%20un%20motor%20alternativo%20con%20encendido%20por%20chispa%20en%20el%20que%20se&f=false) [or+chispa+en+el+que+se&hl=es&sa=X&ved=2ahUKEwjU0czcjIbxAhWol-](https://books.google.com.ec/books?id=SwnFAwAAQBAJ&pg=PA39&dq=motor+de+gasolina+de+cuatro+tiempos+es+un+motor+alternativo+con+encendido+por+chispa+en+el+que+se&hl=es&sa=X&ved=2ahUKEwjU0czcjIbxAhWol-AKHfhvCqkQ6AEwAHoECAoQAg#v=onepage&q=motor%20de%20gasolina%20de%20cuatro%20tiempos%20es%20un%20motor%20alternativo%20con%20encendido%20por%20chispa%20en%20el%20que%20se&f=false)[AKHfhvCqkQ6AEwAHoECAoQAg#v=onepage&q=motor%20de%20gasolina%2](https://books.google.com.ec/books?id=SwnFAwAAQBAJ&pg=PA39&dq=motor+de+gasolina+de+cuatro+tiempos+es+un+motor+alternativo+con+encendido+por+chispa+en+el+que+se&hl=es&sa=X&ved=2ahUKEwjU0czcjIbxAhWol-AKHfhvCqkQ6AEwAHoECAoQAg#v=onepage&q=motor%20de%20gasolina%20de%20cuatro%20tiempos%20es%20un%20motor%20alternativo%20con%20encendido%20por%20chispa%20en%20el%20que%20se&f=false) [0de%20cuatro%20tiempos%20es%20un%20motor%20alternativo%20con%20](https://books.google.com.ec/books?id=SwnFAwAAQBAJ&pg=PA39&dq=motor+de+gasolina+de+cuatro+tiempos+es+un+motor+alternativo+con+encendido+por+chispa+en+el+que+se&hl=es&sa=X&ved=2ahUKEwjU0czcjIbxAhWol-AKHfhvCqkQ6AEwAHoECAoQAg#v=onepage&q=motor%20de%20gasolina%20de%20cuatro%20tiempos%20es%20un%20motor%20alternativo%20con%20encendido%20por%20chispa%20en%20el%20que%20se&f=false) [encendido%20por%20chispa%20en%20el%20que%20se&f=false](https://books.google.com.ec/books?id=SwnFAwAAQBAJ&pg=PA39&dq=motor+de+gasolina+de+cuatro+tiempos+es+un+motor+alternativo+con+encendido+por+chispa+en+el+que+se&hl=es&sa=X&ved=2ahUKEwjU0czcjIbxAhWol-AKHfhvCqkQ6AEwAHoECAoQAg#v=onepage&q=motor%20de%20gasolina%20de%20cuatro%20tiempos%20es%20un%20motor%20alternativo%20con%20encendido%20por%20chispa%20en%20el%20que%20se&f=false)*

# **Mantenimiento mecánico** preventivo del vehículo

Julián Ferrer, Gema Checa

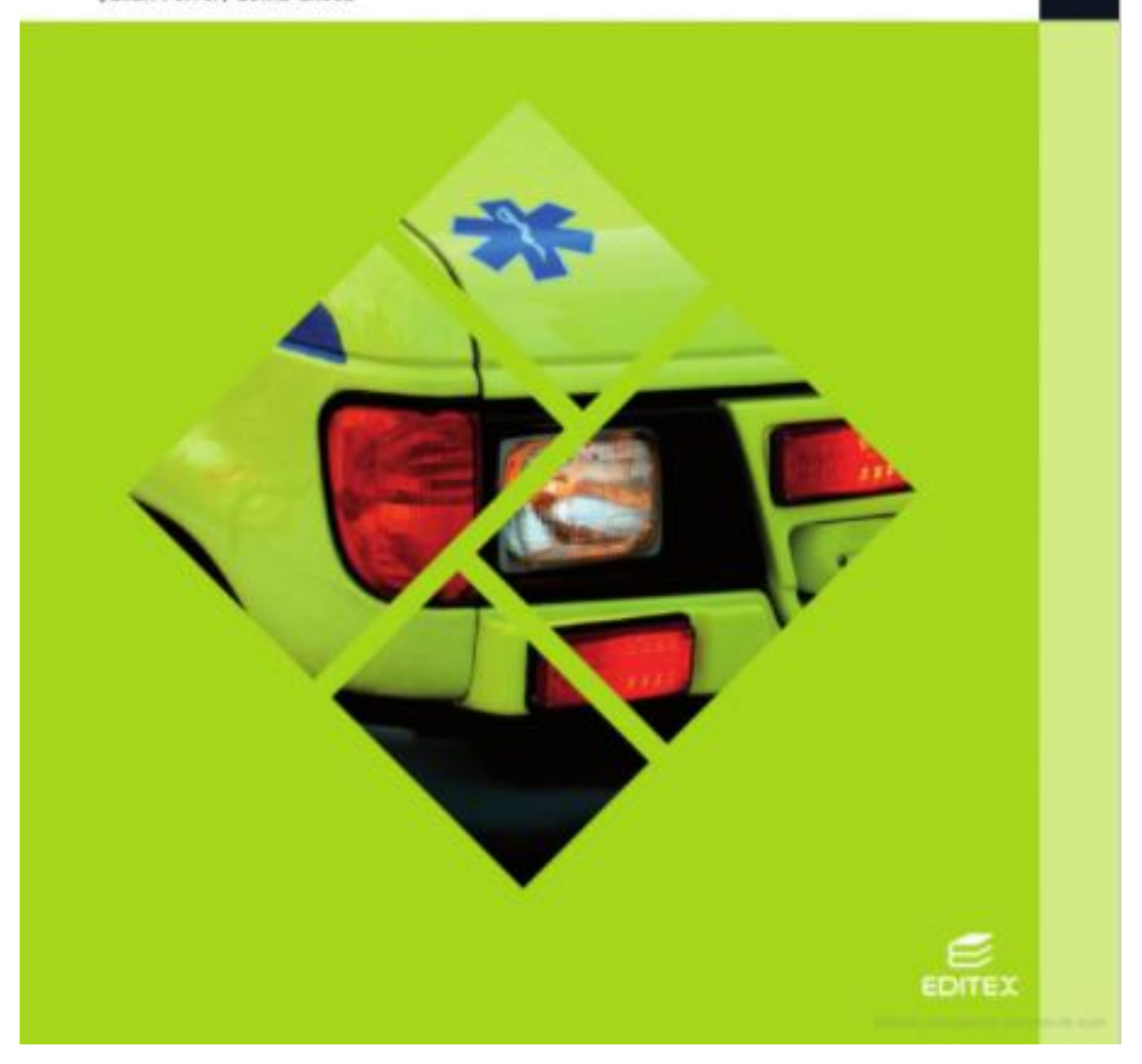

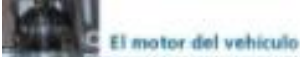

#### 2.2. El motor Otto de cuatro tiempos (motor de gasolina)

El motor Otto de cuitro tiempos es un motor alternativo con encendido por chiqui en el que se quema uno mezcla de aire y combustible (gasolina o gas GLP).

Durante la combustión se transforma la energía química del combustible en energía calorífica. Los conjuntos mecânicos del motor consiguen que la energía térmica o calorífica se transforme en energía mecánica para desplazar el vehículo. En este motor, el intercambio de gases para la combustión se controla mediante válvulas que abren y cierran los conductos de admisión y escape.

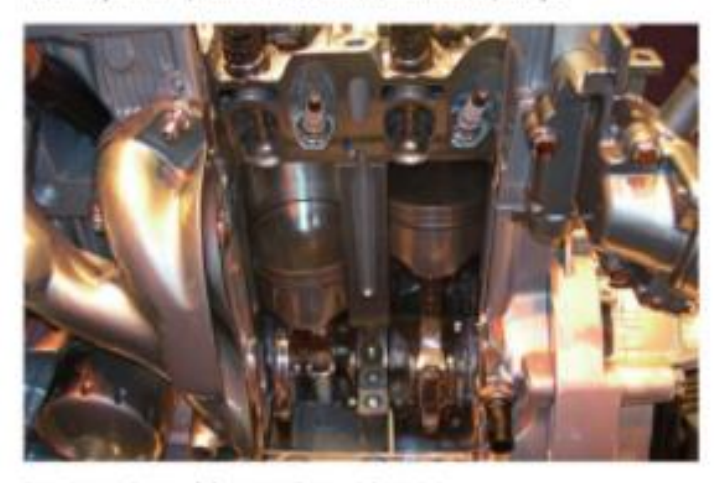

#### Funcionamiento del motor Otto, ciclo teórico

En los motores alternativos, el pistón se desplata desde la parte más alta, derasminada punto muerto superior (PMS) a la parte más baja, punto muerto inferior (PMI). Entre el PMS y el PMI, el cigüeñal realiza un giro de 180<sup>4</sup> por lo que un ciclo de trabajo en el motor de cuatro tiempos se realiza en cuatro fases o tiempos o, lo que es lo mismo, en dos vueltas de cigüeñal.

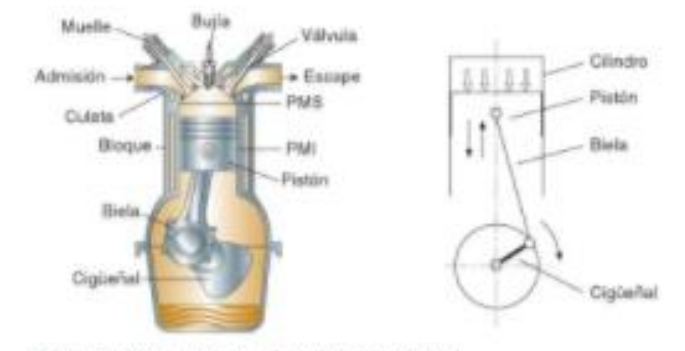

<sup>+</sup> Figure 2.7. Motor Otto y mecanismo pistón-biala-cigoenal.

## 2.2. El motor Otto de cuatro tiempos (motor de gasolina)

El motor Otto de cuatro tiempos es un motor alternativo con encendido por chispa en el que se quema una mezcla de aire y combustible (gasolina o gas GLP).

Durante la combustión se transforma la energía química del combustible en energía calorífica. Los conjuntos mecánicos del motor consiguen que la energía térmica o calorífica se transforme en energía mecánica para desplazar el vehículo. En este motor, el intercambio de gases para la combustión se controla mediante válvulas que abren y cierran los conductos de admisión y escape.

## Figura 2.6. Sección del motor

#### saber mas

Otto

En el año 1883, Gottlieb Damler, y Wilselm Maybach desemilien al primer motor de gasolina de cuatro tiempos para su utilización an al automobil.

#### saber mas

En 1878, Otto construyó el primer motor de gas según el principio de cuatro tiempos.

## Ciclo de trabajo

Ferrer, J. (2019). Mecánica del Vehículo . España: Editex .

https://books.google.com.ec/books?id=SwnFAwAAQBAJ&pg=PA39&dq=motor +de+gasolina+de+cuatro+tiempos+es+un+motor+alternativo+con+encendido+p or+chispa+en+el+que+se&hl=es&sa=X&ved=2ahUKEwjU0czcjIbxAhWol-AKHfhvCqkQ6AEwAHoECAoQAg#v=onepage&q=motor%20de%20gasolina%2 0de%20cuatro%20tiempos%20es%20un%20motor%20alternativo%20con%20

encendido%20por%20chispa%20en%20el%20que%20se&f=false

Los cuatro tiempos del ciclo en el motor de gusolina son:

- · Admissin.
- · Compressión.
- · Expansión o explosión.
- · Escape.

#### Primer tiempo: admisión

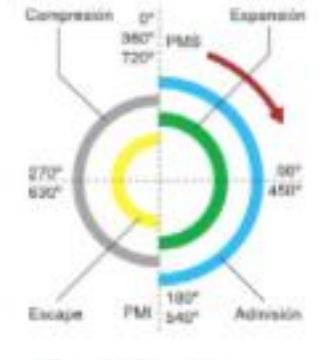

A0

+ Figure 2.8. Ciclo teórico.

El pistón se encuentra en el punto muerto superior (PMS) y se desplaza hasta el punto muerto inferior (PMI). En este desplazamiento se genera una depresión. en el cilindro, la vilvula de admisión permanece abierta y la de escape cerrada, permitiendo la entrada de la mezcla aire-combustible.

#### Segundo tiempo: compresión

El pistón se encuentra en el punto muerto inferior (PMI). Todo el volumen del cilindro se encaentra lleno de menda de aire y goodina, la válvula de admisión se cierra y la de escape continúa cerrada.

El pistón se desplara desde el punto muerto inferior (PMI) al punto muerto superior (PMS). En la carrera ascendente del pistón, con las dos válvulas cernalas, la mezcla de aire y combustible se comprime en la cámara de compresión.

#### Tercer tiempo: expansión o explosión

El pistón se encuentra en el punto muerto superior (PMS) con la mercía comprimida. El circuito de encendido manda una corriente eléctrica a la buila (encesdido por chispa), generándose la combattión de la men:la en el interior de la cámara de combustión.

La mezda al combustionarse eleva la presión de los gases y aumenta de tempenitura, los guses a presión empujan la cabeza del pistón y lo desplazan del punto muerto superior al punto muerto inferior generándose la fase de trabajo. Las válvulas en este tiempo permanecen cerradas.

#### Cuarto tiempo: escape

El pistón se encuentra en el punto muerto inferior con todo su volumen lleno de gases quomados y se desplaza en una camera ascendente desde el PMI al PMS.

Debido a que el motor necesita expulsor al exterior los gases para iniciar nuevamente el ciclo, la vilvola de escape se abre, y los gases son expulsados por el tubo de escape al exterior.

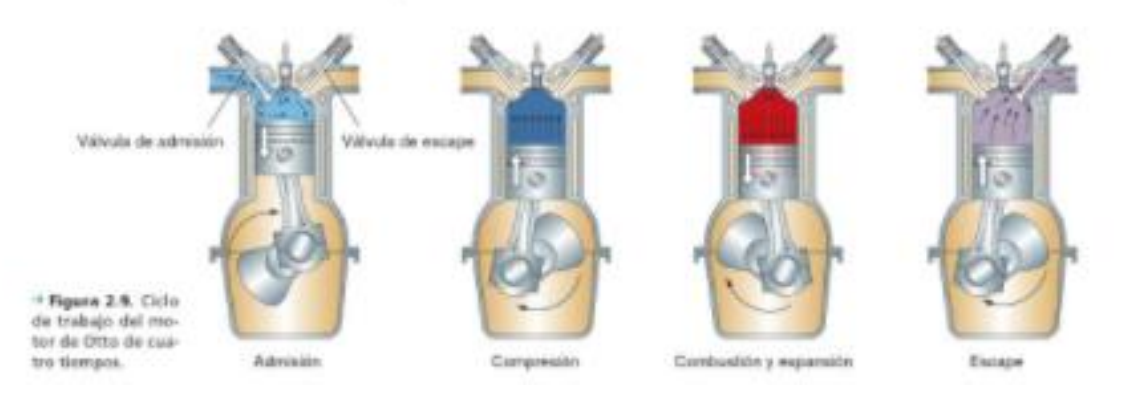

de escape al exterior. Válvula de admisión Válvula de escape + Figura 2.9. Ciclo de trabaio del motor de Otto de cua-Compresión Combustión y expansión tro tiempos. Admisión Escape

## *Marco referencial*

Fidalgo, R. (26 de 11 de 2014). *Como reprogramar tu motor*. Obtenido de Reportajes de coches y consejos : [https://www.autocasion.com/actualidad/reportajes/como-reprogramar-tu](https://www.autocasion.com/actualidad/reportajes/como-reprogramar-tu-motor)[motor](https://www.autocasion.com/actualidad/reportajes/como-reprogramar-tu-motor)

<https://www.autocasion.com/actualidad/reportajes/como-reprogramar-tu-motor>

## 2.8. Tipos de reprogramación

(Fidalgo, 2014) Asegura que "Aunque es un proceso muy sencillo, reprogramar la unidad de control del motor puede acabar en un fallo catastrófico. Si, por ejemplo, la comunicación se corta por algún motivo durante el proceso, la centralita quedará completamente inutilizada."

(Fidalgo, 2014) Afirma que "Para evitar (en lo posible) que pase este inconveniente, hay que entender cómo se debe proceder de forma correcta con cada uno de los diferentes tipos de reprogramación de unidades de mando. Por supuesto, se deberá seguir a rajatabla las instrucciones de fabricante."

## *Justificación teórica*

Gibborgt007. (15 de febrero de 2011). Obtenido de megasquirt: https://www.velocidadmaxima.com/forum/showthread.php?t=315059

*<https://www.velocidadmaxima.com/forum/showthread.php?t=315059>*

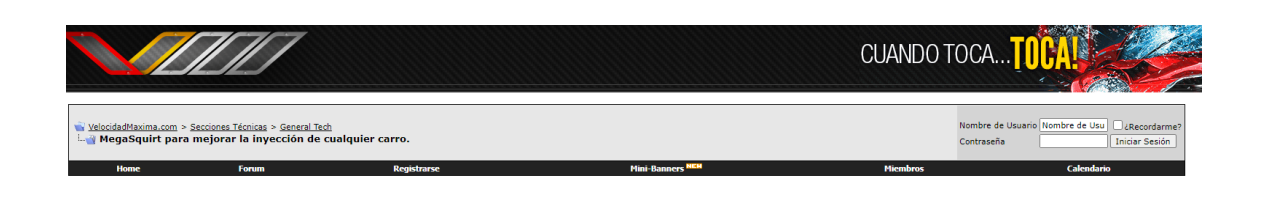

MegaSquirt intenta ser un proyecto educativo pensado para los que deseen aprender sobre inyección electrónica de combustible. Se trata de un controlador de inyección de combustible programable (ECU), ésta puede controlar la forma en que los inyectores de un motor distribuyen el combustible para poder mejorar el rendimiento del mismo, usualmente para que el motor pueda entregar mas potencia, especialmente luego de haberle hecho modificaciones o mejoras. El resultado es que MegaSquirt puede proporcionar cálculos en tiempo real del combustible hasta 16.000 RPM. MegaSquirt es completamente programable, la misma provee una conexión serial para interconectarse con una computadora regular, o por ejemplo, con una "notebook" y toda la información está disponible en tiempo real. A pesar de que MegaSquirt comenzó como un proyecto que solamente se dirigía a poder controlar sistemas de inyección de combustible, recientemente se le ha añadido capacidad para poder controlar el sistema de encendido del motor. Por tanto se ha convertido en un sistema completamente independiente que no necesita o depende de la computadora actual de un motor para poder llevar a cabo su función. Se puede decidir al momento de la instalación si lo que se quiere es controlar la inyección de combustible solamente ó si se quiere controlar el sistema de encendido en adición al control de la inyección de combustible. Todo está al juicio y las metas de la persona que esté llevando a cabo la implementación. La unidad de control electrónico esta basada en los microcontroladores Motorola MC68HC908GP32 que funciona a una velocidad interna de 8 MHz y tiene una Le since of the Shift (MS-I) of MC9512C64 con velocidad interna de 24 MHz y 16 bits de resolución (MS-II). Los sistemas mas populares del mercado utilizan una vieja tecnología del procesador (como el MC68HC11 o el Z80) que funcionan en 1 o 2 MHz de velocidad interna. La velocidad más rápida, juntada con la programación en lenguaje ensamblador, da a MegaSquirt su poder. Además, la memoria flash integrada al microprocesador logra una disposición monopastilla verdadera, reduciendo costos y ampliando confiabilidad. También, usa tecnología de destello, lo que permite la reprogramación instantánea de constantes mientras el vehículo está funcionando. El procesador se puede incluso recargar con otro código de control usando un interfaz de programación simple. La flash se puede reescribir por lo menos 10.000 veces y tiene una duración de retención de datos de al menos 20 años.

## **Planteamiento y formulación del problema**

Lizhong, S., Yungang, S., Wensheng, Y., & Junding, X. (1995). Combustion process of diesel engines at regions with different altitudes,. *SAE paper 950857*.

*[https://www.scielo.cl/scielo.php?script=sci\\_arttext&pid=S0718-](https://www.scielo.cl/scielo.php?script=sci_arttext&pid=S0718-07642006000500005)*

*[07642006000500005](https://www.scielo.cl/scielo.php?script=sci_arttext&pid=S0718-07642006000500005)*

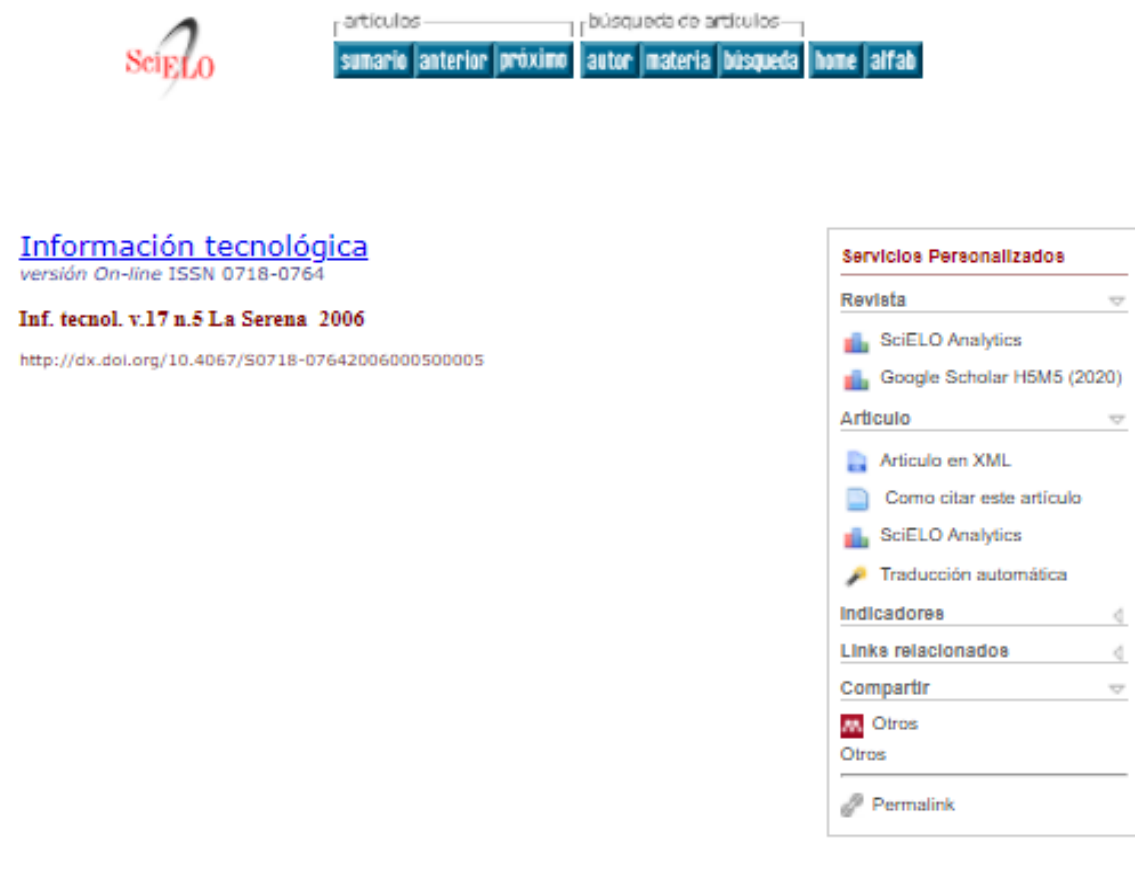

Información Tecnológica-Vol. 17 Nº5-2006, pág.: 21-30

**INGENIERIA MECANICA** 

#### Estudio del Efecto de la Altitud sobre el Comportamiento de Motores de Combustión Interna. Parte 1: Funcionamiento

#### Study of the Altitude Effect on Internal Combustion Engine Operation. Part 1: Performance

Magín Lapuerta (1), Octavio Armas (1), John R. Agudelo (2) y Carlos A. Sánchez (2)<br>(1) Universidad de Castilla-La Mancha, Escuela Téonica Superior de Ingenieros Industriales,<br>Camilo José Cela s/n, 13071 Ciudad Real-España

#### Resumen

En este trabajo se estudia el efecto de la altitud sobre la potencia en motores de aspiración natural y turbosobrealimentados sin sistemas correctores, en función de la presión ambiental. La altitud sobre el nivel del mar tiene un notable efecto sobre la densidad del aire y su composición. Dado que los motores de combustión interna tienen sistemas de admisión y de inyección de combustible volumétricos, la altitud modifica el ciclo termodinámico de operación, y en consecuencia las prestaciones, así como las condiciones locales de combustión, y por tanto la formación de contaminantes. Se ha obtenido una expresión que permite calcular el incremento de relación de compresión del turbogrupo, necesario para evitar cualquier pérdida de potencia al aumentar la altitud.

Palabras claves: motores de combustión, efecto de altitud, funcionamiento de motores, potencia

### **INTRODUCCIÓN**

La disminución de la presión y la temperatura atmosférica afecta a la densidad del aire y su composición, y en consecuencia. a las pres-taciones de toda máquina térmica. Este pro-blema es más acentuado en máquinas térmi-cas de desplazamiento volumétrico como los motores de combustión interna alternativos, y dentro de ellos, aún más en los de aspiración natural.

El rendimiento indicado disminuye con la altitud debido principalmente a que la presión en el cilindro es menor a lo largo de todo el ciclo del motor, si bien otros efectos relacionados con la incorporación del combustible también influyen. Todo ello provoca una pérdida de potencia indicada. Aunque la potencia de pérdidas mecánicas se reduce ligeramente con la altitud .<br>debido a que la potencia de pérdidas de bombeo y la de rozamiento se reducen por la disminución de la contrapresión de escape y de presión en el cilindro respectivamente, esta disminución es mucho menos significativa que la de la potencia indicada. Por ello, algunos autores suponen el cambio en la potencia de pérdidas mecánicas como un porcentaje constante de la variación de la potencia indicada a medida que cambia la altitud (Xiaoping et al., 1996), mientras que otros directamente la desprecian (SAE J1349, 1995; Heywood, 1988), suponiendo idéntica disminución para la potencia indicada y para la efectiva. Esta última suposición implica que el peso de las pérdidas mecánicas crezca frente a una potencia indicada que disminuye y que por lo tanto la pérdida relativa de potencia efectiva sea incluso mayor que la indicada y creciente al disminuir el rendimiento mecánico del motor.

Lizhong ef al. (1995) realizaron ensayos en un motor diesel de inyección directa, aspiración natural, de 3.3 litros de cilindrada total y cuatro cilindros. Dejando constante el dosado relativo, obtuvieron una disminución del 24% en la potencia efectiva y un incremento del consumo específico de combustible cercano al 4% al operar a 2000 msnm (metros sobre el nivel del mar). Adicionalmente estudiaron el efecto que tenía dejar constante el consumo de combustible de máxima economía (consumo específico de combustible mínimo), obteniendo con el mismo motor, una disminución en la potencia efectiva en torno al 18% y un incremento en el consumo específico de combustible mínimo en torno al 6% al operar a la misma altura (2000 msnm).

Xiaoping et al., (1996) desarrollaron un modelo para predecir el efecto de la presión y la temperatura ambiente sobre motores diesel turboalimentados (TC). Manteniendo constantes el régimen de giro del motor, la masa de combustible inyectado y la temperatura ambiente, obtuvieron una disminución en la potencia efectiva cercana al 4% al pasar de 0 a 3000 msnm. El efecto de la temperatura lo obtuvieron dejando constantes el régimen de giro, la masa de combustible inyectado y la altura sobre el nivel del mar. Al disminuir la temperatura ambiente de 20 a -15°C observaron un aumento de la potencia efectiva en torno al 7%. La compensación de potencia proporcionada por el turbogrupo se debió al incremento del dosado relativo y por tanto de la temperatura de escape, y a la disminución de la contrapresión de escape al aumentar la altitud.

En motores de encendido provocado con lazo de control cerrado, el requerimiento de dosado estequiométrico obliga a la unidad de control electrónico del motor a inyectar menos cantidad de combustible a medida que aumenta la altura sobre el nivel del mar (menor disponibilidad de aire atmosférico). La menor temperatura exterior obliga a avanzar el ángulo de encendido va que disminuye la velocidad de combustión. Olin y Maloney (1999) desarrollaron un algoritmo de cálculo basado en las ecuaciones de flujo a través de válvulas, que permite corregir los parámetros de la unidad de control electrónico en función de la presión barométrica.

Con el fin de establecer una base de comparación común es necesario aplicar factores de corrección para convertir la potencia en el terreno a potencia en condiciones estándar y viceversa. Esta corrección suele ser del tipo:

 $\frac{N_{\rm i}}{N_{\rm i0}} = \left(\frac{p}{p_0}\right)^2 \cdot \left(\frac{T}{T_0}\right)^l$  $(1)$ 

Lizhong et al. (1995) realizaron ensayos en un motor diesel de inyección directa, aspiración natural, de 3.3 litros de cilindrada total y cuatro cilindros. Dejando constante el dosado relativo, obtuvieron una disminución del 24% en la potencia efectiva y un incremento del consumo específico de combustible cercano al 4% al operar a 2000 msnm (metros sobre el nivel del mar). Adicionalmente estudiaron el efecto que tenía dejar constante el consumo de combustible de máxima economía (consumo específico de combustible mínimo), obteniendo con el mismo motor, una disminución en la potencia efectiva en torno al 16% y un incremento en el consumo específico de combustible mínimo en torno al 6% al operar a la misma altura (2000 msnm).

## *Manual G10*

Manual G10. (01 de 01 de 2020). *Datos técnicos* . Obtenido de https://www.ultimatespecs.com/es/car-specs/Suzuki/5872/Suzuki-Swift-I-10.html

https://www.ultimatespecs.com/es/car-specs/Suzuki/5872/Suzuki-Swift-I-10.html

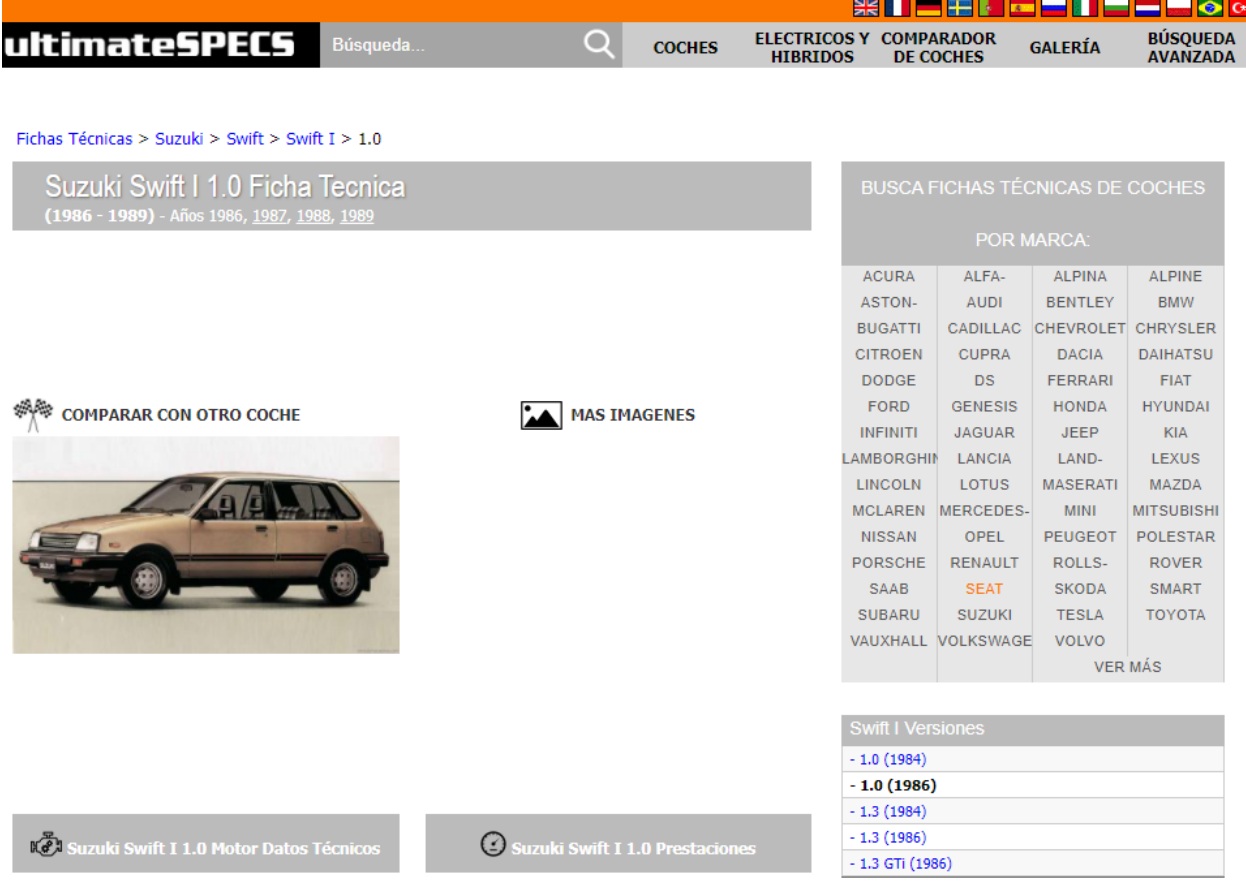

## *Marco referencial*

mte-thomson. (15 de 02 de 2021). *Sensor de Oxígeno*. Obtenido de Productos : https://mtethomson.com/es/sensor-de-oxigeno/

*https://mte-thomson.com/es/sensor-de-oxigeno/*

## ¿Qué es una Sonda Lambda o Sensor de oxígeno?

Una sonda lambda, también conocida como sensor de oxígeno se encuentra ubicado en el sistema de escape del vehículo y su principal función es analizar la cantidad de oxígeno presente en los gases de escape expulsados por el motor.

#### ¿Para qué sirve una Sonda Lambda o Sensor de Oxígeno?

Este sensor sirve para recopilar información sobre la quema del combustible y enviarla a la ECU del motor.

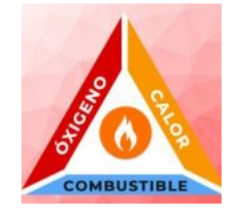

Motores de combustión interna (Ciclo Otto, Diesel o GNV) solo consiguen funcionar si existe oxígeno, combustible y calor (combustión o quema es una reacción exotérmica, ósea, ocurre de adentro hacia afuera). Sin estos elementos no es posible obtener una combustión interna necesaria para su funcionamiento.

El desafío en estos motores es obtener una mezcla ideal entre combustible y comburente, en el caso del oxígeno, llamada mezcla esteguiométrica, es aguí donde el sensor de oxígeno juega un

## ¿SENSOR DE OXÍGENO O SONDA LAMBDA?

El nombre correcto y completo para todos los tipos de este producto es SENSOR DE OXÍGENO. Él mide exactamente ese gas presente en la combustión independiente del combustible.

Cuando la mezcla es rica (mucho combustible), la tensión generada en Volts por el sensor es alta (900 mili volts), en ese instante la unidad de mando disminuye el pulso de inyección de combustible, convirtiendo la mezcla en pobre. El sensor informa a la unidad de mando con una señal baja (50 mili volts) en este momento la unidad de mando incrementa el pulso de inyección de combustible. Este movimiento de transición entre rico y pobre lleva por nombre la letra griega Lambda (X).

En el grafico siguiente, se muestra por qué el sensor adopto este nombre. Solo que en algunos modelos de sensores actuales, llamados Banda Larga, no son llamados de Lambda, solo Sensores de oxígeno.

I - Reideiuli Redi - Alle/Collibustible /

Relación Ideal - Aire/Combustible

#### Relación aire/combustible ideal

- · Gasolina: 14.7/1 (14.7 partes de aire por 1 parte de combustible)
- · Etanol: 9.0/1 (9.0 partes de aire por 1 parte de etanol)
- · Diesel: 15.2/1 (15.2 partes de aire por 1 parte de Diesel)

De esta forma podemos concluir que cuando una mezcla tiene más aire del especificado conforme a la tabla, se dice que x>1 o que es una mezcla pobre. Cuando la cantidad de aire está por debajo de la especificada, se dice que  $5 < 1$ o que es una mezcla rica.

Olin, P., & Maloney, J. (1999). Barometric pressure estimator for production engine control and diagnostics. Estados Unidos: SAE.

https://www.scielo.cl/scielo.php?script=sci\_arttext&pid=S0718-07642006000500005

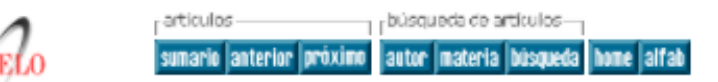

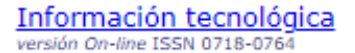

#### Inf. tecnol. v.17 n.5 La Serena 2006

http://dx.doi.org/10.4067/S0718-07642006000500005

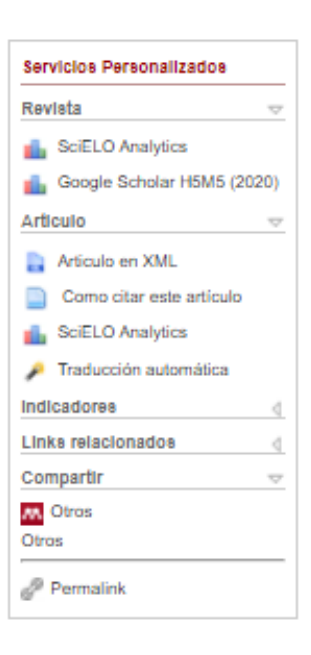

Información Tecnológica-Vol. 17 Nº5-2006, pág.: 21-30

#### **INGENIERIA MECANICA**

#### Estudio del Efecto de la Altitud sobre el Comportamiento de Motores de Combustión Interna. Parte 1: Funcionamiento

Study of the Altitude Effect on Internal Combustion Engine Operation. Part 1: Performance

Magín Lapuerta (1), Octavio Armas (1), John R. Agudelo (2) y Carlos A. Sánchez (2)<br>(1) Universidad de Castilla-La Mancha, Escuela Técnica Superior de Ingenieros Industriales,<br>Camilo José Cela s/n, 13071 Ciudad Real-España

#### Resumen

En este trabajo se estudia el efecto de la altitud sobre la potencia en motores de aspiración natural y turbosobrealimentados sin sistemas correctores, en función de la presión ambiental. La altitud sobre el nivel del mar tiene un notable efecto sobre la densidad del aire y su composición. Dado que los motores de combustión interna tienen sistemas de admisión y de inyección de combustible volumétricos, la altitud modifica el ciclo termodinámico de operación, y en consecuencia las prestaciones, así como las condiciones locales de combustión, y por tanto la formación de contaminantes. Se ha obtenido una expresión que permite calcular el incremento de relación de compresión del turbogrupo, necesario para evitar cualquier pérdida de potencia al aumentar la altitud.

Palabras claves: motores de combustión, efecto de altitud, funcionamiento de motores, potencia

#### **INTRODUCCIÓN**

La disminución de la presión y la temperatura atmosférica afecta a la densidad del aire y su composición, y en consecuencia, a las pres-taciones de toda máquina térmica. Este pro-blema es más acentuado en máquinas térmi-cas de desplazamiento volumétrico como los motores de combustión interna alternativos, y dentro de ellos, aún más en los de aspiración natural.

El rendimiento indicado disminuye con la altitud debido principalmente a que la presión en el cilindro es menor a lo largo de todo el ciclo del motor, si bien otros efectos relacionados con la incorporación del combustible también influyen. Todo ello provoca una pérdida de potencia indicada. Aunque la potencia de pérdidas mecánicas se reduce ligeramente con la altitud debido a que la potencia de pérdidas de bombeo y la de rozamiento se reducen por la disminución de la contrapresión de escape y de presión en el cilindro respectivamente, esta disminución es mucho menos significativa que la de la potencia indicada. Por ello, algunos autores suponen el cambio en la potencia de pérdidas mecánicas como un porcentaje constante de la variación de la potencia indicada a medida que cambia la altitud (Xiaoping et al., 1996), mientras que otros directamente la desprecian (SAE J1349, 1995; Heywood, 1988), suponiendo idéntica disminución para la potencia indicada y para la efectiva. Esta última suposición implica que el peso de las pérdidas mecánicas crezca frente a una potencia indicada que disminuye y que por lo tanto la pérdida relativa de potencia efectiva sea incluso mayor que la indicada y creciente al disminuir el rendimiento mecánico del motor.

Lizhong et al. (1995) realizaron ensayos en un motor diesel de inyección directa, aspiración natural, de 3.3 litros de cilindrada total y cuatro cilindros. Dejando constante el dosado relativo, obtuvieron una disminución del 24% en la potencia efectiva y un incremento del consumo específico de combustible oercano al 4% al operar a 2000 msnm (metros sobre el nivel del mar). Adjoinalmente estudiaron el efecto que tenía dejar constante el consumo de combustible de máxima economía (consumo específico de combustible mínimo), obteniendo con el mismo motor, una disminución en la potencia efectiva en torno al 16% y un incremento en el consumo específico de combustible mínimo en torno al 6% al operar a la misma altura (2000 msnm).

Xiaoping et al., (1996) desarrollaron un modelo para predecir el efecto de la presión y la temperatura ambiente sobre motores diesel turboalimentados (TC). Manteniendo constantes el régimen de giro del motor, la masa de combustible inyectado y la temperatura ambiente, obtuvieron una disminución en la potencia efectiva cercana al 4% al pasar de 0 a 3000 msnm. El efecto de la temperatura lo obtuvieron dejando constantes el régimen de giro, la masa de combustible inyectado y la altura sobre el nivel del mar. Al disminuir la temperatura ambiente de 20 a -15°C observaron un aumento de la potencia efectiva en torno al 7%. La compensación de potencia proporcionada por el turbogrupo se debió al incremento del dosado relativo y por tanto de la temperatura de escape, y a la disminución de la contrapresión de escape al aumentar la altitud.

En motores de encendido provocado con lazo de control cerrado, el requerimiento de dosado esteguiométrico obliga a la unidad de control electrónico del motor a invectar menos cantidad de combustible a medida que aumenta la altura sobre el nivel del mar (menor disponibilidad de aire atmosférico). La menor temperatura exterior obliga a avanzar el ángulo de encendido ya que disminuye la velocidad de combustión. Olin y Maloney (1999) desarrollaron un algoritmo de cálculo basado en las ecuaciones de flujo a través de válvulas, que permite corregir los parámetros de la unidad de control electrónico en función de la presión barométrica.

Con el fin de establecer una base de comparación común es necesario aplicar factores de corrección para convertir la potencia en el terreno a potencia en condiciones estándar y viceversa. Esta corrección suele ser del tipo:

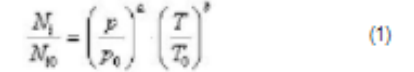

En motores de encendido provocado con lazo de control cerrado, el requerimiento de dosado estequiométrico obliga a la unidad de control electrónico del motor a invectar menos cantidad de combustible a medida que aumenta la altura sobre el nivel del mar (menor disponibilidad de aire atmosférico). La menor temperatura exterior obliga a avanzar el ángulo de encendido ya que disminuye la velocidad de combustión. Olin y Maloney (1999) desarrollaron un algoritmo de cálculo basado en las ecuaciones de flujo a través de válvulas, que permite corregir los parámetros de la unidad de control electrónico en función de la presión barométrica

Con el fin de establecer una base de comparación común es necesario aplicar factores de corrección para convertir la potencia en el terreno a potencia en condiciones estándar y viceversa. Esta corrección suele ser del tipo

$$
\frac{N_i}{N_{i0}} = \left(\frac{p}{p_0}\right)^a \cdot \left(\frac{T}{T_0}\right)^b \tag{1}
$$

donde N<sub>i</sub> p y T son la potencia indicada, presión y temperatura del lugar de operación respectivamente, el subíndice 0 indica condiciones de referencia (normalmente 0 msnm).

La corrección por humedad se suele incorporar en el término de presión, restando de ésta la presión del vapor de agua atmosférico. En este trabajo no se aborda dicho efecto, que con diferencia influye menos sobre las prestaciones del motor que la presión y temperatura (Soares y Sodré, 2002).

## **CARBURACIÓN**

Pardiñas, J. (2012). *Sistemas auxiliares del motor.* España : Editex .

*[https://books.google.com.ec/books?id=CP\\_EAwAAQBAJ&pg=PA90&lpg=](https://books.google.com.ec/books?id=CP_EAwAAQBAJ&pg=PA90&lpg=PA90&dq=Realizar+la+dosis+de+airea+y+gasolina+que+satisfaga+las+condiciones+de+funcionamiento+del+motor.&source=bl&ots=T2m8hsw343&sig=ACfU3U1A0FaGm4x4AVTFcMf5tg2cqkVMhw&hl=es&sa=X&ved=2ahUKEwjP-7_OoobxAhUkmeAKHfffCYEQ6AEwDnoECBsQAw#v=onepage&q=Realizar%20la%20dosis%20de%20airea%20y%20gasolina%20que%20satisfaga%20las%20condiciones%20de%20funcionamiento%20del%20motor.&f=false) [PA90&dq=Realizar+la+dosis+de+airea+y+gasolina+que+satisfaga+las+co](https://books.google.com.ec/books?id=CP_EAwAAQBAJ&pg=PA90&lpg=PA90&dq=Realizar+la+dosis+de+airea+y+gasolina+que+satisfaga+las+condiciones+de+funcionamiento+del+motor.&source=bl&ots=T2m8hsw343&sig=ACfU3U1A0FaGm4x4AVTFcMf5tg2cqkVMhw&hl=es&sa=X&ved=2ahUKEwjP-7_OoobxAhUkmeAKHfffCYEQ6AEwDnoECBsQAw#v=onepage&q=Realizar%20la%20dosis%20de%20airea%20y%20gasolina%20que%20satisfaga%20las%20condiciones%20de%20funcionamiento%20del%20motor.&f=false) [ndiciones+de+funcionamiento+del+motor.&source=bl&ots=T2m8hsw343&](https://books.google.com.ec/books?id=CP_EAwAAQBAJ&pg=PA90&lpg=PA90&dq=Realizar+la+dosis+de+airea+y+gasolina+que+satisfaga+las+condiciones+de+funcionamiento+del+motor.&source=bl&ots=T2m8hsw343&sig=ACfU3U1A0FaGm4x4AVTFcMf5tg2cqkVMhw&hl=es&sa=X&ved=2ahUKEwjP-7_OoobxAhUkmeAKHfffCYEQ6AEwDnoECBsQAw#v=onepage&q=Realizar%20la%20dosis%20de%20airea%20y%20gasolina%20que%20satisfaga%20las%20condiciones%20de%20funcionamiento%20del%20motor.&f=false) [sig=ACfU3U1A0FaGm4x4AVTFcMf5tg2cqkVMhw&hl=es&sa=X&ved=2ahU](https://books.google.com.ec/books?id=CP_EAwAAQBAJ&pg=PA90&lpg=PA90&dq=Realizar+la+dosis+de+airea+y+gasolina+que+satisfaga+las+condiciones+de+funcionamiento+del+motor.&source=bl&ots=T2m8hsw343&sig=ACfU3U1A0FaGm4x4AVTFcMf5tg2cqkVMhw&hl=es&sa=X&ved=2ahUKEwjP-7_OoobxAhUkmeAKHfffCYEQ6AEwDnoECBsQAw#v=onepage&q=Realizar%20la%20dosis%20de%20airea%20y%20gasolina%20que%20satisfaga%20las%20condiciones%20de%20funcionamiento%20del%20motor.&f=false) [KEwjP-](https://books.google.com.ec/books?id=CP_EAwAAQBAJ&pg=PA90&lpg=PA90&dq=Realizar+la+dosis+de+airea+y+gasolina+que+satisfaga+las+condiciones+de+funcionamiento+del+motor.&source=bl&ots=T2m8hsw343&sig=ACfU3U1A0FaGm4x4AVTFcMf5tg2cqkVMhw&hl=es&sa=X&ved=2ahUKEwjP-7_OoobxAhUkmeAKHfffCYEQ6AEwDnoECBsQAw#v=onepage&q=Realizar%20la%20dosis%20de%20airea%20y%20gasolina%20que%20satisfaga%20las%20condiciones%20de%20funcionamiento%20del%20motor.&f=false)*

*[7\\_OoobxAhUkmeAKHfffCYEQ6AEwDnoECBsQAw#v=onepage&q=Realiza](https://books.google.com.ec/books?id=CP_EAwAAQBAJ&pg=PA90&lpg=PA90&dq=Realizar+la+dosis+de+airea+y+gasolina+que+satisfaga+las+condiciones+de+funcionamiento+del+motor.&source=bl&ots=T2m8hsw343&sig=ACfU3U1A0FaGm4x4AVTFcMf5tg2cqkVMhw&hl=es&sa=X&ved=2ahUKEwjP-7_OoobxAhUkmeAKHfffCYEQ6AEwDnoECBsQAw#v=onepage&q=Realizar%20la%20dosis%20de%20airea%20y%20gasolina%20que%20satisfaga%20las%20condiciones%20de%20funcionamiento%20del%20motor.&f=false) [r%20la%20dosis%20de%20airea%20y%20gasolina%20que%20satisfaga%](https://books.google.com.ec/books?id=CP_EAwAAQBAJ&pg=PA90&lpg=PA90&dq=Realizar+la+dosis+de+airea+y+gasolina+que+satisfaga+las+condiciones+de+funcionamiento+del+motor.&source=bl&ots=T2m8hsw343&sig=ACfU3U1A0FaGm4x4AVTFcMf5tg2cqkVMhw&hl=es&sa=X&ved=2ahUKEwjP-7_OoobxAhUkmeAKHfffCYEQ6AEwDnoECBsQAw#v=onepage&q=Realizar%20la%20dosis%20de%20airea%20y%20gasolina%20que%20satisfaga%20las%20condiciones%20de%20funcionamiento%20del%20motor.&f=false) [20las%20condiciones%20de%20funcionamiento%20del%20motor.&f=false](https://books.google.com.ec/books?id=CP_EAwAAQBAJ&pg=PA90&lpg=PA90&dq=Realizar+la+dosis+de+airea+y+gasolina+que+satisfaga+las+condiciones+de+funcionamiento+del+motor.&source=bl&ots=T2m8hsw343&sig=ACfU3U1A0FaGm4x4AVTFcMf5tg2cqkVMhw&hl=es&sa=X&ved=2ahUKEwjP-7_OoobxAhUkmeAKHfffCYEQ6AEwDnoECBsQAw#v=onepage&q=Realizar%20la%20dosis%20de%20airea%20y%20gasolina%20que%20satisfaga%20las%20condiciones%20de%20funcionamiento%20del%20motor.&f=false)*

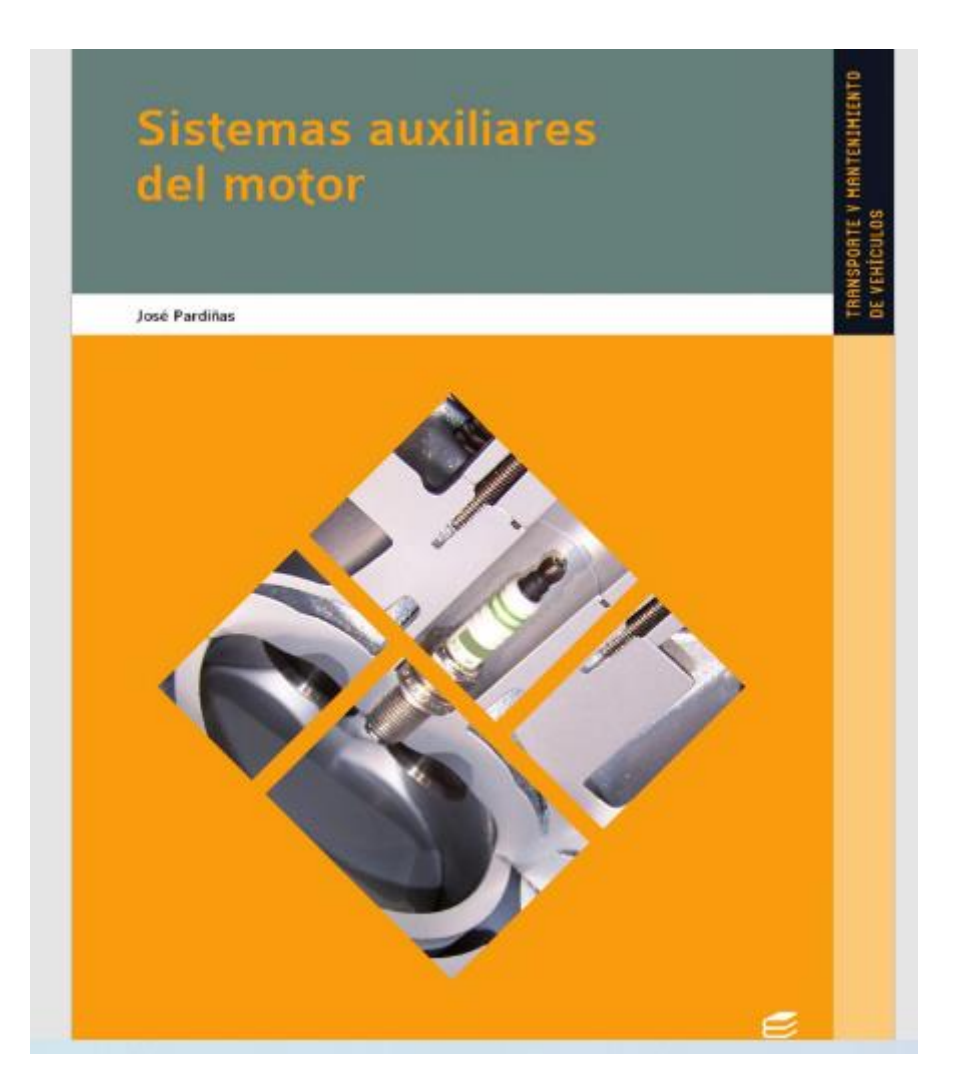

Al ser  $\stackrel{d}{\longrightarrow}$  la velocidad v<sub>a</sub> del líquido en la sección de tuberta de superficie S<sub>1</sub> y v<sub>3</sub> la velocidad en el tramo de tubería de superficie S, la ecuación anterior queda de la siguiente maraera:  $\mathbf{S}_1 \cdot \mathbf{v}_1 = \mathbf{S}_2 \cdot \mathbf{v}_1 = \text{ch} \epsilon.$ 

De donde se deduce que 
$$
\frac{v_1}{v_1} = \frac{S_1}{v_1}
$$

 $v_2 = S_1$  Fórmula que expresa el llamado principio de continuidad que dice lo siguiente:

Las velocidades del líquido, que se mueve con régimen laminar, están en main inversa al área de las secciones de la nibería por la casi circula dicho líquido.

Por tanto, si se estrecha una tabería, la velocidad del líquido numenta, y si se ensancha la velocidad del líquido disminaye.

El efecto Venturi relaciona la velocidad con la presión del fluido.

Concretamente, este efecto nos dice:

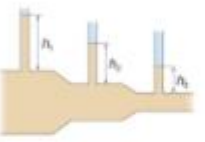

T Figura 3.7.

Donde se extrecha la tubería, se produce un aumento de la velocidad del líquido, y, como consecuencia, una disminación de la presión, mientras que donde se ensuncha la tubería, se reduce la velocidad del líquido, y hay un La comprobación de este efecto lo podemos ver experimentalmente en la figura 3.7. Se observa cómo el líquido sube a nuis altura (más presión) en las partes más anchas de la nabería, mientras que en los estrechamientos, debido a una disminación de la presión, alcanza menor altura.

#### Condiciones que debe reunir un carburador

Sabemos que la mezcla con que es alimentado un motor varía según las circunstancias en que se encuentre este. El carbandor debe satisfacer con la mejor aproximación posible las exigencias del motor en cada momento. De ahí que debe cumplir las siguientes funciones:

A los cilindros Carity i si Finite

<sup>+</sup> Figura 3.8. Principio de funcio

- · Pulverizar perfectamente la gosolina y mexclarla homogéneamente con el aire para que la combustión sea óptima.
- $\bullet\,$  Realizar la desis de aire y gasolina que satisfaga las condiciones de funcionamiento del motor.
- · Poder variar la cantidad de mezcla aspirada.

#### El carburador elemental

Un carburador elemental está constituido por las siguientes partes (figura 3.8):

- · Una cuba de nivel constante (1).
- · Un difusor (2).
- · Un surtidor de gosolina (3).
- · Una válvula (4).

La cuba tiene como función mantener el nivel de combustible aproximadamente s la altura del untidor. Esta condición la puede realizar por medio de un flotador (lo aprecianas en la figura 3.8) construido bien de chapa delgada de bronce o

#### Condiciones que debe reunir un carburador

Sabemos que la mezcla con que es alimentado un motor varía según las circunstancias en que se encuentre este. El carburador debe satisfacer con la mejor aproximación posible las exigencias del motor en cada momento. De ahí que debe cumplir las siguientes funciones:

- · Pulverizar perfectamente la gasolina y mezclarla homogéneamente con el aire para que la combustión sea óptima.
- · Realizar la dosis de aire y gasolina que satisfaga las condiciones de funcionamiento del motor.
- · Poder variar la cantidad de mezcla aspirada.

## **Marco Conceptual**

## **Torque**

Pérez, J., & Gardey, A. (12 de 06 de 2012). *Definicion.de:* . Obtenido de Definición de torque: <https://definicion.de/torque/>

## *https://definicion.de/torque/*

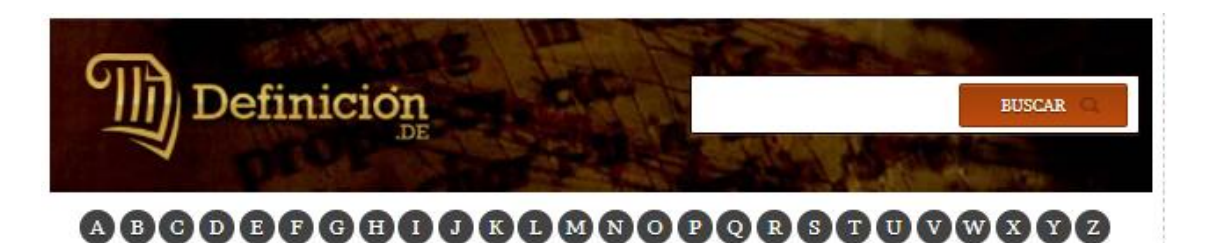

# DEFINICIÓN DE **TORQUE**

El concepto de torque nace de un vocablo de la lengua inglesa y aún no ha sido contemplado por el diccionario de la Real Academia Española (RAE). Puede, de todas maneras, ser traducido

como "esfuerzo de torsión" y emplearse en base a esa definición en diversos ámbitos.

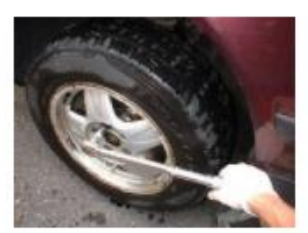

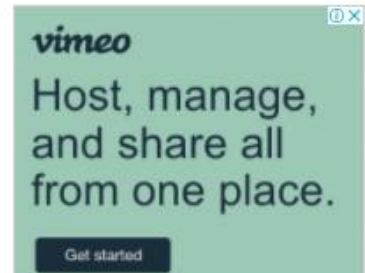

El torque puede entenderse como el momento de fuerza o momento dinámico. Se trata de una magnitud vectorial que se obtiene a partir del punto de aplicación de la fuerza. La misma está constituida por el producto voctorial (ol voctor ortogonal que curan tras una operación

El torque puede entenderse como el momento de fuerza o momento dinámico. Se trata de una magnitud vectorial que se obtiene a partir del punto de aplicación de la fuerza. La misma está constituida por el producto vectorial (el vector ortogonal que surge tras una operación binaria entre un par de vectores de un espacio euclídeo de tres dimensiones).

## *Marco conceptual*

## *POTENCIA*

Revista NITRO . (2017). Glosario de términos . *Revista NITRO* , 7-8. *[https://www.nitro.pe/mecanico-nitro/que-es-la-potencia-de-un](https://www.nitro.pe/mecanico-nitro/que-es-la-potencia-de-un-automovil.html)[automovil.html](https://www.nitro.pe/mecanico-nitro/que-es-la-potencia-de-un-automovil.html)*

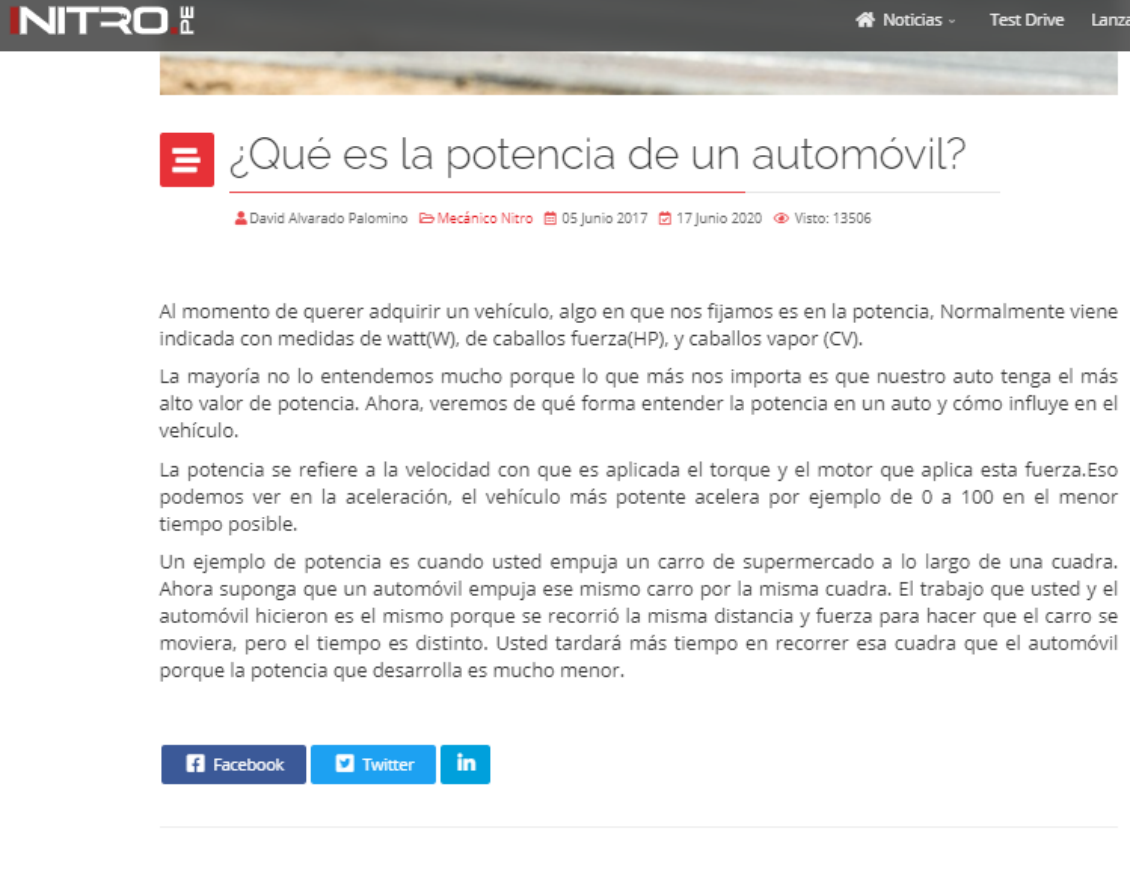

La potencia se refiere a la velocidad con que es aplicada el torque y el motor que aplica esta fuerza.Eso podemos ver en la aceleración, el vehículo más potente acelera por ejemplo de 0 a 100 en el menor tiempo posible.

## Marco referencial

Tipos de memoria

Semanate, D. (03 de 03 de 2016). *Reprogramación De La Unidad De Control Electrónica Del Vehículo Honda Civic Si, Para Mejorar Los Parámetros Característicos Del Motor De Combustión Interna Serie* . Obtenido de Repositorio de la Espe : http://repositorio.espe.edu.ec/bitstream/21000/14027/1/T-ESPEL-MAI-0617.pdf

<http://repositorio.espe.edu.ec/bitstream/21000/14027/1/T-ESPEL-MAI-0617.pdf>

(Semanate, 2016) Afirma que "Existen diversas unidades de control electrónico que poseen diferentes tipos de memorias de almacenamiento y procesamiento de datos los cuales permiten el correcto desarrollo y funcionamiento de la misma, en relación al motor de combustión interna." [Pág. 35]

(Semanate, 2016) Argumenta que "Este tipo de memorias es una de las más usadas hasta la actualidad en las empresas automotrices, posee una capacidad de 2 hasta 32 Mb. La cantidad de pines utilizados es de 44 o 48 terminales, también posee una marca la cual muestra la posición del pin 1"."

## **CARBURACIÓN**

Serrano, L. (2017). *Conoce tu Coche: Modificaciones a tu auto que tal vez no sabias.* España: TKLARACING .

*[https://books.google.com.ec/books?id=EZFlDwAAQBAJ&pg=PA10&lpg=P](https://books.google.com.ec/books?id=EZFlDwAAQBAJ&pg=PA10&lpg=PA10&dq=cantidad+de+oxigeno+que+deber%C3%ADa+entrar+al+cilindro+combinado+con+la+gasolina+es+menor+por+que+a+mayor+altura+menor&source=bl&ots=cpxPGHv0Rq&sig=ACfU3U2wj7hTi7EjH246tUziBCyXlARHjg&hl=es&sa=X&ved=2ahUKEwjS9b6XpobxAhXSneAKHSO3DnEQ6AEwC3oECCAQAw#v=onepage&q=cantidad%20de%20oxigeno%20que%20deber%C3%ADa%20entrar%20al%20cilindro%20combinado%20con%20la%20gasolina%20es%20menor%20por%20que%20a%20mayor%20altura%20menor&f=false) [A10&dq=cantidad+de+oxigeno+que+deber%C3%ADa+entrar+al+cilindro+](https://books.google.com.ec/books?id=EZFlDwAAQBAJ&pg=PA10&lpg=PA10&dq=cantidad+de+oxigeno+que+deber%C3%ADa+entrar+al+cilindro+combinado+con+la+gasolina+es+menor+por+que+a+mayor+altura+menor&source=bl&ots=cpxPGHv0Rq&sig=ACfU3U2wj7hTi7EjH246tUziBCyXlARHjg&hl=es&sa=X&ved=2ahUKEwjS9b6XpobxAhXSneAKHSO3DnEQ6AEwC3oECCAQAw#v=onepage&q=cantidad%20de%20oxigeno%20que%20deber%C3%ADa%20entrar%20al%20cilindro%20combinado%20con%20la%20gasolina%20es%20menor%20por%20que%20a%20mayor%20altura%20menor&f=false) [combinado+con+la+gasolina+es+menor+por+que+a+mayor+altura+menor](https://books.google.com.ec/books?id=EZFlDwAAQBAJ&pg=PA10&lpg=PA10&dq=cantidad+de+oxigeno+que+deber%C3%ADa+entrar+al+cilindro+combinado+con+la+gasolina+es+menor+por+que+a+mayor+altura+menor&source=bl&ots=cpxPGHv0Rq&sig=ACfU3U2wj7hTi7EjH246tUziBCyXlARHjg&hl=es&sa=X&ved=2ahUKEwjS9b6XpobxAhXSneAKHSO3DnEQ6AEwC3oECCAQAw#v=onepage&q=cantidad%20de%20oxigeno%20que%20deber%C3%ADa%20entrar%20al%20cilindro%20combinado%20con%20la%20gasolina%20es%20menor%20por%20que%20a%20mayor%20altura%20menor&f=false) [&source=bl&ots=cpxPGHv0Rq&sig=ACfU3U2wj7hTi7EjH246tUziBCyXlAR](https://books.google.com.ec/books?id=EZFlDwAAQBAJ&pg=PA10&lpg=PA10&dq=cantidad+de+oxigeno+que+deber%C3%ADa+entrar+al+cilindro+combinado+con+la+gasolina+es+menor+por+que+a+mayor+altura+menor&source=bl&ots=cpxPGHv0Rq&sig=ACfU3U2wj7hTi7EjH246tUziBCyXlARHjg&hl=es&sa=X&ved=2ahUKEwjS9b6XpobxAhXSneAKHSO3DnEQ6AEwC3oECCAQAw#v=onepage&q=cantidad%20de%20oxigeno%20que%20deber%C3%ADa%20entrar%20al%20cilindro%20combinado%20con%20la%20gasolina%20es%20menor%20por%20que%20a%20mayor%20altura%20menor&f=false) [Hjg&hl=es&sa=X&ved=2ahUKEwjS9b6XpobxAhXSneAKHSO3DnEQ6AEw](https://books.google.com.ec/books?id=EZFlDwAAQBAJ&pg=PA10&lpg=PA10&dq=cantidad+de+oxigeno+que+deber%C3%ADa+entrar+al+cilindro+combinado+con+la+gasolina+es+menor+por+que+a+mayor+altura+menor&source=bl&ots=cpxPGHv0Rq&sig=ACfU3U2wj7hTi7EjH246tUziBCyXlARHjg&hl=es&sa=X&ved=2ahUKEwjS9b6XpobxAhXSneAKHSO3DnEQ6AEwC3oECCAQAw#v=onepage&q=cantidad%20de%20oxigeno%20que%20deber%C3%ADa%20entrar%20al%20cilindro%20combinado%20con%20la%20gasolina%20es%20menor%20por%20que%20a%20mayor%20altura%20menor&f=false) [C3oECCAQAw#v=onepage&q=cantidad%20de%20oxigeno%20que%20deb](https://books.google.com.ec/books?id=EZFlDwAAQBAJ&pg=PA10&lpg=PA10&dq=cantidad+de+oxigeno+que+deber%C3%ADa+entrar+al+cilindro+combinado+con+la+gasolina+es+menor+por+que+a+mayor+altura+menor&source=bl&ots=cpxPGHv0Rq&sig=ACfU3U2wj7hTi7EjH246tUziBCyXlARHjg&hl=es&sa=X&ved=2ahUKEwjS9b6XpobxAhXSneAKHSO3DnEQ6AEwC3oECCAQAw#v=onepage&q=cantidad%20de%20oxigeno%20que%20deber%C3%ADa%20entrar%20al%20cilindro%20combinado%20con%20la%20gasolina%20es%20menor%20por%20que%20a%20mayor%20altura%20menor&f=false) [er%C3%ADa%20entrar%20al%20cilindro%20combinado%20con%20la%20](https://books.google.com.ec/books?id=EZFlDwAAQBAJ&pg=PA10&lpg=PA10&dq=cantidad+de+oxigeno+que+deber%C3%ADa+entrar+al+cilindro+combinado+con+la+gasolina+es+menor+por+que+a+mayor+altura+menor&source=bl&ots=cpxPGHv0Rq&sig=ACfU3U2wj7hTi7EjH246tUziBCyXlARHjg&hl=es&sa=X&ved=2ahUKEwjS9b6XpobxAhXSneAKHSO3DnEQ6AEwC3oECCAQAw#v=onepage&q=cantidad%20de%20oxigeno%20que%20deber%C3%ADa%20entrar%20al%20cilindro%20combinado%20con%20la%20gasolina%20es%20menor%20por%20que%20a%20mayor%20altura%20menor&f=false) [gasolina%20es%20menor%20por%20que%20a%20mayor%20altura%20me](https://books.google.com.ec/books?id=EZFlDwAAQBAJ&pg=PA10&lpg=PA10&dq=cantidad+de+oxigeno+que+deber%C3%ADa+entrar+al+cilindro+combinado+con+la+gasolina+es+menor+por+que+a+mayor+altura+menor&source=bl&ots=cpxPGHv0Rq&sig=ACfU3U2wj7hTi7EjH246tUziBCyXlARHjg&hl=es&sa=X&ved=2ahUKEwjS9b6XpobxAhXSneAKHSO3DnEQ6AEwC3oECCAQAw#v=onepage&q=cantidad%20de%20oxigeno%20que%20deber%C3%ADa%20entrar%20al%20cilindro%20combinado%20con%20la%20gasolina%20es%20menor%20por%20que%20a%20mayor%20altura%20menor&f=false) [nor&f=false](https://books.google.com.ec/books?id=EZFlDwAAQBAJ&pg=PA10&lpg=PA10&dq=cantidad+de+oxigeno+que+deber%C3%ADa+entrar+al+cilindro+combinado+con+la+gasolina+es+menor+por+que+a+mayor+altura+menor&source=bl&ots=cpxPGHv0Rq&sig=ACfU3U2wj7hTi7EjH246tUziBCyXlARHjg&hl=es&sa=X&ved=2ahUKEwjS9b6XpobxAhXSneAKHSO3DnEQ6AEwC3oECCAQAw#v=onepage&q=cantidad%20de%20oxigeno%20que%20deber%C3%ADa%20entrar%20al%20cilindro%20combinado%20con%20la%20gasolina%20es%20menor%20por%20que%20a%20mayor%20altura%20menor&f=false)*

# Conoce tu coche

Modificaciones a tu auto que tal vez no sabias

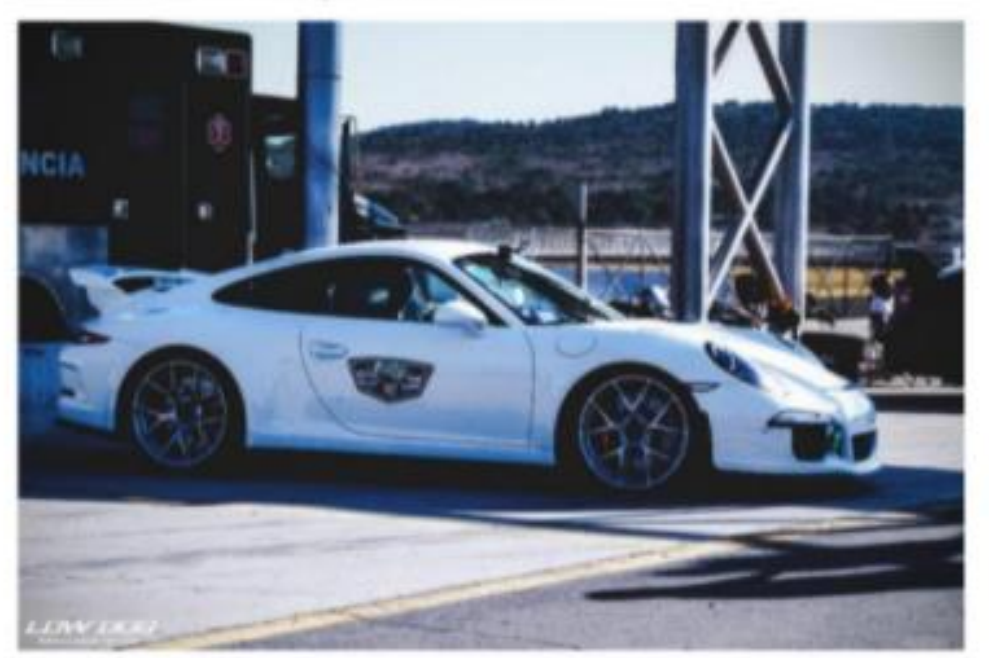

Luis Enrique Serrano Sierra

 $\mathbf 1$ 

La presión atmosférica es el factor que más influye en el buen funcionamiento del motor en todas las condiciones de operación. Para ello veamos el siguiente ejemplo: la cantidad de aire para la combustión varía según la altura en que esté operando el vehículo (esto es con respecto al nivel del mar, la cual es de 1 kgm por centímetro cuadrado). sabemos por experiencia propia que evidentemente la presión atmosférica disminuye en la medida que aumenta la altura y la conocemos como falta de aire o dificultad para respirar por falta de oxígeno como en la ciudad de México.

En el motor se presenta una situación similar, esta condición produce una pérdida de potencia del motor, debido a que la cantidad de oxígeno que debería entrar al cilindro combinado con la gasolina es menor porque a mayor altura menor es la cantidad de oxígeno presente, esta desproporción aire/gasolina no permite que se puede efectuar una combustión normal, a esta condición se le conoce en términos mecánicos como mezcla pobre, debido a que la cantidad de aire es menor que la requerida para lograr una mezcla proporcional.

#### Relacion Aire Combustible (AFR)

En condiciones normales, la combustión total de 1 gramo de gasolina se consigue con 14.7 gramos de aire. Sin embargo, los motores de pistón no son capaces de crear las condiciones de homogeneidad entre aire y gasolina para quemarla el ciento por ciento. Para contrarrestar esta deficiencia los sistemas de alimentación están diseñados de manera que la mezcla contenga un 10 por ciento más de aire por gramo de gasolina. Esta proporción se denomina "mezcla económica" y se forma con 16 partes de aire por cada parte de combustible.

Para compensar la disminución de la potencia del vehículo por esta condición ambiental se han incorporado al motor elementos que permiten mantener la proporción de la mezcla en sus valores requeridos bajo esas condiciones de altura, por ejemplo el avance o adelanto del tiempo del salto de la chispa es el más utilizado en vehículos viejos, en

10

La presión atmosférica es el factor que más influye en el buen funcionamiento del motor en todas las condiciones de operación. Para ello veamos el siguiente ejemplo: la cantidad de aire para la combustión varía según la altura en que esté operando el vehículo (esto es con respecto al nivel del mar, la cual es de 1 kgm por centímetro cuadrado),

#### Perdida de potencia de acuerdo

https://books.google.com.ec/books?id=EZFIDwAAQBAJ&pg=PA10&lpg=P A10&dq=cantidad+de+oxigeno+que+deber%C3%ADa+entrar+al+cilindro+ combinado+con+la+gasolina+es+menor+por+gue+a+mayor+altura+menor &source=bl&ots=cpxPGHv0Ra&sia=ACfU3U2wi7hTi7EiH246tUziBCvXIAR Hig&hl=es&sa=X&ved=2ahUKEwjS9b6XpobxAhXSneAKHSO3DnEQ6AEw C3oECCAQAw#v=onepage&g=cantidad%20de%20oxigeno%20gue%20deb er%C3%ADa%20entrar%20al%20cilindro%20combinado%20con%20la%20 gasolina%20es%20menor%20por%20que%20a%20mayor%20altura%20me nor&f=false

La presión atmosférica es el factor que más influye en el buen funcionamiento del motor en todas las condiciones de operación. Para ello veamos el siguiente ejemplo: la cantidad de aire para la combustión varía según la altura en que esté operando el vehículo (esto es con respecto al nivel del mar, la cual es de 1 kgm por centímetro cuadrado), sabemos por experiencia propia que evidentemente la presión atmosférica disminuye en la medida que aumenta la altura y la conocemos como falta de aire o dificultad para respirar por falta de oxígeno como en la ciudad de México.

En el motor se presenta una situación similar, esta condición produce una pérdida de potencia del motor, debido a que la cantidad de oxígeno que debería entrar al cilindro combinado con la gasolina es menor porque a mayor altura menor es la cantidad de oxígeno presente, esta desproporción aire/gasolina no permite que se puede efectuar una combustión normal, a esta condición se le conoce en términos mecánicos como mezcla pobre, debido a que la cantidad de aire es menor que la requerida para lograr una mezcla proporcional.

#### Relacion Aire Combustible (AFR)

En condiciones normales, la combustión total de 1 gramo de gasolina se consigue con 14.7 gramos de aire. Sin embargo, los motores de pistón no son capaces de crear las condiciones de homogeneidad entre aire y gasolina para quemarla el ciento por ciento. Para contrarrestar esta deficiencia los sistemas de alimentación están diseñados de manera que la mezcla contenga un 10 por ciento más de aire por gramo de gasolina. Esta proporción se denomina "mezcla económica" y se forma con 16 partes de aire por cada parte de combustible.

Para compensar la disminución de la potencia del vehículo por esta condición ambiental se han incorporado al motor elementos que permiten mantener la proporción de la mezcla en sus valores requeridos bajo esas condiciones de altura, por ejemplo el avance o adelanto del tiempo del salto de la chispa es el más utilizado en vehículos viejos, en En el motor se presenta una situación similar, esta condición produco una pérdida de potencia del motor, debido a que la cantidad de oxígeno que debería entrar al cilindro combinado con la gasolina es meno porque a mayor altura menor es la cantidad de oxígeno presente, esta desproporción aire/gasolina no permite que se puede efectuar una combustión normal, a esta condición se le conoce en términos mecánicos como mezcla pobre, debido a que la cantidad de aire es menor que la requerida para lograr una mezcla proporcional.

menor que la requerida para lograr una mezcla proporcional.

Relacion Aire Combustible (AFR)

En condiciones normales, la combustión total de 1 gramo de gasolina se consigue con 14.7 gramos de aire. Sin embargo, los motores de pistón no son capaces de crear las condiciones de homogeneidad entre aire y gasolina para quemarla el ciento por ciento. Para contrarrestar esta deficiencia los sistemas de alimentación están diseñados de manera que la mezcla contenga un 10 por ciento más de aire por gramo de gasolina. Esta proporción se denomina "mezcla económica" y se forma con 16 partes de aire por cada parte de combustible.

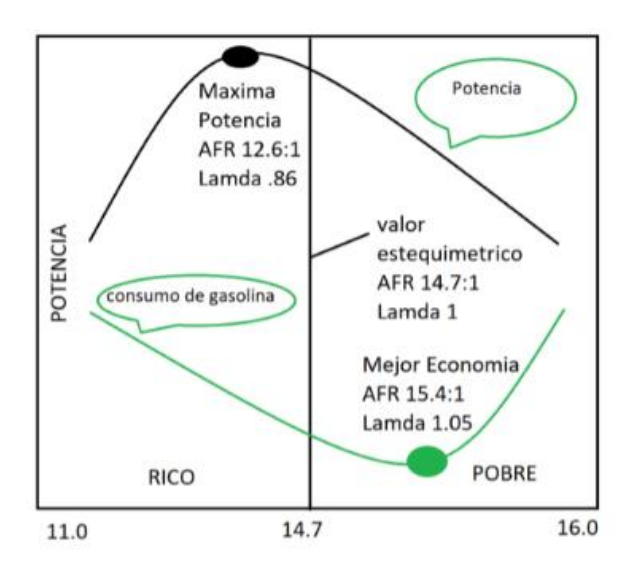

Diagrama relación combustible -aire

## **CONCEPTO Y SISTEMA**

TECMOVIA . (2012). ECU que es ? *TECMOVIA* , 8-15.

<https://www.diariomotor.com/tecmovia/2012/07/03/ecu-que-es-y-el-porque-de-su-existencia/>

## **TECMOVIA**

ECU, qué es y el porqué de su existencia paso de lo mecanico a lo electronico en cuanto ejecución y regulación de los diversos parámetros, antes realizados por distintos mecanismos neumáticos y mecánicos y posteriormente controlados por este unidad de control, para así poder controlar de manera más eficaz la combustión del motor.

Podríamos definir una ECU como la unidad de control electrónico que regula al motor. Esto se traduce de una manera sencilla definiendolo como el corazón de un complejo sistema electrónico compuesto por sensores y actuadores, en la que los sensores informan a la unidad central y ésta envía la orden necesaria a los actuadores para transformar dicha información inicial.

La función de los sensores sería la de registrar diversos parámetros sobre el funcionamiento del vehículo (tales por ejemplo, como las revoluciones del motor, temperatura de los sistemas, señal de la posición del acelerador, etc.) Estos sensores actúan como puente hasta el sistema central o ECU y transforman dichas magnitudes físicas en electrónicas.

Por su lado, los actuadores serían los elementos que son dirigidos a su vez por la ECU y son los encargados de convertir las señales eléctricas recibidas en magnitudes mecánicas. Hablamos por ejemplo de los invectores de combustible. electroventiladores o demás sistemas que reciban la información y consecuentemente, actúen de una manera mecánica sobre alguna función en el vehículo

#### **Marco referencial**

Tinizaray, D. (22 de 11 de 2015). *Reprogramación Electrónica Del Control De Inyección Y Encendido Del Motor Cbr 600 F4i, Para El Vehiculo Formula Student*. Obtenido de Repositorio ESPE : http://repositorio.espe.edu.ec/xmlui/handle/21000/12102

Repositorio ESPE : http://repositorio.espe.edu.ec/xmlui/handle/21000/12102

### 2.10. Reprogramación de ECU

Según (Tinizaray, 2015) "El primer paso es revisar las condiciones del vehículo, para ello se procede a una prueba de automóvil, comprobación del estado del motor exteriormente (fugas, juntas de culata), se realiza una diagnosis y se verifican los parámetros de los distintos sensores con el vehículo en marcha. También se puede hacer una gráfica de potencia, para ver el caballaje del vehículo de antes de la reprogramación."

## JUSTIFICACIÓN

Tipanluisa, L., Remache, A., Ayabaca, C., & Reina, S. (febrero de 2017). *Emisiones Contaminantes de un Motor de Gasolina Funcionando a dos Cotas con Combustibles de dos Calidades*. Obtenido de [https://scielo.conicyt.cl/scielo.php?script=sci\\_arttext&pid=S0718-07642017000100002](https://scielo.conicyt.cl/scielo.php?script=sci_arttext&pid=S0718-07642017000100002)

[https://scielo.conicyt.cl/scielo.php?script=sci\\_arttext&pid=S0718-07642017000100002](https://scielo.conicyt.cl/scielo.php?script=sci_arttext&pid=S0718-07642017000100002)

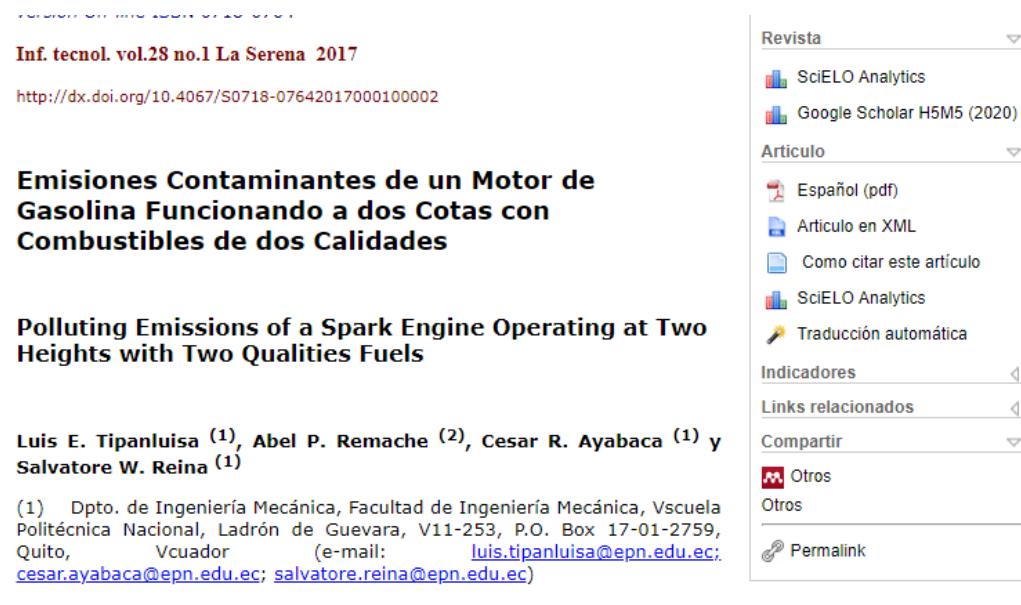

Facultad de Ingeniería Ciencias Físicas y Matemáticas, Univ. Central del Vcuador, Quito, Vcuador (e-mail:  $(2)$ apremache@uce.edu.ec)

#### Resumen

Se ha determinado la relación entre la calidad de la gasolina que se expende en el Vcuador (determinada por su octanaje) y el grado de las emisiones contaminantes producidas por el mismo vehículo de prueba, pero a presión atmosférica distinta en las distintas regiones del país, ubicadas desde nivel del mar hasta sobre los 2500 metros de altura. Para lograr dicho objetivo, se realizó una serie de pruebas y se ha considerado cinco medidas. Se realizó una medición estática de gases, en la que se consideró cuatro parámetros que son: hidrocarburos no combustionados HC (ppm), monóxido de carbono CO (%V), dióxido de carbono CO<sub>2</sub> (%V) y oxígeno O<sub>2</sub> (%V). Una vez procesados los datos se determinan los efectos de variables tales como revoluciones por minuto del motor (rpm), octanaje del combustible y altura del lugar de las mediciones, sobre las emisiones de CO, CO<sub>2</sub>, HC y O<sub>2</sub>.

#### **INTRODUCCIÓN**

Una de las discusiones actuales más significativas en el cambio climático es en torno al tema de la emisión baia en carbono y su efecto sobre la salud humana (Achour, 2016). La energía que se utiliza en movilidad representa más del 25% del suministro de energía del mundo, la demanda mundial de petróleo se concentra en el sector del transporte con más del 50%, y la mayor parte en el transporte por carretera (World Energy Outlook, 2013). El sistema de propulsión más utilizado en la actualidad, es el motor de combustión interna alternativo MCIA (World Energy Council, 2011). La gran mayoría de estudios relacionados con los MCIA, se basan en disminuir el consumo de combustibles y en la reducción de emisiones contaminantes (U.S Departament of Energy). Emisiones de vehículos son una fuente importante de contaminación del aire urbano (Dai, 2015). La contaminación del aire es un problema bien conocido que oscila entre los problemas locales de calidad del aire, hasta los efectos globales que de .<br>la humanidad se enfrenta (Holman, 2015). Tras el Foro Internacional de Transporte las emisiones de CO<sub>2</sub> del sector transporte representan el 23% a nivel mundial y 30% OCDE de las emisiones totales de CO<sub>2</sub> procedentes de la quema de combustibles fósiles (Rakha, 2003; Krajzewicz, 2015).

Las normas de emisiones de vehículos son las herramientas de políticas técnicas primarias disponibles para mitigar las emisiones de los vehículos. Los procedimientos de prueba de emisiones para los vehículos ligeros se basan en un ciclo de transición que representa el patrón de conducción de un país en particular. Los ciclos para vehículos ligeros de servicio son FTP-75 y NEDC que se utilizan en los Estados Unidos y los procedimientos de ensayo europeos, respectivamente (Pathak, 2016). Los factores de emisión son la cantidad promedio de contaminantes emitidos por un tipo de vehículo (Binder, 2014). Estos se expresan en términos de masa de contaminante emitido por unidad de distancia recorrida o por unidad de combustible consumido. La determinación de estos factores representa grandes desafíos para las autoridades ambientales (Huertas, 2013).

Para obtener el ciclo de conducción típico de la ciudad y medir las emisiones de un gran número de vehículos<br>siguiendo los procedimientos estándar (Qu, 2015; Liu, 2015), se han desarrollado varios trabajos para encontrar e mediante estándares ASM 5015, ASM 2525 o tipo similar de pruebas (Thomas, 2010). El estudio planteado de Emisiones Contaminantes de un Motor de Gasolina Funcionando a dos Cotas con Combustibles de dos Calidades, busca determinar la relación entre la calidad de la gasolina que se expende en el Ecuador (octanaje), la presión atmosférica de las distintas regiones del país, a nivel del mar, y sobre los 2500 metros de altura.

Se debe tomar en cuenta la condición de ajuste en la inyección de combustible que viene dada por los resultados del cálculo de la relación aire/combustible (A/C), con los datos del sensor de oxígeno (CISE, 2011), en condiciones de mezcla rica, el tiempo de apertura de los inyectores disminuye. Cuando la altitud aumenta la masa de oxígeno disminuye, sin importar la temperatura ambiental (Lapuerta et al., 2006), influyendo en la relación A/C de tal modo<br>que el incremento de altura determina un ángulo de encendido mayor (Bosch, 2002). De lo expuesto, tanto el ángulo de encendido y la altura son determinantes en el consumo de combustible, el par motor y los gases emitidos. <mark>Se ha considerado las N</mark>ormativas vigentes en el país como: el Reglamento Técnico Ecuatoriano RTE INEN 017: Control de emisiones contaminantes de fuentes móviles terrestres, del cual se definen las normas a seguir para motores de gasolina. Entre las que se encuentran las normas NTE INEN 2203: Medición de emisiones de gases de escape en motores de combustión interna; NTE INEN 2204: Gestión ambiental. Aire. Vehículos automotores. Límites permitidos de emisiones producidas por fuentes móviles terrestres de gasolina; y la norma NTE INEN 2349: Revisión técnica vehicular. Procedimientos.

emitidos. Se ha considerado las Normativas vigentes en el país como: el Reglamento Técnico Ecuatoriano RTE INEN 017; Control de emisiones contaminantes de fuentes móviles terrestres, del cual se definen las normas a seguir para motores de gasolina. Entre las que se encuentran las normas NTE INEN 2203: Medición de emisiones de gases de escape en motores de combustión interna: NTE INEN 2204: Gestión ambiental. Aire, Vehículos automotores, Límites permitidos de emisiones producidas por fuentes móviles terrestres de gasolina; y la norma NTE INEN 2349; Revisión técnica vehicular. Procedimientos.

#### **INTRODUCCIÓN**

Una de las discusiones actuales más significativas en el cambio climático es en torno al tema de la emisión baja en carbono y su efecto sobre la salud bumana (Achour, 2016). La energía que se utiliza en movilidad representa más del 25% del suministro de energía del mundo, la demanda mundial de petróleo se concentra en el sector del<br>del 25% del suministro de energía del mundo, la demanda mundial de petróleo se concentra en el sector del transporte con más del 50%, y la mayor parte en el transporte por carretera (World Energy Outlook, 2013). El sistema de propulsión más utilizado en la actualidad, es el motor de combustión interna alternativo MCIA (World Energy Council, 2011). La gran mayoría de estudios relacionados con los MCIA, se basan en disminuir el consumo de combustibles y en la reducción de emisiones contaminantes (U.S Departament of Energy). Emisiones de vehículos son una fuente importante de contaminación del aire urbano (Dai, 2015). La contaminación del aire es un problema bien conocido que oscila entre los problemas locales de calidad del aire, hasta los efectos globales que de la humanidad se enfrenta (Holman, 2015). Tras el Foro Internacional de Transporte las emisiones de CO<sub>2</sub> del sector transporte representan el 23% a nivel mundial y 30% OCDE de las emisiones totales de CO<sub>2</sub> procedentes de la quema de combustibles fósiles (Rakha, 2003; Kraizewicz, 2015).

Las normas de emisiones de vehículos son las herramientas de políticas técnicas primarias disponibles para mitigar las emisiones de los vehículos. Los procedimientos de prueba de emisiones para los vehículos ligeros se basan en un ciclo de transición que representa el patrón de conducción de un país en particular. Los ciclos para vehículos ligeros de servicio son FTP-75 y NEDC que se utilizan en los Estados Unidos y los procedimientos de ensayo europeos, respectivamente (Pathak, 2016). Los factores de emisión son la cantidad promedio de contaminantes<br>emitidos por un tipo de vehículo (Binder, 2014). Estos se expresan en términos de masa de contaminantes emitido por unidad de distancia recorrida o por unidad de combustible consumido. La determinación de estos factores .<br>representa grandes desafíos para las autoridades ambientales (Huertas, 2013).

Para obtener el ciclo de conducción típico de la ciudad y medir las emisiones de un gran número de vehículos siguiendo los procedimientos estándar (Qu, 2015; Liu, 2015), se han desarrollado varios trabajos para encontrar el ciclo de conducción típico de cada ciudad (Huertas, 2005; Booth, 2002; Andre, 1996). Las emisiones se evalúan<br>mediante estándares ASM 5015, ASM 2525 o tipo similar de pruebas (Thomas, 2010). El estudio planteado de Emisiones Contaminantes de un Motor de Gasolina Funcionando a dos Cotas con Combustibles de dos Calidades,<br>Emisiones Contaminantes de un Motor de Gasolina Funcionando a dos Cotas con Combustibles de dos Calidades, busca determinar la relación entre la calidad de la gasolina que se expende en el Ecuador (octanaje), la presión atmosférica de las distintas regiones del país, a nivel del mar, y sobre los 2500 metros de altura.

Se debe tomar en cuenta la condición de ajuste en la inyección de combustible que viene dada por los resultados del cálculo de la relación aire/combustible (A/C), con los datos del sensor de oxígeno (CISE, 2011), en condiciones de mezcla rica, el tiempo de apertura de los invectores disminuye. Cuando la altitud aumenta la masa de oxígeno disminuye, sin importar la temperatura ambiental (Lapuerta et al., 2006), influyendo en la relación A/C de tal modo<br>que el incremento de altura determina un ángulo de encendido mayor (Bosch, 2002). De lo expuesto, tanto el ángulo de encendido y la altura son determinantes en el consumo de combustible, el par motor y los gases emitidos. Se ha considerado las Normativas vigentes en el país como: el Reglamento Técnico Ecuatoriano RTE INEN 017: Control de emisiones contaminantes de fuentes móviles terrestres, del cual se definen las normas a seguir para motores de gasolina. Entre las que se encuentran las normas NTE INEN 2203: Medición de emisiones de gases de escape en motores de combustión interna; NTE INEN 2204: Gestión ambiental. Aire. Vehículos automotores.<br>Límites permitidos de emisiones producidas por fuentes móviles terrestres de gasolina; y la norma NTE INEN 2349: Revisión técnica vehicular. Procedimientos.

#### **MATERIALES Y MÉTODOS**

Se ha realizado una investigación de campo, de carácter exploratoria, en la cual se busca determinar la diferencia de niveles de emisiones de gases contaminantes, en la combustión de un motor de Ciclo Otto, utilizando gasolinas de 87 y 92 octanos, a nivel del mar y sobre los 2500 metros de altura. Para cada tipo de combustible y región estudiada, se han efectuado cinco mediciones, primero con una velocidad de giro del motor de 700 rpm, y<br>posteriormente a <mark>2500</mark> revoluciones por minuto. Para cada prueba, el motor del vehículo debe estar a temperatura de funcionamiento. La investigación requiere repetir las pruebas con combustibles de dos calidades (octanajes distintos), con el fin de que las mismas no se mezclen y alteren los resultados de las pruebas, se utiliza un cánister externo que hace la función de un tanque de combustible, se lo llena previamente con el tipo de combustible requerido. Este procedimiento se realiza a 2860 m, y se repite a una altura de 15 m. Las pruebas se realizaron en<br>el Laboratorio del CCICEV en la ciudad de Quito, y en la ciudad de Tonsupa, a alturas de 2860 m y 15 m respectivamente.

#### **Marco conceptual**

#### **Emisiones**

UICN . (2012). *Guía de Gestión ambiental para el manejo de paisaje .* Costa Rica : Holcim

*[https://books.google.com.ec/books?id=Vm3RCgAAQBAJ&pg=PA90&lpg=](https://books.google.com.ec/books?id=Vm3RCgAAQBAJ&pg=PA90&lpg=PA90&dq=El+punto+o+la+superficie+donde+se+efect%C3%BAa+la+descarga+se+denomina+%22fuente%22.+Este+t%C3%A9rmino+se+utiliza+para+describir+la+descarga+y+el+caudal+de+esa&source=bl&ots=iFByqWBEIJ&sig=ACfU3U2cxENsb51GtpRrk3MpAO05KBj5VQ&hl=es&sa=X&ved=2ahUKEwiPsKmuu4bxAhXKc98KHUk2CmAQ6AEwD3oECCYQAw#v=onepage&q=El%20punto%20o%20la%20superficie%20donde%20se%20efect%C3%BAa%20la%20descarga%20se%20denomina%20%22fuente%22.%20Este%20t%C3%A9rmino%20se%20utiliza%20para%20describir%20la%20descarga%20y%20el%20caudal%20de%20esa&f=false) [PA90&dq=El+punto+o+la+superficie+donde+se+efect%C3%BAa+la+desca](https://books.google.com.ec/books?id=Vm3RCgAAQBAJ&pg=PA90&lpg=PA90&dq=El+punto+o+la+superficie+donde+se+efect%C3%BAa+la+descarga+se+denomina+%22fuente%22.+Este+t%C3%A9rmino+se+utiliza+para+describir+la+descarga+y+el+caudal+de+esa&source=bl&ots=iFByqWBEIJ&sig=ACfU3U2cxENsb51GtpRrk3MpAO05KBj5VQ&hl=es&sa=X&ved=2ahUKEwiPsKmuu4bxAhXKc98KHUk2CmAQ6AEwD3oECCYQAw#v=onepage&q=El%20punto%20o%20la%20superficie%20donde%20se%20efect%C3%BAa%20la%20descarga%20se%20denomina%20%22fuente%22.%20Este%20t%C3%A9rmino%20se%20utiliza%20para%20describir%20la%20descarga%20y%20el%20caudal%20de%20esa&f=false) [rga+se+denomina+%22fuente%22.+Este+t%C3%A9rmino+se+utiliza+para](https://books.google.com.ec/books?id=Vm3RCgAAQBAJ&pg=PA90&lpg=PA90&dq=El+punto+o+la+superficie+donde+se+efect%C3%BAa+la+descarga+se+denomina+%22fuente%22.+Este+t%C3%A9rmino+se+utiliza+para+describir+la+descarga+y+el+caudal+de+esa&source=bl&ots=iFByqWBEIJ&sig=ACfU3U2cxENsb51GtpRrk3MpAO05KBj5VQ&hl=es&sa=X&ved=2ahUKEwiPsKmuu4bxAhXKc98KHUk2CmAQ6AEwD3oECCYQAw#v=onepage&q=El%20punto%20o%20la%20superficie%20donde%20se%20efect%C3%BAa%20la%20descarga%20se%20denomina%20%22fuente%22.%20Este%20t%C3%A9rmino%20se%20utiliza%20para%20describir%20la%20descarga%20y%20el%20caudal%20de%20esa&f=false) [+describir+la+descarga+y+el+caudal+de+esa&source=bl&ots=iFByqWBEI](https://books.google.com.ec/books?id=Vm3RCgAAQBAJ&pg=PA90&lpg=PA90&dq=El+punto+o+la+superficie+donde+se+efect%C3%BAa+la+descarga+se+denomina+%22fuente%22.+Este+t%C3%A9rmino+se+utiliza+para+describir+la+descarga+y+el+caudal+de+esa&source=bl&ots=iFByqWBEIJ&sig=ACfU3U2cxENsb51GtpRrk3MpAO05KBj5VQ&hl=es&sa=X&ved=2ahUKEwiPsKmuu4bxAhXKc98KHUk2CmAQ6AEwD3oECCYQAw#v=onepage&q=El%20punto%20o%20la%20superficie%20donde%20se%20efect%C3%BAa%20la%20descarga%20se%20denomina%20%22fuente%22.%20Este%20t%C3%A9rmino%20se%20utiliza%20para%20describir%20la%20descarga%20y%20el%20caudal%20de%20esa&f=false) [J&sig=ACfU3U2cxENsb51GtpRrk3MpAO05KBj5VQ&hl=es&sa=X&ved=2ah](https://books.google.com.ec/books?id=Vm3RCgAAQBAJ&pg=PA90&lpg=PA90&dq=El+punto+o+la+superficie+donde+se+efect%C3%BAa+la+descarga+se+denomina+%22fuente%22.+Este+t%C3%A9rmino+se+utiliza+para+describir+la+descarga+y+el+caudal+de+esa&source=bl&ots=iFByqWBEIJ&sig=ACfU3U2cxENsb51GtpRrk3MpAO05KBj5VQ&hl=es&sa=X&ved=2ahUKEwiPsKmuu4bxAhXKc98KHUk2CmAQ6AEwD3oECCYQAw#v=onepage&q=El%20punto%20o%20la%20superficie%20donde%20se%20efect%C3%BAa%20la%20descarga%20se%20denomina%20%22fuente%22.%20Este%20t%C3%A9rmino%20se%20utiliza%20para%20describir%20la%20descarga%20y%20el%20caudal%20de%20esa&f=false) [UKEwiPsKmuu4bxAhXKc98KHUk2CmAQ6AEwD3oECCYQAw#v=onepage](https://books.google.com.ec/books?id=Vm3RCgAAQBAJ&pg=PA90&lpg=PA90&dq=El+punto+o+la+superficie+donde+se+efect%C3%BAa+la+descarga+se+denomina+%22fuente%22.+Este+t%C3%A9rmino+se+utiliza+para+describir+la+descarga+y+el+caudal+de+esa&source=bl&ots=iFByqWBEIJ&sig=ACfU3U2cxENsb51GtpRrk3MpAO05KBj5VQ&hl=es&sa=X&ved=2ahUKEwiPsKmuu4bxAhXKc98KHUk2CmAQ6AEwD3oECCYQAw#v=onepage&q=El%20punto%20o%20la%20superficie%20donde%20se%20efect%C3%BAa%20la%20descarga%20se%20denomina%20%22fuente%22.%20Este%20t%C3%A9rmino%20se%20utiliza%20para%20describir%20la%20descarga%20y%20el%20caudal%20de%20esa&f=false) [&q=El%20punto%20o%20la%20superficie%20donde%20se%20efect%C3%](https://books.google.com.ec/books?id=Vm3RCgAAQBAJ&pg=PA90&lpg=PA90&dq=El+punto+o+la+superficie+donde+se+efect%C3%BAa+la+descarga+se+denomina+%22fuente%22.+Este+t%C3%A9rmino+se+utiliza+para+describir+la+descarga+y+el+caudal+de+esa&source=bl&ots=iFByqWBEIJ&sig=ACfU3U2cxENsb51GtpRrk3MpAO05KBj5VQ&hl=es&sa=X&ved=2ahUKEwiPsKmuu4bxAhXKc98KHUk2CmAQ6AEwD3oECCYQAw#v=onepage&q=El%20punto%20o%20la%20superficie%20donde%20se%20efect%C3%BAa%20la%20descarga%20se%20denomina%20%22fuente%22.%20Este%20t%C3%A9rmino%20se%20utiliza%20para%20describir%20la%20descarga%20y%20el%20caudal%20de%20esa&f=false)*

BAa%20la%20descarga%20se%20denomina%20%22fuente%22.%20Este% 20t%C3%A9rmino%20se%20utiliza%20para%20describir%20la%20descar ga%20y%20el%20caudal%20de%20esa&f=false

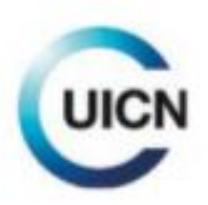

Guía de gestión ambiental para el manejo del paisaje en Costa Rica

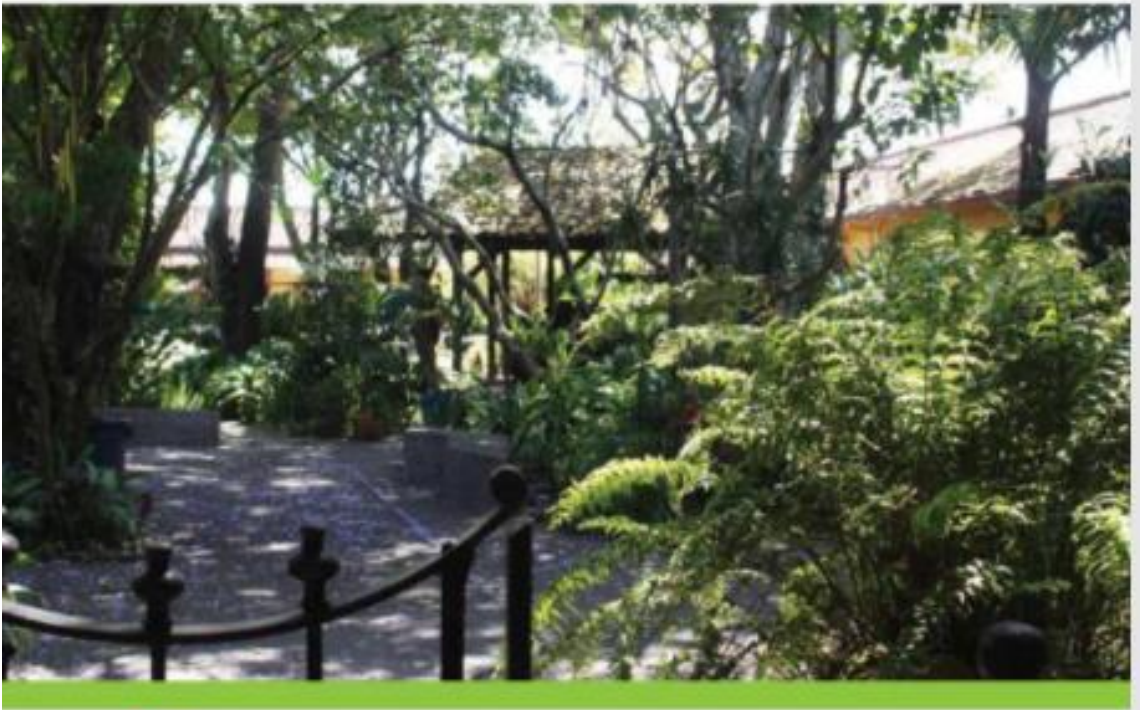

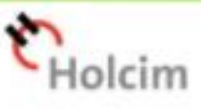

el apoyo de un consultor ambiental, cuando se amerite, ernel com, además de iniciar la fosa de la evoluación. ambiental inicial, se presenta una descripción de la actividad, obra o provecto que se pretende desarrollar. sus aspectos e impactos ambientales, el espacio geográfico en que se instalará y una valoración inicial de la significancia del impacto ambiental que se produciria.

- Doset: Cobertura superior del bosque formada por las copas de los árboles más altos, que permite un clima más fresco y sombreado dentro del bosque, necesario para la vida de otras plantas y animales. Además, reduceel golpe directo de las gotas de lluvia sobre el suelo y disminuve el tavado de este.
- Ecosistema: Conjunto de comunidades o poblaciones de animales y plantas que viven en un lugar especifico. considerando las relaciones entre esas mismas comunidades y también con los elementos del ambiente como el agua, el suelo y el aire.
- Efectos acumulativos: Acumulación de carrisios en el sistema ambiental, partiendo de una base de referencia, tanto en el tiempo, como en el espacio: cambios que actúan de una manera interactiva y aditiva.
- Emisión: Transferencia o descarga de sustancias contaminantes del aire desde la fuente a la atmosfera libre. El punto o la superficie donde se efectúa la descarga se denomina "fuente". Este término se utiliza para describir la descarga y el caudal de esa descarga. Acto de depósito en el ambiente de energía electromagnética, particulas radioactivas y, en general, contaminantes.
- Empresa consultora ambiental: Persona juridica que se encuentra inscrita en el registro de consultores de la SETENA, para brindar asesoria técnica a un desarrollador de actividades, obras o provectos y que es responsable. de la elaboración de las EIA que se presenten a la SETENA, conforme a lo establecido en este regiamento, y en el que todos los profesionales que actúan se encuentran inscritos como consultores ambientales.
- Equilibrio ecológico: Relación de interdependencia entre los elementos que conforman el ambiente que hace posible la existencia, transformación y desarrollo del ser

humano y demás seres vivos. El equilibrio ecológico entre las actividades del ser humano y su entorno ambiental se alcanza cuando la presión (efectos o impactos) ejercidapor el primero no supera la capacidad de carga del segundo, de forma tal que esa actividad logra insertarse. de forma armónica con el ecosistema natural, sin que la existencia de uno represente un peligro para la existencia. del otro.

- Erosión: Ataque, modificación y desgaste del relieve terrestre provocado por diversos agentes climáticos y biológicos.
- Escarge: Ladera de fuerte pendiente inuperior a 45°L. compuesta por diferentes materiales de rocas. En el caso de las fallas tectónicas comprende una evidencia geomorfològica del movimiento de un bloque con respecto a otro.
- Escombros: Son todos aquellos residuos provenientes de la construcción y de demoliciones, restos de pavimento, etc. y que no son recogidos para ser llevados al refleno sanitario, salvo con autorización especial.
- Escorrentia: Flujo superficial de agua que no penetra en el suelo y que llega a las corrientes de agua superficiales naturales o artificiales. También se le denomina así alvolumen total de agua transportado por una comente en un periodo de tiempo determinado.
- Especies amenazadas: Especie animal o vegetal que podria extinguirse si no se la protega debidamente y a tiempo.
- Especies en peligro de extinción: Aquellas que debido a su escasez o por algún otro factor de su biología particular, se encuentran crovemente amenazadas de desaparecer del país y cuya sobrevivencia es poco probable, si los factores causales de su desaparición jentre otros deforestación, caceria, introducción de especies exóticas, contaminación), continúan actuando sobre ellas.
- Especies indicadoras: Organismos de un lugar determinado que son muy sensibles a cambios pequeños en los factores ambientales como el agua, el clima y el suelo, que permiten establecer alguna perturbación y

Emisión: Transferencia o descarga de sustancias contaminantes del aire desde la fuente a la atmósfera libre. El punto o la superficie donde se efectúa la descarga se denomina "fuente". Este término se utiliza para describir la descarga y el caudal de esa descarga. Acto de depósito en el ambiente de energía electromagnética, partículas radioactivas y, en general, contaminantes.

so.

# Kits de bricolaje: MegaSquirt 2

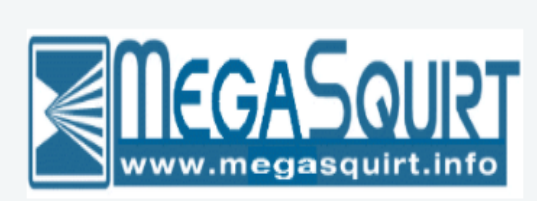

MegaSquirt 2 (MS2) es el caballo de batalla de la familia MegaSquirt, y es una oferta de productos popular. Si está buscando un controlador de motor de posventa sencillo con un conjunto estándar de características, el MS2 es una excelente opción. Hay decenas de miles de motores con motor MS2 en todo el mundo, ¡y se ha utilizado con éxito en todo,

desde 1 a 16 cilindros!

Megasquirt-2 tiene un amplio conjunto de opciones y características, pero puede requerir personalización por parte del usuario final dependiendo de la aplicación. MS2 es principalmente una configuración de combustible por lotes, lo que significa que hay dos bancos de inyectores principales que se controlan directamente. El modo de combustible por lotes admitirá cualquier número de cilindros, y para muchas aplicaciones esto funciona bien. MS2 tiene muchas extensiones usando el firmware extra; configuraciones EFI secuenciales limitadas, combustible secuencial de 4 cilindros y bobina sobre enchufe de 6 cilindros son compatibles directamente. Las opciones de configuración de encendido como Ford EDIS permiten un funcionamiento de hasta 8 cilindros. Varias características de carreras están disponibles, y las comunicaciones CAN se incluyen para todos los firmwares. La interfaz de ajuste utiliza TunerStudio para el control de todas las variables en tiempo real. No hay hardware de registro de tarjetas SD disponible en MS2 (MS3 admite el registro de tarjetas SD), pero el registro de datos de puertos serie mediante TunerStudio está disponible. MS2 implementa las mismas calibraciones, modos de prueba y registradores de diagnóstico que MegaSquirt3.

MegaSquirt-2 es una buena ruta de actualización para MegaSquirt-1, y la mejor opción para una nueva instalación orientada al presupuesto. Para muchos que recién comienzan en EFI, MegaSquirt2 es un buen punto de entrada, y actualizar más tarde a MegaSquirt3 es un simple intercambio de hardware de 5 minutos. Para las opciones de firmware, el código base B & G ofrece un funcionamiento general de control del motor, mientras que el firmware MS2-Extra ofrece características y funciones ampliadas, y es totalmente gratuito para usar en MegaSquirt-2: ¡simplemente descargue el firmware en el controlador y estará listo para funcionar!

# **TunerStudio**

http://tunerstudio.com/index.php/downloads/tschangelogmenu

# **Custom Controller Commands & Command Buttons**

**Required**: TunerStudio version 1.42 or higher **Available in Lite! version:** Yes

2 new concepts are introduced in TunerStudio to handle custom commands.

Firmware developers can define in the ECU Definition file (ini) custom commands to be sent to the controller. Using standard ini format a set of bytes can be defined to be sent as a command.

In the [ControllerCommands] section of the ini a custom command can be assigned a single or chain of commands that will be sent sequentially.

To initiate the sending of these bytes, a new dialog UI widget has been added.

commandButton = "Label Text", command, { Enabled Condition }, optionalFlags

A commandButton can be added to any UserDefined dialog the same as a field, panel, gauge or live graph. When the dialog is rendered, a commandButton will be displayed as a Button with the defined label and enabled condition. When clicked, the assigned custom command will be initiated.

Note, this ini file snippet is using the existing capabilities of MS3 alpha 21. Upcoming firmwares are expected to use different commands, please reference the current ini if you are looking at this specific Test Mode functionality.

ini file snippet:

[ControllerCommands]

 $: commandName = command1, command2, commandn...$ 

; command in standard ini format, a command name can be assigned to 1 to n commands that will be executed in order.

; This dos not include any resultant protocol envelope data, only the response data itself.

; WARNING!! These commands bypass TunerStudio's normal memory syncronization. If these commands

; alter mapped settings (Constant) memory in the controller, TunerStudio will have an out of sync condition

; and may create error messages.

; It is expected that these commands would not typically alter any ram mapped to a Constant.

cmdReadLogData = "r\\$tsCanId\xf2\x00\x00\x04\x00";

; In this example, this will alter memory mapped in TS, this should not be done. ; It is expected that this command would not alter RAM within TunerStudio's scope. cmdTestMode = "w\\$tsCanId\x05\x00\x00\x00\x02\x30\x39" cmdBurnPg2 =  $'b\$ stsCanId\x05"

; a command can also be a chain of commands, they can be references to commands or string based cmdEnterTestMode = cmdTestMode, cmdBurnPg2

; command chain with unreferenced commad cmdStopTestmode = "w\\$tsCanId\x05\x00\x00\x00\x02\x00\x00", cmdBurnPg2

[UserDefined]

; This is the Test Mode dialog from MS3 alpha altered to used 2 commandButton ; objects for starting and stopping test mode.

dialog = outputTestbuttons, "Test Mode Controls", xAxis ;commandButton = "Label Text", command, { Enabled Condition }, optionalFlags

; The rem > 0 expression is just for testing.. It works when the MS is on the Stim with rpm. ; a status bit there would be the expected real expression commandButton = "Start Test Mode", cmdEnterTestMode, { rpm > 0 }

; if clickOnCloseIfEnabled is set, then the command assigned to this button will be run on the

; dialog close, but only if the enable condition is true

; valid click flags are:

; clickOnCloseIfEnabled - the command will be sent on dialog close if active condition is

true

; clickOnCloseIfDisabled - the command will be sent on dialog close if active condition is false

; clickOnClose - the command will be sent on dialog close always

commandButton = "Stop Test Mode", cmdStopTestmode,  $\{$  rpm == 0 $\}$ ,

clickOnCloseIfEnabled

- $dialog = outputtest_l$ , "Output test modes", yAxis
- field  $=$  "Fuel pump", testop\_fp
- field = "Test mode", testmode
- field = "Output interval", testint
- field = "Coil testing mode", testop\_coil, { testmode ==  $1$  }
- field = "Coil output to test", testsel coil, {testmode == 1}
- field = "Dwell", testdwell, { testmode =  $1$  }
- field = "Injector testing mode", testop inj, { testmode == 2 }
- field = "Injector channel to test", testsel\_inj, {testmode ==  $2$ }
- field = "Pulsewidth", testpw,  $\{$  testmode == 2  $\}$
- field = "Total number of injections", testinicnt, {testmode =  $2$ }
- field  $=$  "-"
- field = "Note: The following only applies to Inj1 and Inj2"
- field = "Injector PWM parameters", testop\_pwm, { testmode ==  $2$  }
- field = "PWM Current Limit", testinjPwmP, { testmode ==  $2 \& \&$  testop\_pwm }
- field = "PWM Time Threshold", testinjPwmT, { testmode ==  $2 & \& \&$  testop\_pwm }
- field = "Injector PWM Period", testinjPwmPd, { testmode ==  $2 &&$  testop pwm }
- dialog = outputtest\_controls, "Output test modes", border
- panel = outputTestbuttons, North
- panel = outputtest\_l, South
- $dialog = outputtest$  r, "Reference gauges", yAxis
- gauge = voltMeter, North
- gauge = injcountGauge, South

 $dialog = outputtest, "", xAxis$ 

panel = outputtest\_controls

panel = outputtest\_r

; ------ END INI Snippet -------

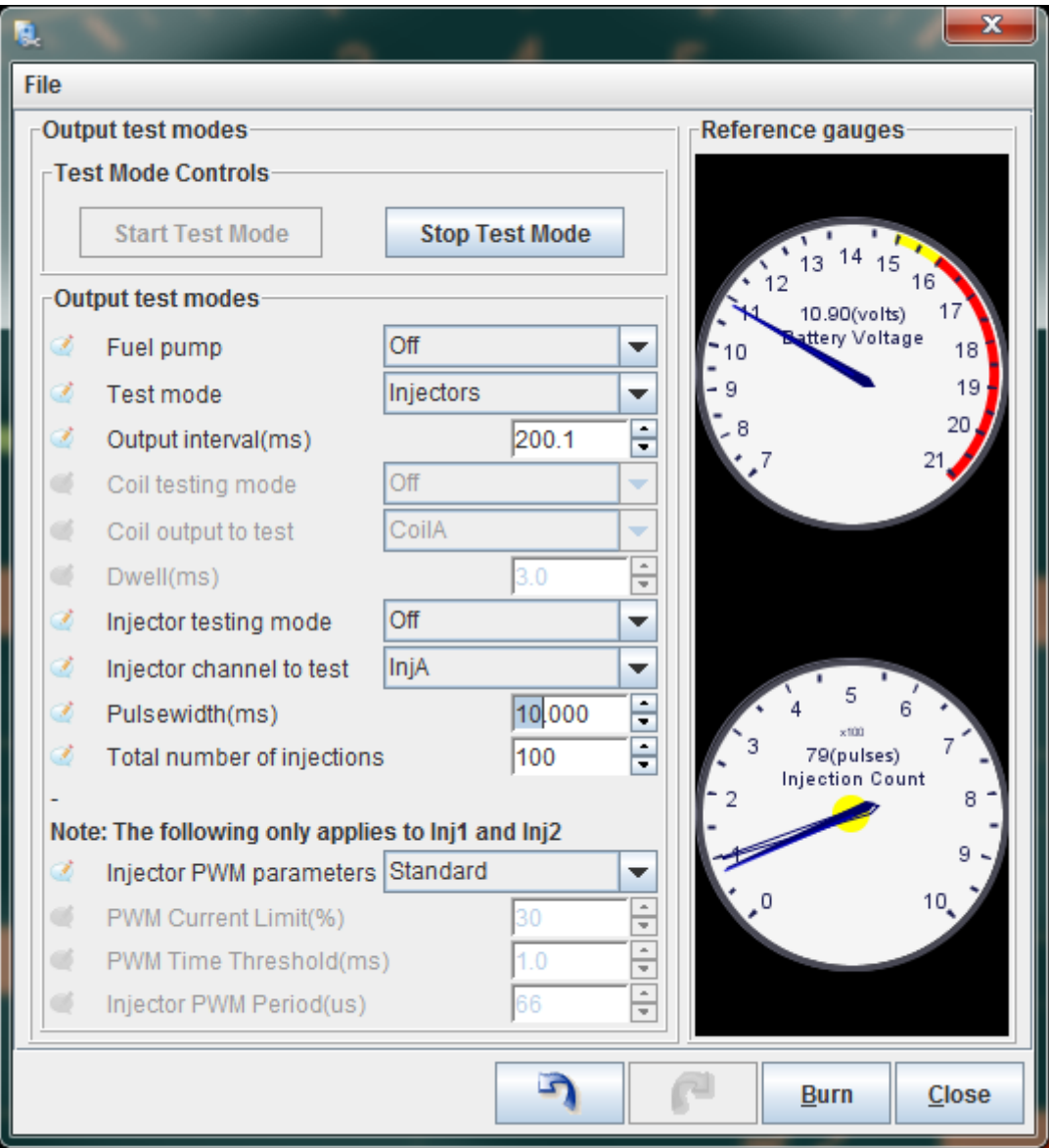

The rendered Dialog will appear as:

# **Understanding bit type in ini files.**

bit fields can be, but don't have to be 1 byte long... TS is fine with U16 and U32 fields as well. However there is usually not much reason for so many selections :)

In the older firmwares it was very common to cram several fields into a single byte, but in cases where there is a whole lot more memory, fields are often mapped to lower bits with a single field in a byte for simplicity.

But with that said, they do not use the whole byte either unless told to do so. More typically they are only 1 to 4 bits long.

looking at the example you send:

 $n_{\text{cyl}} = \text{bits}, \quad \text{U08}, \quad 0, \quad \text{[0:4]}, \text{''INVALID''}, \text{''1''}, \text{''2''}, \text{''3''}, \text{''4''}, \text{''5''}, \text{''6''}...$ the [0:4] would denote that this field uses bits 0-4, so it is 5 bits long. Therefore will contain a value from 0-31, you can then assign another variable to bits 5-7 with: [5:7]

If you assign this bit field to a dialog, TunerStudio will display it as a drop down list, with up to 32 values for a 5 bit field. Hence the list of strings.. The string list is optional. If there is no String list, TS will just display the raw value 0-31 in the list, but instead you can provide a list of strings to put in the drop down, each string in order will be mapped to the index value.

So let's look at a smaller bit field to keep simpler.

nInjectors $1= bits$ , U08, 183, [4:7]

This is a 4 bit field, and as there are no string, the drop down will simply be displayed as a list of values 0-15.

Now in this case where this variable represents the number of injectors 0-15 isn't quite what is wanted, so this notation is supported:

nInjectors1= bits,  $U08$ , 183, [4:7+1]

This will display the index value  $+1$ , so the drop down will have 1-16, but the underlying value will still be 0-15.

Now for the String list entry:

 $twoStroke1 = bits$ ,  $U08$ ,  $182$ ,  $[2:2]$ , "Four-stroke", "Two-stroke"

A simple 1 bit field, only looking at bit 2. It is either set or not. If you use twoStroke1 in a formula or expression in TS is will always resolve to 0 or 1.

There are 2 strings after, so these will be used instead of index values. You will get a drop down with the two options available, "Four-stroke" will resolve to the index value of 0, "Two-stroke" will resolve to 1.

Expanding on this... Special String: "INVALID"

If you have say a 2 bit field, but the value of 3 isn't valid and you do not want it displayed: dwellduty50 = bits, U08, 12, [5:6], "75% duty cycle\*^", "minimal for HEI4", "50% duty cycle", "INVALID"

With this bit entry, it can mathematically resolve to a value of 0-3, however has 4 String String Options present for display in the drop down instead of the index. But taking note of that last String Option "INVALID", TunerStudio will suppress that option in that it will not display it in the drop down and it will not allow that setting to be set on load of msq's. It will enforce that the value 3 is not assigned to the defined [Constant] dwellduty50

# **Conditional ini blocks and Using [SettingGroups] in ini files**

## **Creating Conditional Variables within ini files**

This artical is meant for persons who may be making customizations to ini files to create or eliminate user options that will be

offered on the "Settings" Tab of the Project Properties dialog and New Projects Dialog.

Typical interested parties

would consist of firmware developers or possibly power users.

Starting with TunerStudio 0.999.9 a [SettingGroups] is optionally supported.

The purpose of the [SettingGroups] section is to add settings groups that will show up on the Project Properties

and sections of the ini will be conditional based on the users selection.

For simple boolean conditions, the previous mechanism is still fine to use. For example adding a new setting of MY\_CONDITION,

you can add that anywhere within the firmware ini file. There are 2 ways to add this

boolean condition depending on

whether you want it to be on by default or off by default.

#set MY CONDITION ; this will be true by default and show up as Active in Project Properties

#unset MY\_CONDITION ; this will be false by default and show up as In-Active in Project Properties

## **Multi-value Conditions using [SettingGroups]**

[SettingGroups] allow for more complex selection groups similar to those defined in the TunerStudio settingsConfig.xml file, and can even over-ride or remove the settings group that is defined there. This will allow for more control of the settings presented to the user at the firmware level.

```
[SettingGroups]
  ; the referenceName will over-ride previous, so if you are creating a
  ; settingGroup with a reference name of lambdaSensor, it will replace the
  ; setting group defined in the settingGroups.xml of the TunerStudio config
  ; folder. If is is an undefined referenceName, it will be added.
  ; keyword = referenceName, DisplayName
  ; example 1 where the settingGroups.xml group lambdaSensor is over-ridden
  ; this would over-ride what is in the settingGroups.xml as it has the same
   ; referenceName as a group defined there
  settingGroup = lambdaSensor, "EGO Sensor Over-ride"
       settingOption = NARROW BAND EGO, "Narrow Band"
       settingOption = DEFAULT, "WideBand" ; DEFAULT will be over looked and this will fall into the #else bl
ock of the statement.
   ; Example 2, new settingGroup to add a group.
   settingGroup = lambdaDisplay, "EGO Display - Over-ride"
        settingOption = NARROW BAND 02, "Narrow Band"
        settingOption = DEFAULT, "WideBand" ; DEFAULT will be over looked and this will fall into the #else bl
ock of the statement.
   ; Example 3 Over-ride settingGroup.xml to suppress an option group from displaying.
   settingGroup = lambdaSensor2, "EGO Sensor Additional"
        settingOption = NARROW_BAND_EGO, "Narrow Band"
       settingOption = DEFAULT, "WideBand" ; DEFAULT will be over looked and this will fall into the #else bl
ock of the statement.
```
# **TunerStudio Change Log**

## **2021-03-17 - Released 3.1.05.02 as beta**

- Digits carried from DataLogEntry to generated formula based fields.
- Hide empty Difference Reports
- HW ID enhancements
- Extend CAN Device selector firmware info display, set signature in tooltip
- Added SpeeduinoCalculation dash.

## **2020-12-08 - Released 3.1.05.00 as beta & stable installer and auto-update**

**- No changes from beta 3.1.04.08**

# **2020-10-28 - Released 3.1.04.08 as beta**

- Fix array ini entries not always getting updates
- Difference Reports showing some disabled different settings.
- Constants are now saved in the same order they are defined in the ini.
- Fix Firmware Loader not loading Trans firmware.
- Added support for \$GN GPS messages.
- Full application playback bypasses expressions when publishing.
- Fix: VEAL not correct all cells or correcting slowly
- Fix for CurrentTune being saved after config unloaded.
- Fix access to array elements in expressions not working
- Added signature Prefix
- Fix Save QuickView changes on change projects.

### **2020-10-28 - Released 3.1.04.04 as beta installer and auto-update**

- Fix array ini entries not always getting updates
- Difference Reports showing some disabled different settings.
- Constants are now saved in the same order they are defined in the ini.
- Fix Firmware Loader not loading Trans firmware.
- Added support for \$GN GPS messages.
- Full application playback bypasses expressions when publishing.
- Fix: VEAL not correct all cells or correcting slowly
- Fix for CurrentTune being saved after config unloaded.
- Move validate call in MenuManager to UI Event thread.
- Fix MS2 Extra Fuel consumption

## **2020-08-13 - Released 3.1.04 as stable installer and auto-update**

- Fix wiping edited Quick View on loading new log.
- Add logging of App Fields to MLG format.
- Work around of ini error for EXTENDED\_TEMP
- Fix TriggerLogger Data font scaling.
- View in MLV will now use the existing instance of MLV if one available.
- MLV launch preference dialog (right click "View in MegaLogViewer" menu
- Fix number 8 hang with Belgium keyboard.
- Fix Linux restart application
- Linux Harddrive ID will look for command in /bin
- Fix Linux toggling Work Offline Check box while scanning for an ECU.
- Improved Project Properties backup logic
- Fix Quick Views going back to default on Project reload
- Added additional HW Identifiers

#### **2020-08-13 - Released 3.1.02.05 as beta installer and auto-update**

- Added TeamViewer Quick Support download for OS X
- Removed Verbiage on Non-Windows Detect dialog to upgrade for wireless support
- Remove Dash Only menu unless showDashOnlyMenu=true is found in the TunerStudio.properties file
- Fix Filter of serial ports on OS X
- Updated message for 1.7 JRE, to instruct using installer
- Fix forwarded channels (TPS) not showing in the SD Logging selector
- Fix Some fields not showing in SD Log Filed selector
- Refresh activation on upgrade, force it to refresh on next inter connect if not connected.
- Check project.properties for nulls to consider using backup file.
- Intercept controller naming to apply signature based filter.
- Sync Project and tsCanId, Load project CAN ID before parsing ini for a default.
- Added timeTrue([TrueFalseExpression]) function
- Added IsTrueFor([TrueFalseExpression], [SecondsTrueExpression]) function

#### **2020-02-18 - Released 3.1.02 as stable installer and auto-update**

- Promoted beta 3.1.01.01, no changes.

#### **2020-02-17 - Released 3.1.01.01 as beta auto-update**

- Fix non-resizable dialogs from getting shifted off the screen on high dpi
- Fix strange painting when go offline with full screen dash
- Fix dash color effecting Dash Selector dialog
- Fix Linux restart after update
- Added support for dashboard forced Aspect at full screen
- Fix burn when write had not occurred
- Detects UTF-8 BOM ini encoding without having the ini header encoding = UTF-8
- Dev Edition filters short signatures
- Made indicator generated OutputChannels not hidden from drop downs
- Dashboard chooser dialog respects forced aspect ratio

# **2020-01-30 - Released 3.1.01 as stable installer & auto-update**

- Fix Exit and Shutdown single click action
- Offline Ini download doesn't start monitoring the Internet until a download request has been placed.
- Fix Dash file fonts not loaded.
- Fix small dash tab font on some high dpi screens
- Only load Speeduino supplemental for firmware 201905 and newer

#### **2020-01-22 - Released 3.1.00 as stable installer & auto-update**

- No changes from 3.0.80.01, only version number.

### **Completed for next major release:**

### **Beta releases:**

**Beta is currently on par with stable.**

#### **2020-01-13 - Released 3.0.80.01 Release Candidate 2 installer & auto-update**

- Fix Error when loading CAN device Dashes

- Fix detecting ECU Hub

#### **2020-01-07 - Released 3.0.80.00 Release Candidate 1 installer & auto-update**

### - Added updateValueWhen function

- Ensure File close on MS3 SD Log transformation.
- Cluster forced aspect now takes user value
- Fix IF() function
- Added force Aspect Ratio to dashboard designer mode
- Updated Exit and Shutdown Action to show on the Single/Long Click Action Menu
- Changed Windows shutdown command to shutdown /p
- Fixed error in 0-60 speed
- Added support for expression based scale and translate for Logger Def

#### **2019-12-04 - Released 3.0.70.03 installer & auto-update**

#### - Added supplemental fields for Speeduino and Gen 4

- Added Time to Speed and Time to Distance dash and supporting infrastructure.
- updated dashboards to have a toggling Data Log Indicator on single click
- Updated High Speed Logger X-Y Chart to contain multiple Y fields.
- Finished Time to speed and Time to distance.
- Made next dash work with single screen
- Updated Performance and Economy data logging options.
- X-Y Plot toggle switch less sensitive to mouse movement during click
- Added spark Cut & fuel cut filters to VEAL
- Added VEAL filters for transbrake / launch control
- High speed logger will write signature to header if firmware family not available.
- High Speed logger will load logs with multi line header properly.
- Moved fullscreen dash switch to single window.
- Added support for String functions in LoggerDef header names
- Generic data view supports more than 3 Y axis'
- Keep VE Analyze Tables in order defined in ini file.
- Added support for logging bit fields in 0b00000000 format
- Added Data Log Indicators as templates in the Custom Channel editor
- Added support for HighSpeed Logger data set overlay.
- High Speed Loggger references header Fields.
- Fix Triggered Logging
- Mark respects and data log offsets to truly be at trigger point in log
- Extended Replay supports selected data rate
- Enable new User Triggered events by default
- Gauges support dynamic value digits
- Support summary view for msqpart files in open dialog.
- Scale UserActionList and TriggeredEventList row height for High DPI
- Moved Event Triggers editor to front.
- Fixed EventTrigger editors enabling of widgets based on active state.
- Fixed User Event Triggers not initializing on startup.
- Fix embedded log viewer not saving user properties.

### **2019-07-17 - Released 3.0.60.61 installer & auto-update**

- Moved Event Triggers editor to front.
- Fixed EventTrigger editors enabling of widgets based on active state.
- Fixed User Event Triggers not initializing on startup.
- Fix Embedded Log Viewer not saving user properties on exit.
- Fix runtime read validator reporting an error on 1st read of non-enveloped protocol.
- Added warning message if running on lower than 1.8 JRE
- Fix Linux 2nd Port fail-over
- Added support for 1D Array without a curve Graph
- Added ini support to disable squirt constraints in std\_injection
- Added support for forcing big endian in protocol when controller is little endian.
- Added diff report blink for radio buttons.
- Corrected function insert support in Custom Channel Editor

#### **2019-06-18 - Released 3.0.60.56 installer & auto-update**

- Removed "Turn Engine Off" message on difference reports when an error checking protocol is being used.
- StreamTester now reads a string to insure an Internet connection is available.
- Fix 2D Table black when all cells have same non-zero value.
- O2 Out of range ordered as last filter to insure any other filter that might be causing the O2 out of range is displayed 1st.
- Group readout with Histogram on generated Histogram clusters.
- Print incoming and outgoing High Speed Logger via UDP bytes with Comm Debug on
- Fix blocking supported check
- Added signature prefix for SBW can device
- Fix Hi DPI double Scaling of Remote File (MS3 SD) Dialog
- Fix S32 roll over issue
- Suppress MLVLG Logging parent BitField field
- Check selected SD fields for fit on changing from 128 byte to 64 byte logs.
- Allow delete through File Dialog.
- Re check Device Activations after start up.
- Fix BitField background color stays black if val is over max val
- Fix Curve Graph not tracing to log on the Log tab with card layout curve graphs.
- Fix Help Bubble background image too small on high dpi 1st showing.
- Fix Speeduino ini downloads

- Made Comms Test button honor delayAfterPortOpen

- Added ini attribute to disabled num inj ans squirts validation for std\_Injector

### **2019-03-27 - Released 3.0.60.55 auto-update**

- Added support for direct entry on multiple cells for 1D tables.
- Fix changes using dialog inputs not getting sent on 2D tables.
- Added Cal Match Monitor that can compare an msqpart to the current tune an publish an

OutputChannel to represent match state.

- Added match state outputChannel to Load Tune Action.

### **2019-03-22 - Released 3.0.60.54 as installers and auto-update**

### **Large functional changes.**

- Added Action Manager under Tools menu. This contains the User Action Editor and Action Trigger Editors in Ultra.

- Added User Action Editor - Allows users to create parameters sets as inputs to other Actions and use as an action

- Added Action Trigger support. Any parameter-less action can be triggered based on expressions.
- Added Default User Actions and Event Triggers
- Added mp3 and wav file.
- Added DataLog MARK Actions
- Added Play Sound Action
- Added a Load Tune Action
- Added a Execute Shell Command Action
- Added a Close App and shutdown Action
- Added IF function that works like Excel **IF([Condition Expression], [Then Expression], [Else**

#### **Expression])**

- Added SUM function similar to Excel: **SUM([expression 1], [expression 2], [expression N])**

- Fix GPS on raspberry pi
- View in MegaLogViewer will start as trail and playback when opening a log currently being logged.
- Difference reports added a save delta tune, saves an msqpart containing only the settings that are different.
- Adjustments to CurveGraph preferred sizing
- Fix TuneView Designer Mode Table value set failing to show dialog when full screen
- Generate FeetTraveled as needed to show drag race stats with CTRL=0 in the log viewer
- Updated FieldMap properties files.
- Gauge digits expression from ini works on the fly
- BitField Formatting will be taken from ini file if matching field available
- Error checking for DataLogField names starting with a mathematical operator
- Fix several areas not translating
- Updated SD Selector messages
- Scale Custom Channel editor tree for high DPI
- Scale 3D tuning Divider for high DPI
- Recover from unexpected RuntimeRead size. (Reported by James)
- Changed Internet check to only pass if it read a byte instead of failing to connect.
- Better sizing balance on Curve Graphs when X-Y Plotting is turned on.
- Fix Tuning Panel not showing when it was last visible in in the Graph tab
- Catch FileNotFoundException in CAN Devices Settings Widget
- Fix re-bin axis, truncation of digits on edit, paste and interpolate
- Fix re-bin axis, setting value to that of last edited axis value
- Fix lost Selection on right click of re-bin axis
- Show Mini-Term parsing send box on all dev editions
- Added MoveToLeftDashAction and MoveToRightDashAction
- Brought back prompt to browse for ini when server doesn't have one.
- Download INI files when Internet becomes available, cache it locally.
- Generate any missing formula based DataLog Field entries if all needed fields are available.
- Support for dynamically changing Table and dialog titles with String Functions
- Increased supported iniSpec to 3.63
- Fix Sending blockout not going away with few bytes updated using XCP

#### **2019-01-07 - Released 3.0.60.45 for auto-update**

- Fix: New TuneView Tab won't move left until saved
- Include DataLogField Selector (MS3 SD Card Fields) offset and len in msqpart.
- Added support for Delete Example project on 1st project create.
- Fix for MS3 SD log transformation, Created "Wonked" values for some fields.

#### **2018-12-26 - Released 3.0.60.44 for auto-update**

- Fix / Workaround for MS3 128 byte SD logs having a 2 byte shift in index for 2nd header block.

## **2018-12-19 - Released 3.0.60.40 for auto-update and installer**

### - Use same size font when editing X&Y table bins as used displaying

- Stop Gauge float down as soon as goes online.
- added VE Analyze reset button.
- For tables using direct entry on multiple cells, the value is not sent to the controller until cell selection change, any
- other key action is taken or UI visible state changes
- Added logging of all variables in an expression when a math error is raised.
- Added properties based dashboard throttling parameters.

### **2018-12-04 - Released 3.0.60.36 for auto-update and installer**

- Suppress Config Error warnings during log file playback.
- Fix MS3 SD Logs transformation when 128 byte blocks and GPS interleave is active.
- Allow IndexLayout CurveGraphs to be shown on LogViewer Tuning pane.
- Changed flow for adding new Tune View, now Name is given after.
- Reduced duplicative logged messages while trying to go online.
- Embedded LogViewer now uses gauge limits as default Min/Max when available.
- Improved Full application log playback to include formula channels
- Fix Double Key Events on Graph Panel
- Use DAQ timestamp with XCP for logs.
- Added DHCP Server to direct cable connections with XCP Ethernet
- Fix to missing UDP data recovery
- Updated XCP Protocol Stats to include CRC match and fail counts.

## **2018-10-22 - Released 3.0.60.33 for auto-update and installer**

- Added Quick Views to Ultra LogViewer
- Improved Full Application Playback in Ultra
- Improved Internet detection timeout when no internet.
- Added auto launch of TeamViewer for support
- Added support for TuneViews embedded in ini file.
- Fix to MegaSquirt CRC checking
- Added Tooltip with equivalent psi and inHg on all table Y axis where the units are kPa
- Reorder Log Viewer readouts to run alpha to-to-bottom col by col.
- Multi-Cell direct entry on 2D tables
- Embedded log viewer supports auto-hiding selectors similar to MLV
- Additional handling of high DPI screens
- Added Protocol Stats for XCP protocol
- Made scalar settings update digits on the fly when using expression based digits.
- Improved Resize table inputs to use tables instead of individual inputs.
- Fix to Free floating active highlight on CurveGraph
- Increased number of pages for Ignition loggers to 250
- Composite logger skips large time gaps and places a vertical yellow marker.
- Altered Gauge Category ordering to honor ini.
- Added support for Event triggers on go oof/online. i.e. stop data log on go offline.
- LogViewer selectors let you type field name to select
- Added support for portEditor expressions per pin to show iniSpec version 3.59
- Added defined Log Quick Views in ini file.
- Added data logging of Odometer
- Added option to rename data logs after downloading from SD
- Major internal refactoring of UI packaging
- Fix selecting proper row on composite log viewer click
- Fix in MlvLgDataLogger, the Queuing stream was writing duplicate records.
- Added Log Position readouts in TS when not on the logging tab.

- Added more hotkeys, resolved conflict between MLV and TS hot keys to advance or go back a record with log loaded.

### **2017-12-02 - Released 3.0.50.23 for auto-update as beta.**

Playback of HighSpeed & Ignition Logs.

Full Application playback of log files Fixes to Log trace selector in Ultra integrate log viewer when using Night Shade L&F Added Field Limits for X-Y Plot view on High Speed Logger Updated Icons Fix for burn sent when no writes UDP\_Stream High Speed logger now supported Resizable tables now supported fully, with insert Column, Insert Row, Del Row, Del Column and interpolated resize. MLVLG binary Logging format supported. This will be the preferred logging format going forward. Fix saving restore points when no change occurred.

2017-07-27 - Ported MLV's Field Limit Editor to Ultra's integrated Log Viewer

2017-05-24 - Added Units to tool tips in Log Viewer read outs.

2017-05-16 - Auto index MS3 SD internalFields

2017-05-16 - Sort Restore points by date and filter to selected controller.

2017-05-08 - Support for CAN Controllers in Tuning Views

# **Completed for next release:**

**N/A**

# **2017-07-20 - Released 3.0.28 for auto-update and download as beta.**

2017-07-189 - Add timeout on autoupdate downloads. 2017-07-18 - Fix honoring controllerPriority flag on bit fields while loading msq. 2017-07-12 - Fix Power and Torque not generated from SD log file.

### **2017-07-10 - Released 3.0.27 for auto-update and download as beta.**

2017-07-10 - Add workaround for JRE crash with Windows Creator Edition

2017-07-08 - Changed Difference Report difference detection for proper precision

2017-07-08 - Added titles for Tables and Curves on Difference Reports.

## **2017-06-26 - Released 3.0.26 for auto-update and download as beta.**

2017-06-15 - Make sure controller all data is taken any time there is no changes sent on a difference report

2017-06-07 - insure data log field names are unique.

2017-06-06 - Difference Reports don't overlook std\_injection dialog.

# **2017-05-31 - Released 3.0.23 for auto-update and download as beta.**

2017-05-31 - TuneView Selector now shows children menus

2017-05-31 - Logging Profiles: Respect which ECU field is disabled in projects with CAN devices.

2017-05-31 - Triggered Logging: Set StopTrigger to not triggered when manually starting a log so the log will start even if the stop trigger condition is true. This way it will not stop logging until the stop trigger becomes false, then true again.

2017-05-31 - Fix Firmware loader not recognizing MShift as MS2..

2017-05-26 - Fix "No Time Column Found" error in loop..

2017-05-25 - Put Specific Component name in new component in Custom Channel editor.

2017-05-25 - Fill white spaces with \_ for component names in Custom Channel editor.

2017-05-25 - Sort tree components by alphabet on Custom Channel editor.

2017-05-25 - Added Fuel Flow in cc/min and lph as data log fields.

2017-05-24 - Fix blockingFactor to consider command size on writes.

2017-05-24 - Fix blockingFactor writeChunk for remote controllers.

2017-05-16 - Fix userSpeedMPH not enabling tire size and gear ratio settings on MS2 and

- MS1 in Perf & Economy
- 2017-05-15 Fix Signature Mis-Match Connect Anyway
- 2017-05-08 Fix hang when changing GPS Connection settings

### **2017-04-28 - Released 3.0.22 for auto-update and download as beta and stable.**

2017-04-28 - Fix Difference Report comparing 1 digit more than set precision on F32's.

2017-04-28 - Disabled parsed ini caching.

**2017-04-26 - Released 3.0.21 for download as beta and stable. Autoupdate all platforms beta, Linux only on Stable.**

**Note: No code changes from 3.0.20. This release only impacts Linux users running a 1.7 JRE as 1.8 JRE's are bundled with the OS X and Windows installers.**

2017-04-26 - Recompiled against 1.7 JRE libraries.

## **2017-04-25 - Released 3.0.20 for auto-update and download as beta and stable.**

- 2017-04-25 - Increased timeout to 250ms after F Command as older firmwares require 200ms before responding.

- 2017-04-24 - Added Debug Package under Help menu.

- 2017-04-24 - MS2 and MS3 will accept TPS calibration changes when offline.

## **2017-04-06 - Released 3.0.19.00 Beta for auto-update and download**

- 2017-04-19 Proper description of MS3-Pro Ultimate in Firmware file list.
- 2017-04-19 Fix Firmware loader selecting proper s19 for MS3-Pro Ultimate

- 2017-04-19 - Firmware Loader always checks Monitor Version if the M command is available.

- 2017-04-18 Fix TS not finding MegaLogViewer on OS X.
- 2017-04-17 Added Bluetooth Direct to Lite edition.
- 2017-04-17 Check registration against alternate products upon failure.
- 2017-04-17 Added D2XX to Lite edition.
- 2017-04-17 Use JRE Base64 when available (1.8+) for faster inmage and font encode/decode .
- 2017-04-13 Made mouse wheel increment/decrement on 3D tables.
- 2017-04-12 Filter project backups from project backups.

### **2017-04-06 - Released 3.0.18.09 Beta for auto-update**

- 2017-04-05 Fixes to MS3 SD retry
- 2017-04-05 Added cancel button for SD downloads
- 2017-04-05 Cached Dashboards initialize VP monitors
- 2017-04-05 No reset on ControllerInterface when downloading SD
- 2017-03-27 Mouse Wheel adjusts table values.
- 2017-03-27 On 2D Table added a reset to starting value on the right click menu.
- 2017-03-27 Fix Fat Needle issue in Log Viewer
- 2017-03-27 Fix Can't see navigation buttons on Ignition Log Viewer when using Night

# Shade Look & feel

- 2017-03-22 - Handle Stack Trace from VE Analyze panel

# **2017-03-15 - Released 3.0.18.08 Beta for auto-update and installer**

- 2017-03-15 Fix issue with configuration caching effecting MS1
- 2017-03-03 Fix dashboard invalid when importing a fresh project.

#### **2017-02-28 - Released 3.0.18.07 Beta for auto-update (Developer Edition only)**

- Dashboard caching for faster project load
- Parsed ini caching for faster project load.
- Faster log start.

### **2017-01-16 - Released 3.0.18 for auto-update and download as beta and stable.**

- 2017-01-30 Fix Dashboard selector not painting correctly sometimes..
- 2017-01-30 Fix for OS X, App window gone when leaving full screen dash.
- 2017-01-24 Fix Unhandled exception on save current tune / Restore points on OS X and Linux
- 2017-01-24 Fix Signature Mismatch dialog showing up very short on OS X
- 2017-01-17 Firmware Loader properly selects MS3 Ultimate

# **2017-01-16 - Released 3.0.17 for auto-update and download as beta and stable. (MS3 SD Format disabled in stable)**

-2017-01-16 - Fix gauge Images not showing on OS X.

-2017-01-16 - Select only new gauges on Copy/Paste in designer mode.

## **2017-01-12 - Released 3.0.16.06 for auto-update and download as beta**

-2017-01-12 - MS3 SD log transformation allows 3 Magic number or timestamp errors before ending.

-2017-01-11 - Added support for ini attribute indicatorPanel

-2017-01-11 - Added Format SD card for MS3.

-2017-01-11 - Fix Connection Type changing in Manual Comm settings for firmware loader.

-2017-01-09 - Fix Graph Panel not initialized on 1st SD log opening.

-2017-01-03 - Prevent byte concatenation when timing out getting firmwareInfo.

## **2016-12-19 - Released 3.0.16 for auto-update and download as beta and stable**

-2016-12-19 - Fix Gauge Invalid cross out not showing when in layered paint mode.

-2016-12-19 - Fix DAQ Updates with XCP protocol.

-2016-12-17 - Apply translations to lower help pane.

-2016-12-17 - Fix UnDo / Redo.

## **2016-12-14 - Released 3.0.15 for auto-update and download as beta and stable**

-2016-12-14 - Fix fullscreen on OS X 10.12.

-2016-12-14 - Autoupdate now checks md5 checksum after download and will resume partially downloaded files..

-2016-12-14 - Correct Port Editor offsets when they are set to an invalid value.

-2016-12-13 - Updated Firmware loader to recognize MS3-Pro Ultimate

-2016-12-02 - Cleanup .efianalytics folder on Linux, move contents to .efiAnalytics/.

-2016-11-30 - Fix MS3 SD not including Time Field.

-2016-11-30 - Fix MS3 Going offline when pressing Undo if runtime channels changed.

# **2016-11-18 - Released 3.0.14.02 for auto-update as beta**

-2016-11-18 - Attempt to fix random thread lock issue

-2016-11-18 - Save project.properties only once. A double save was sometimes cause the back up not to save.

-2016-11-17 - Dynamically sized tables do not require re-opening.

-2016-11-16 - Dev edition Controller RAM Editor active, allows realtime editing and display of raw controller data..

# **2016-11-16 - Released 3.0.14.01 for auto-update as beta**

-2016-11-16 - Refresh controller data on PortEditor open.

-2016-11-15 - Fix to PortEditor correcting invalid values on open.

# **2016-11-03 - Released 3.0.14 for auto-update and download as beta and stable**

-2016-11-10 - Fix: Table data not updating after getting a difference report.

-2016-11-10 - Fix: Firmware loader not erasing top sector for MS3 1.5 firmware

-2016-11-10 - Make label blink while detecting hardware in firmware loader.

# **2016-11-07 - Released 3.0.12.02 for auto-update as beta**

- 2016-11-07 - Added Help bubble button to the Signature Mis-Match dialog.

- 2016-11-06 - Added Help text to bottom of settings dialogs.

- 2016-11-05 - Added Help bubble button to the Ignition Logger.

- 2016-11-05 - Added Table for Data View on ignition Logger.

# **2016-11-04 - Released 3.0.12.01 for auto-update as beta**

- 2016-11-04 - Honor SD Card GPS interleaving flag.

# **2016-11-03 - Released 3.0.12 for auto-update and download as beta and stable**

- 2016-11-03 - Fix for MS1 always read full page as commands do not support partial page read.

- 2016-11-03 - Firmware loader detect MS1 properly and notify not supported.

### **2016-10-31 - Released 3.0.11 for auto-update and download as beta**

- 2016-10-31 Made Quick trace select optional in TS Ultra log viewer
- 2016-10-31 TS Ultra log viewer will open multiple files after SD Download
- 2016-10-31 Dev Edition will not accept signatures over 40 characters long or starting with a null char.
- 2016-10-31 Fix: Some conditions led to JSSC Com Port not being closed properly.
- 2016-10-30 Made Quick Trace Selection optional for the Ultra graphing view.
- 2016-10-29 Added Save Log Data button to Ignition Logger..
- 2016-10-28 Added Odometer and TS Speed to data log.
- 2016-10-28 Fix: Odometer & Trip Meter looses distance when data log started.
- 2016-10-28 Fix: Difference Reports showing TS data for both Local and Controller data with tables nested in panels
- 2016-10-27 Fix issue with CAN Device Properties hanging
- 2016-10-27 Fill unallocated space in constants
- 2016-10-27 CTRL key ends multi-select in 2D tables.
- 2016-10-26 Integer ini parameters support using hex string inputs as opposed to only base 10.
- 2016-10-21 Save backup of project.properties auto restore on corruption.
- 2016-10-17 Fix Dashboard label painting when in layered paint mode.
- 2016-10-19 Fix Project Properties labels missing on settings tab with night shade Look & Feel.

# **2016-010-14 - Released 3.0.10.08 for auto-update and download as beta**

- 2016-10-13 Read only portion of page needed instead of full page on dialog open.
- 2016-10-13 Error checking with retries added to auto update.
- 2016-10-07 Fix CurveGraph exception with no registration.
- 2016-10-07 Added support for X & Y Label in TableEditors
- 2016-10-02 Added Video Driver option to use Java default on Windows Use D3D

#### **2016-09-14 - Released 3.0.10.03 for auto-update as beta**

- 2016-09-26 Enable Automatic update Check in non-registered version.
- 2016-09-26 Altered Linux Hardware ID detections.
- 2016-09-26 Fix to JSSC InputStream over-run handling
- 2016-09-24 Select Gauge Component on add

# **2016-09-22 - Released 3.0.10 for auto-update and download as beta and stable**

- 2016-09-22 Added support for nested #define.
- 2016-09-21 Fix in MS1Extra ini file, ignition settings were disabled.

# **2016-09-20 - Released 3.0.09 for auto-update and download as beta and stable**

- 2016-09-19 incresed time between connection attempts to 400ms for JSSC and D2XX
- 2016-09-19 Renamed "Recent Car Projects" to "Recent Vehicle Projects"
- 2016-09-19 Fix: Supplemental channels not loaded in dashonly mode.

# **2016-09-14 - Released 3.0.08 for auto-update and download as beta**

- 2016-09-14 If ini is encrypted, the msq will always be encrpted as well.
- 2016-09-12 Ignore page attribute in menu definition if not there..
- 2016-09-12 Added filter Restore Points to Create Project Backup.
- 2016-09-11 Fix Data Log Field Editor allowing empty field name.
- 2016-09-11 Fix Data Log Field Name not updating on tree when edited.

### **2016-09-09 - Released 3.0.07 for auto-update and download as beta**

- 2016-09-08 - Fix High CPU usage in Comms.

- 2016-09-08 - Handle MS3 going offline after a controller powercycle with highspeed runtime enabled.

- 2016-09-08 Altered Delay of reads with small blockingFactor.
- 2016-09-01 Fix Error when invalid connector assigned in port editor.
- 2016-09-01 Add Disable D3D video driver work around
- 2016-09-01 Add support for #define lists to be used with bit fields.
- 2016-09-01 Add support for read only oddArray ParamClass.
- 2016-08-29 Fix Cluster Demo in Load Gauge Cluster dialog.

### **2016-08-26 - Released 3.0.06 for auto-update and download as beta**

- 2016-08-22 Fix Config Error dialog repeatedly comes up.
- 2016-08-16 Fix library reference in manifest for CurveGraph fitting.
- 2016-08-16 Fix Custom Filter not working in VE Analyze.

- 2016-08-10 - Force proper digits on Lambda Delay and TS internal AFR table.

- 2016-08-09 - Prevent file signature detection from finding corrupt msq firmwareInfo as signature.

### **2016-08-08 - Released 3.0.05 for auto-update and download as beta and stable**

- 2016-08-08 - Altered offline Trial Registration rollback logic.

## **2016-08-04 - Released 3.0.04 for auto-update and download as beta**

- 2016-08-04 Added Deadlock monitor.
- 2016-08-04 Fix small font on MS3 MAF Curve.
- 2016-08-04 Support BluetoothMode in JSSC driver on Windows (Already supported on

OSX and Linux).

- 2016-08-04 Fix Linux Browser not launching
- 2016-08-04 Added abs function to Expression edito list.
- 2016-08-04 Added min() and max() function support.
- 2016-08-04 Fix issue with exponential scalar on F32 data type.

#### **2016-07-28 - Released 3.0.03 for auto-update and download as beta and stable**

- 2016-07-26 - Fix, Difference report showing disabled dialogs.

### **2016-07-21 - Released 3.0.02 for auto-update and download as beta**

- 2016-07-20 Adjust font sizing smaller on 1D and 2D tables to prevent ...
- 2016-07-20 Added support for OutputChannel and full expressions on LogFieldSelector
- 2016-07-18 Fix to Avg MPG Gauge

## **2016-07-13 - Released 3.0.01 for auto-update and download as beta and stable.**

- 2016-07-12 - Removed Persist Channel from Channel editor. It was not implemented that way, you use the persistAccumulate() function.

- 2016-07-12 Support paste email into registration dialog.
- 2016-07-12 Make paste into 2D table skip empty cells for data copied from MLV Histograms.
- 2016-07-11 Improved GPS reconnect on unexpected connection loss.
- 2016-07-11 Changed GPS Active Indicator off verbiage to "GPS No Fix"

# **2016-07-09 - 3.0.00 Released to Stable - Download only**

- No Changes from 2.9.129

# **2016-07-05 - 2.9.129 Released as Release Candidate 5 - Download and Auto Update to beta users**

- 2016-07-05 - Prevent inactive 1D arrays from validating limits against inactive remapped Constants. (IOx Generic PWM Issue)

- 2016-07-05 - Fix: SD Card Field changes not showing up on Difference Reports.

# **2016-07-01 - 2.9.128 Released as Auto Update to beta users**

- 2016-07-01 - Handle UnsatisfiedLinkError for off beat RasPi Linux Distros.

- 2016-06-30 Fixes to odometer.
- 2016-06-30 Fix Datalog indicator going out when going offline.

# **2016-06-24 - 2.9.127 Released as Release Candidate 4 - Download and Auto Update to beta users**

- 2016-06-24 - Fix incorrect Lambda sensor reference on Trim Table Analyze

- 2016-06-21 - Fix font scaling issue with CurveGraph on high dpi screens.

# **2016-06-16 - 2.9.126 Released as Release Candidate 3 - Download and Auto Update to beta users**

- 2016-06-16 - Fix OS X opening wrong right click menu on Gauge Clusters in TuneView Designer mode.

- 2016-06-16 - Fix Fail-over Persistent Channel persistor Thread gone wild.. High CPU Usage.

- 2016-06-15 - Added missing MS2e Dashboards

# **2016-06-14 - 2.9.124 Released as Release Candidate 2 - Download and Auto Update to beta users**

- 2016-06-14 Handle Detection error when on platform no supporting D2XX
- 2016-06-14 Fix non-fullscreen window placement on newer OS X
- 2016-06-13 Fix black screen when full screen on newer OS X
- 2016-06-13 Fix not prompting on dirty secondary dashboards
- 2016-06-13 Fixed error using userSpeedMph with MS3
- 2016-06-10 Added Odometer, and trip meters remember last value until reset.
- 2016-06-10 Simple Linear Channel editor assumes input of volts that are converted to

ADC.

- 2016-06-10 Fixed numerous UI issues with Custom ini editor
- 2016-06-10 Fixed inc file copy error in Custom Channel inc file Editor

### **2016-06-08 - 2.9.123 Released as Release Candidate 1b - Auto Update to beta users**

- 2016-06-08 - Fix for inverted table Y Axis.

### **2016-06-08 - 2.9.122 Released as Release Candidate 1a - Auto Update to beta users**

- 2016-06-08 - Load main controllers custom.ini after CAN devices so expressions in custom.ini can reference CAN Devices.

- 2016-06-07 - Burn Button always enabled, when burn is needed a burn ICON becomes enabled on the button.

- 2016-06-07 - Insure tune gets saved when accepting an Auto-Update.

- 2016-06-07 - Search box includes results from CAN devices.

# **2016-06-06 - 2.9.121 Released as Release Candidate 1 - Download and Auto Update to beta users**

- 2016-06-06 Created OS X app and DMG installer
- 2016-06-06 Updated bundled ini files
- 2016-06-06 Updated OS X Restart to use bundled JRE if available.
- 2016-06-06 updated splash screen.

- 2016-06-02 - Added additional Error Reporting if the project thermfactor.inc file is not writable.

- 2016-06-02 - Fix Signature mis-match and Comm settings initially incorrect on new project creation.

- 2016-05-31 Correct CAN device going online when maincontroller unavailable
- 2016-05-31 Error showing Ultra Graph View with unknown firmware.
- 2016-05-31 Fix Indicators not always toggling in Demo mode.

# **2016-05-27 - 2.9.120 Released as Beta - Download and Auto Update**

- 2016-05-24 - Exit Edit mode on vertical 1D tables when pressing tab or enter

- 2016-05-24 - Fix not selelecting cell when clicking another cell while in direct edit mode on 1D table.

- 2016-05-20 - Added Bluetooth over RS232 driver for OS X and Linux. This is the standard RS232 driver but with timings to improve Bluetooth.

- 2016-05-19 - Fix for Invalid Indicator cross out color. It was showing an XOR color too easy.

- 2016-05-19 - Fixed read timeout issue when loading firmware over TCP/IP

- 2016-05-19 - Fixed Firmware Version Info getting updated on signature mis-match

# **2016-05-18 - 2.9.118 Released as Beta - Download and Auto Update**

- Added MS1 HiRes Tuning Views
- Support for MS3 1.5+ Firmware loader full erase

From TunerStudio 2.6 to the 2.9 releases there was approximately 80k lines of code added, so as you can imagine there is too much to detail here. Thus this high level list of changes is provided and now moving toward a stable release, detailed changes will be tracked.

Key new features since 2.6.x:

- [Integrated Firmware Loader](http://tunerstudio.com/index.php/products/36-tunner-studio/116-tunerstudio-integrated-firmware-loader)
- [Direct Bluetooth Connections](http://tunerstudio.com/index.php/products/36-tunner-studio/117-direct-bluetooth-connectivity)
- [Dashboard Enhancements](http://tunerstudio.com/index.php/products/36-tunner-studio/110-tunerstudio-30-dashboard-enhancements)
- New Default Dashboard Skin
- Unlimited size Difference Reports
- [Designer Mode Improvements](http://tunerstudio.com/index.php/products/36-tunner-studio/110-tunerstudio-30-dashboard-enhancements#designerMode)
- Scaling for high DPI Screens
- Support 128 Byte MS3 SD Logs
- [Curve Graph Editing Tools](http://tunerstudio.com/index.php/products/36-tunner-studio/109-tunerstudio-30-curve-editor)
- [New 1d Array Editor](http://tunerstudio.com/index.php/products/36-tunner-studio/109-tunerstudio-30-curve-editor)
- [Multi-select Curve Graph](http://tunerstudio.com/index.php/products/36-tunner-studio/109-tunerstudio-30-curve-editor)
- [Add Custom Channel Wizard](http://tunerstudio.com/index.php/products/36-tunner-studio/115-tunerstudio-add-channel-wizard#wizard)
- [Custom Channel Editor](http://tunerstudio.com/index.php/products/36-tunner-studio/115-tunerstudio-add-channel-wizard#editor)
- Simplified Comm Settings
- [Trim Table Auto Tune\\*](http://tunerstudio.com/index.php/products/36-tunner-studio/111-trim-table-auto-tune)
- [Integrated LogViewer\\*](http://tunerstudio.com/index.php/products/36-tunner-studio/113-tunerstudio-integrated-logviewer)
- [Tuning and Dyno Views\\*](http://tunerstudio.com/index.php/products/36-tunner-studio/114-tunerstudio-tuning-and-dyno-views)
- [X-Y Plotting on Curve Graphs\\*](http://tunerstudio.com/index.php/products/36-tunner-studio/109-tunerstudio-30-curve-editor#xyPlotting)

# \*Available in TunerStudio MS Ultra

Written by

## Category: [Downloads](http://tunerstudio.com/index.php/support/40-downloads)

# **2015-04-21 - 2.6.19 Promoted stable - no Auto Update for stable, only beta.**

- back ported a fix to ensure JRE exits on auto update, this will only work going forward, so when you update from 2.6.19 or higher to a yet newer version. If on older version and you have trouble with the JRE existing, do update checks without a project open.

# **2015-04-14 - 2.6.18 Digitally signed and Promoted stable - no Auto Update for this release.**

# **2015-03-18 - 2.6.18 Released to Beta**

- Fix to handle find the bundled JRE when double clicking an msq.

# **2015-03-06 - 2.6.16 Released to Beta**

- Fix to retain activation on Raspberry Pi when no network.

# **2015-01-21 2.6.14 Promoted to Stable and Beta**

2015-01-21 - Fix Burn Timeout with old protocol firmwares.

# **2015-01-13 2.6.12 Promoted to Stable**

- Bundled JRE so no JRE installation is required and Java Updates will not break app.

- Changed CAN Timeout reaction with new protocol to immediately retry instead of waiting.

- Use minimum blockingfactors from protocol on remote CAN devices if available.
- Always Retry on CAN\_TIMEOUT protocol errors.
- Support Reference Table writing to secondary CAN Devices

- Updated PDF Viewer so images display in help files on1.7+ OpenJDK. (Primarily affects Linux)

- updated verbiage in Project Properties dialog when controller not found. ("Please click the 'Other' checkbox and browse")

- Fixed GPS data lag with high speed GPS devices.
- updated French Translations

# **2014-08-26 2.6.05 Promoted to beta**

2014-08-26 - Fix for VE Analyze while the project contains additional CAN devices.

# **2014-08-19 2.6.04 Promoted to Stable**

# **2014-08-18 2.6.04 Promoted to Beta**

2014-08-18 - Fix JSSC bug that can effect MS2 extra with CAN\_COMMANDS, causing dropouts.

2014-08-18 - Apply Translations to Command Buttons

# **2014-08-15 2.6.03 Promoted to Beta**

2014-08-15 - Updated French Translations

2014-08-15 - Updated ini files.

2014-08-15 - Fix Porteditor not updating when value change less than 0.5

2014-07-04 - Correct Analog Gauge major tick placement when min values is not an int.

# **2014-07-01 2.6.02 Promoted to Beta**

2014-07-01 - Force msq error stack clear when starting an msq load. 2014-07-01 - Synchronize Math parser 2014-05-22 - Fix to prevent filtering data in WUE Analyze when using an MS1 on B&G firmware with a Wideband 2014-05-22 - Fix reported error when loading MS3 1.0 and 1.1 firmwares.

# **2014-05-09 2.6.01 Promoted to Stable and Beta**

2014-05-09 - Maintain indicator order from ini file. 2014-05-08 - Fix problem loading a temp project with Help references. 2014-05-07 - Corrected ini error in MS1 Extra 29y ini bundled.

# **2014-04-28 2.5.20 Promoted to Stable and Beta as 2.6.0**

# **ANEXO 2. SOPORTE FOTOGRÁFICO DE LA INVESTIGACIÓN**

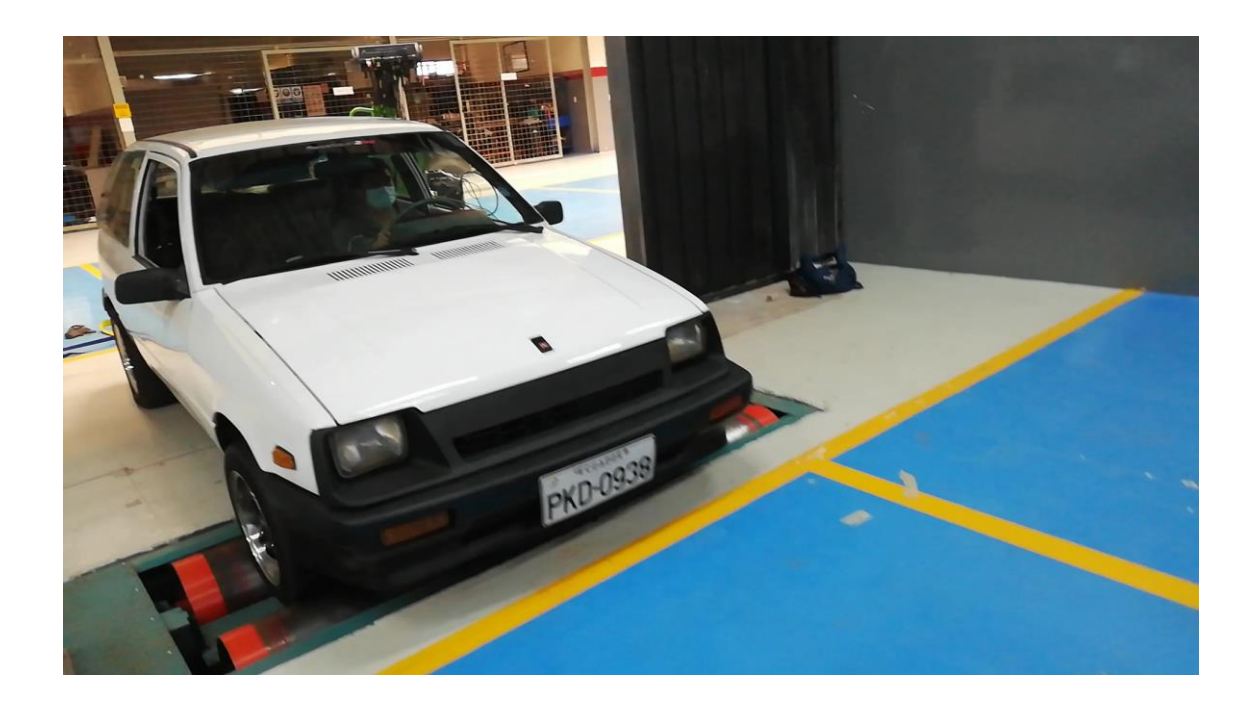

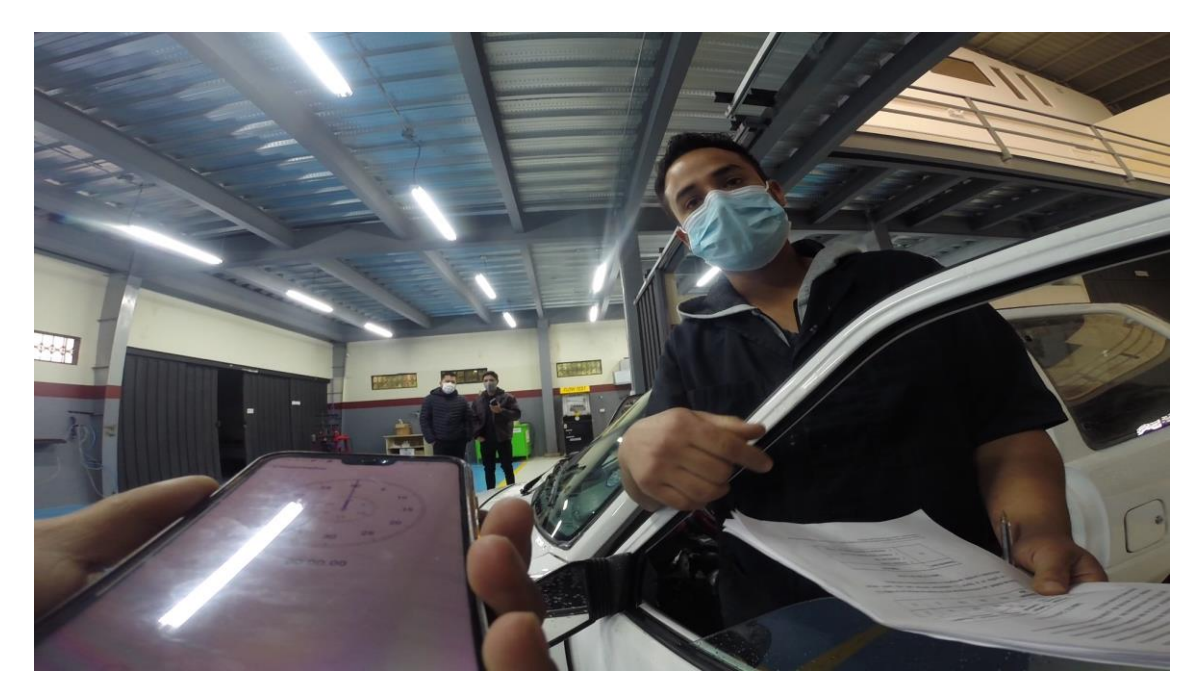

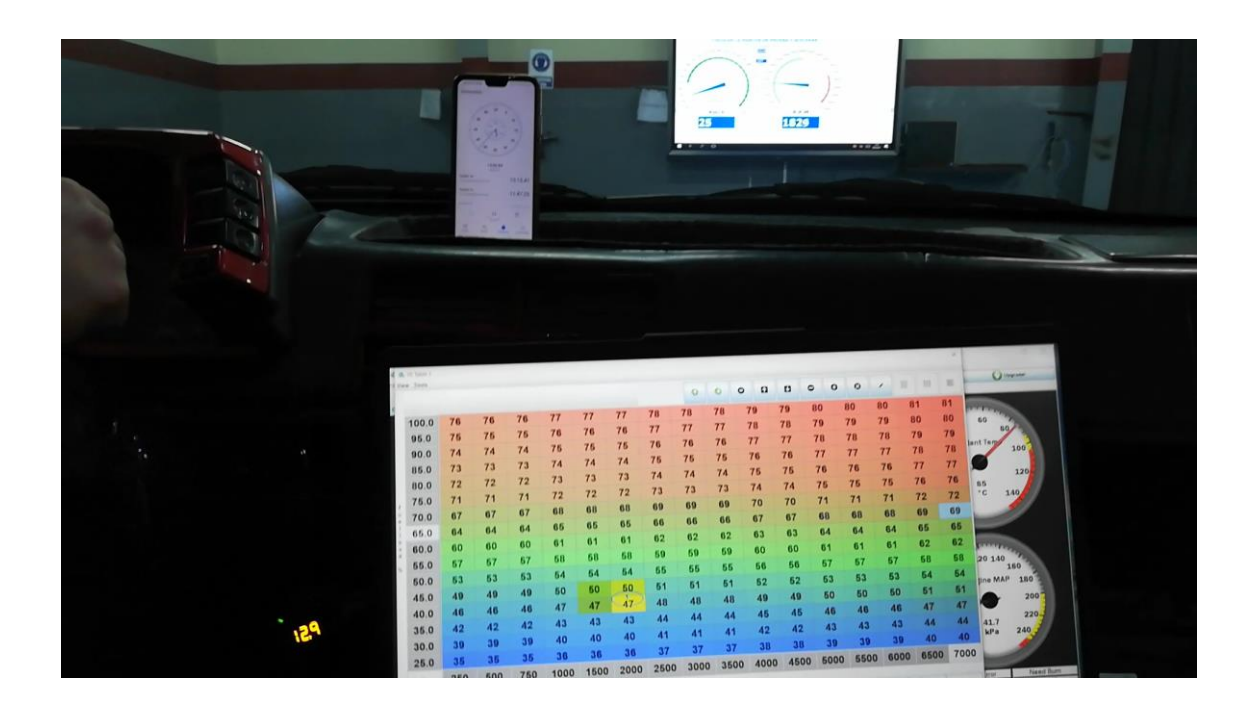

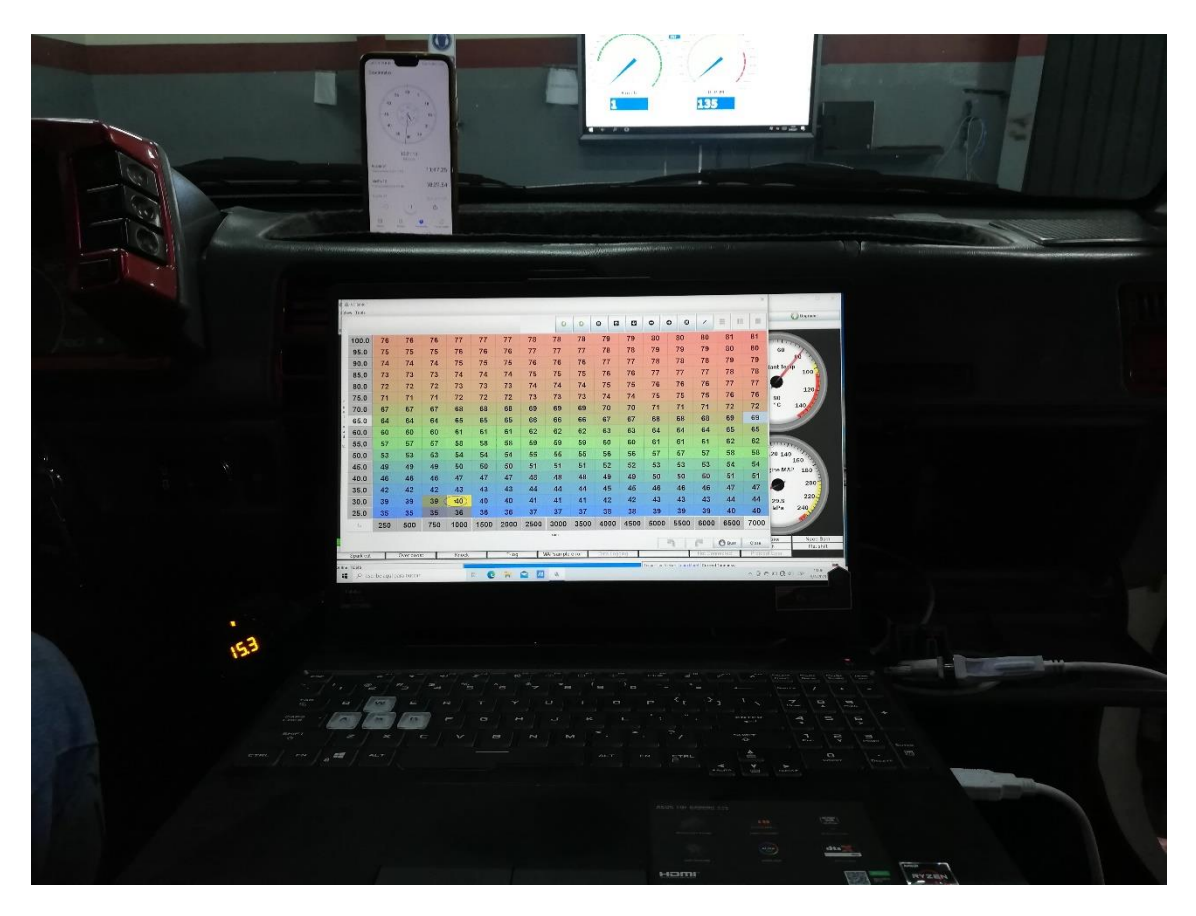

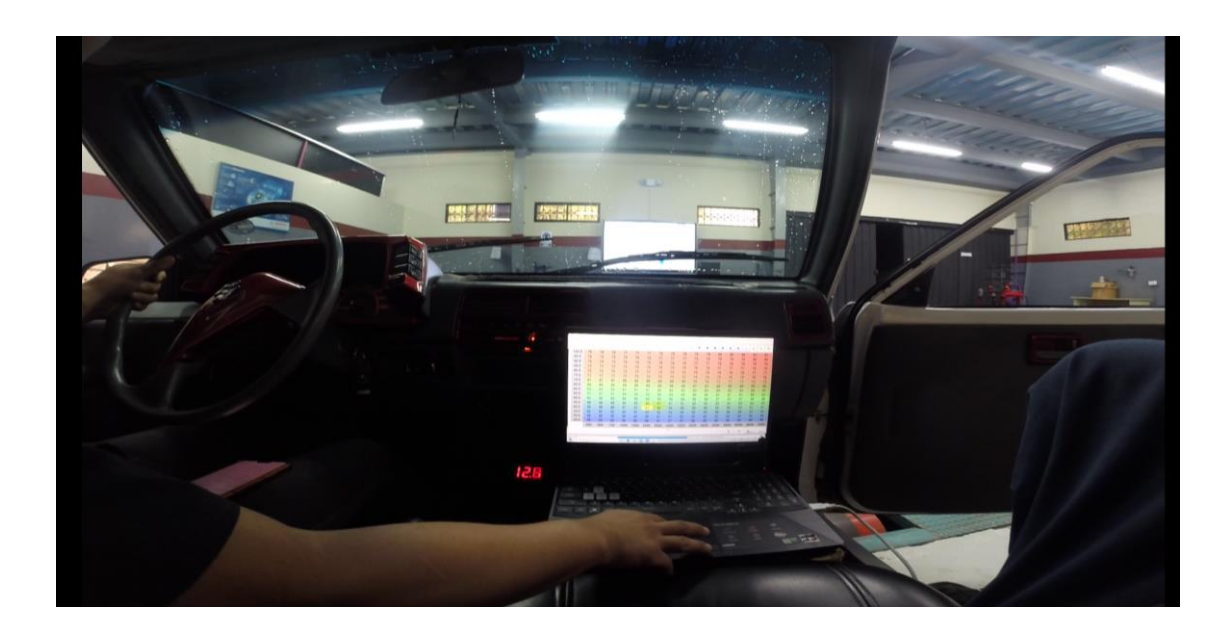

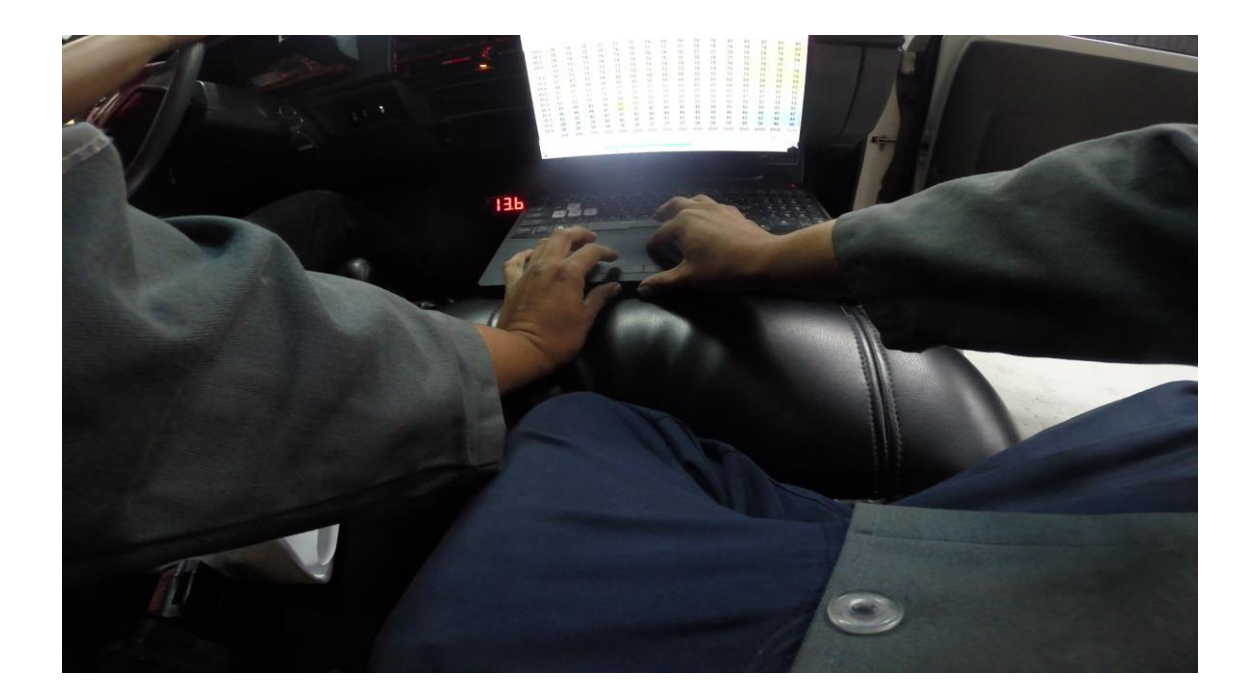

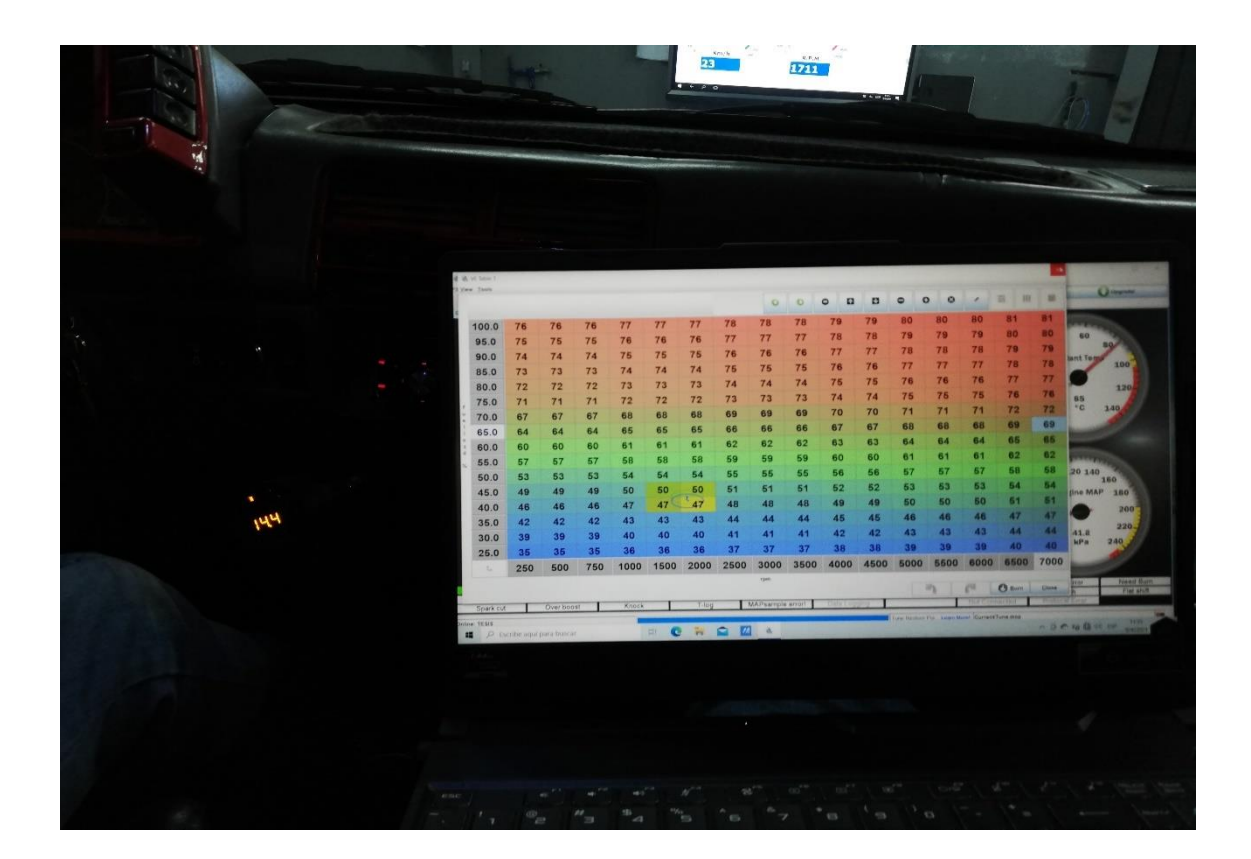

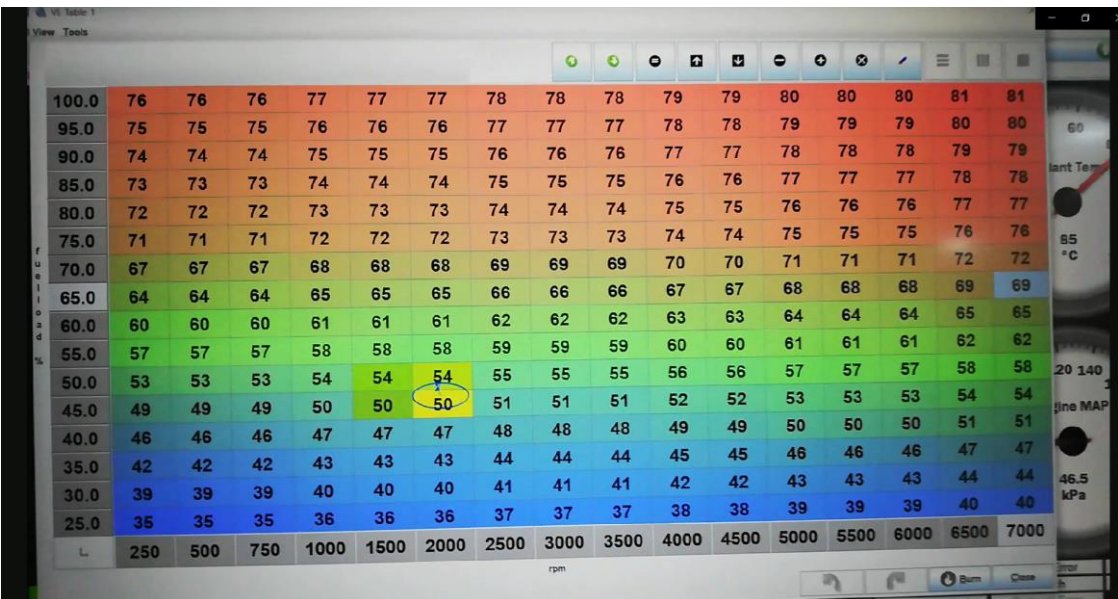

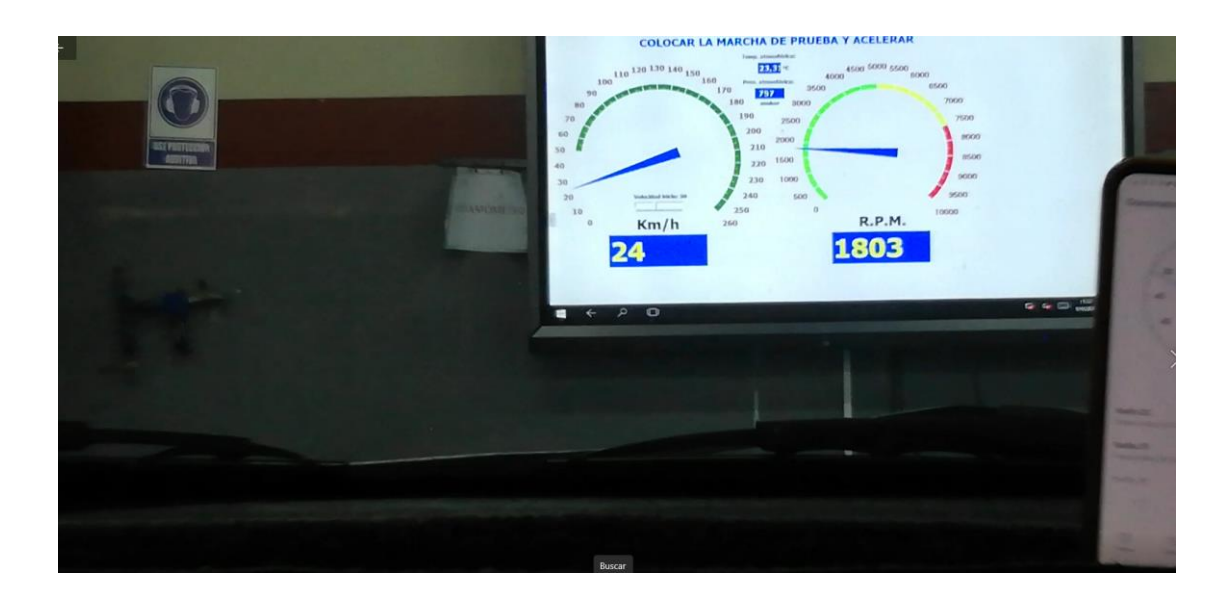

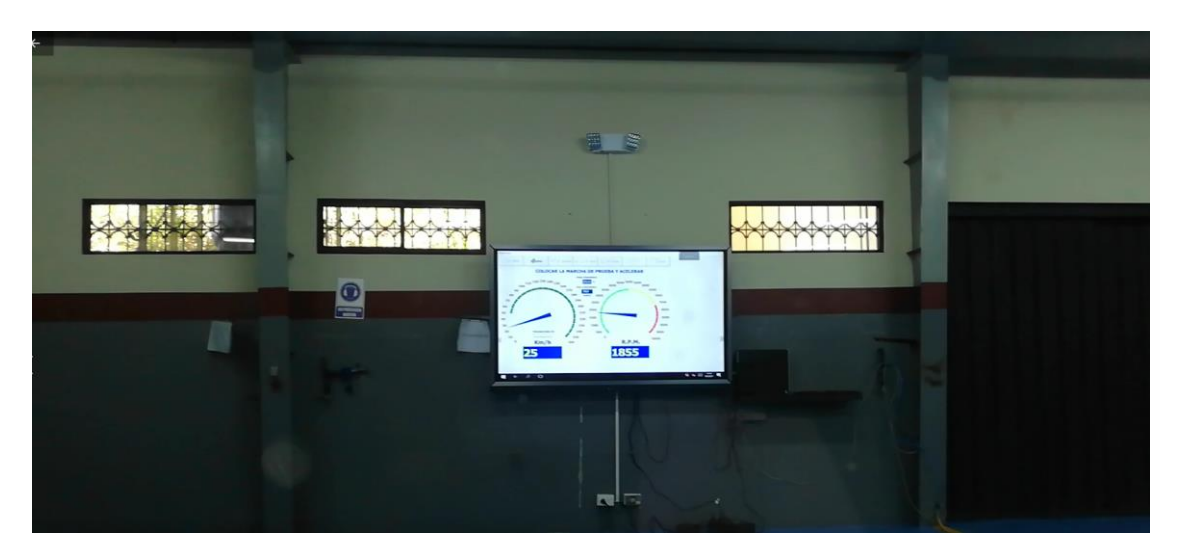

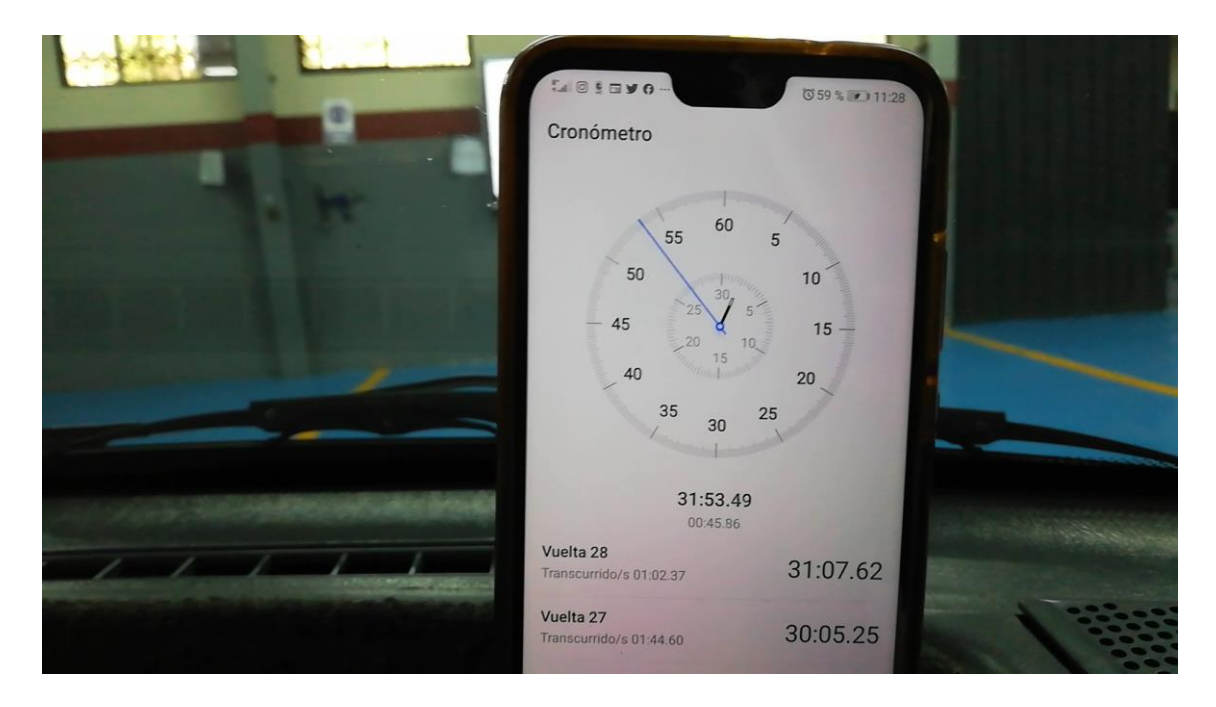

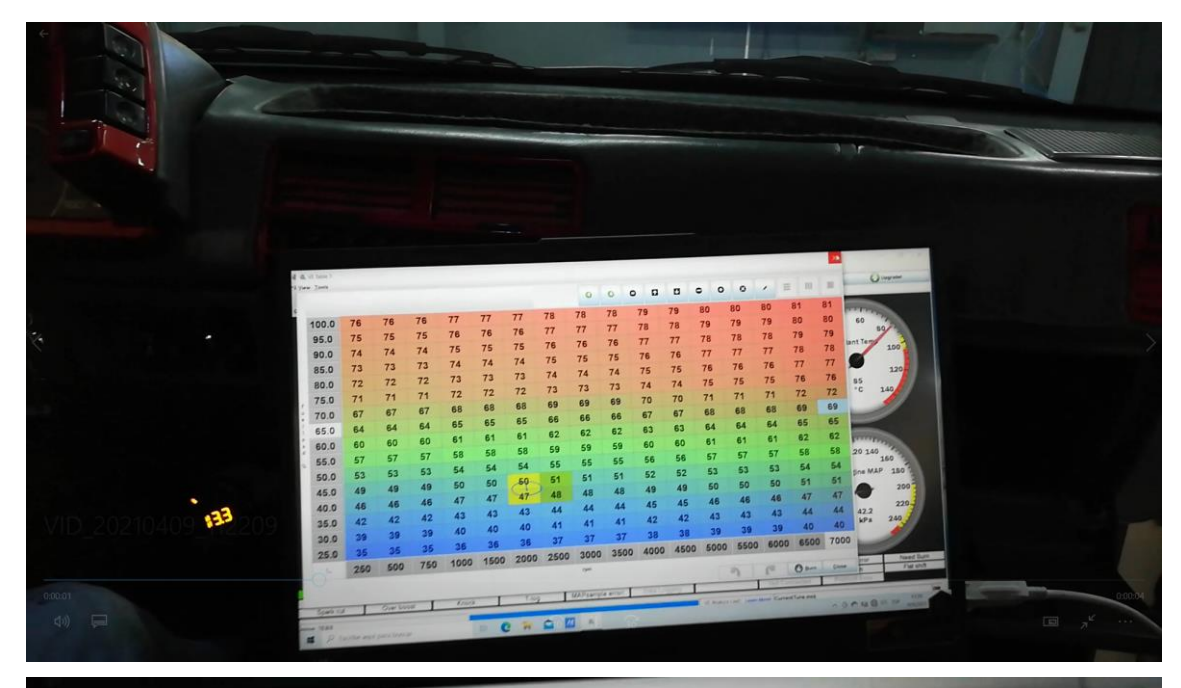

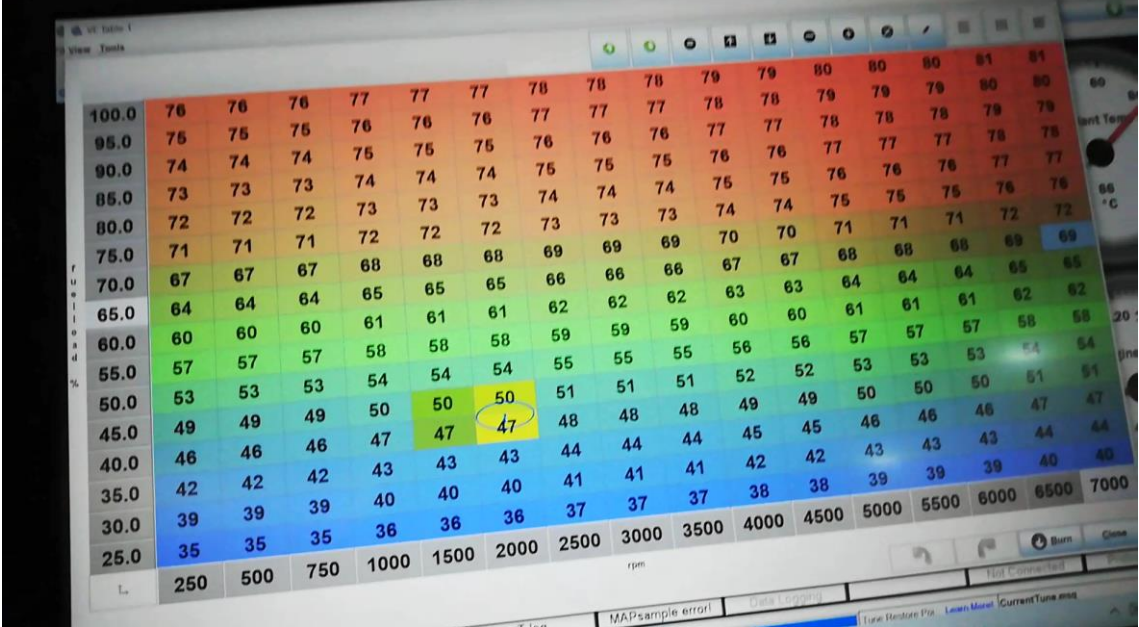

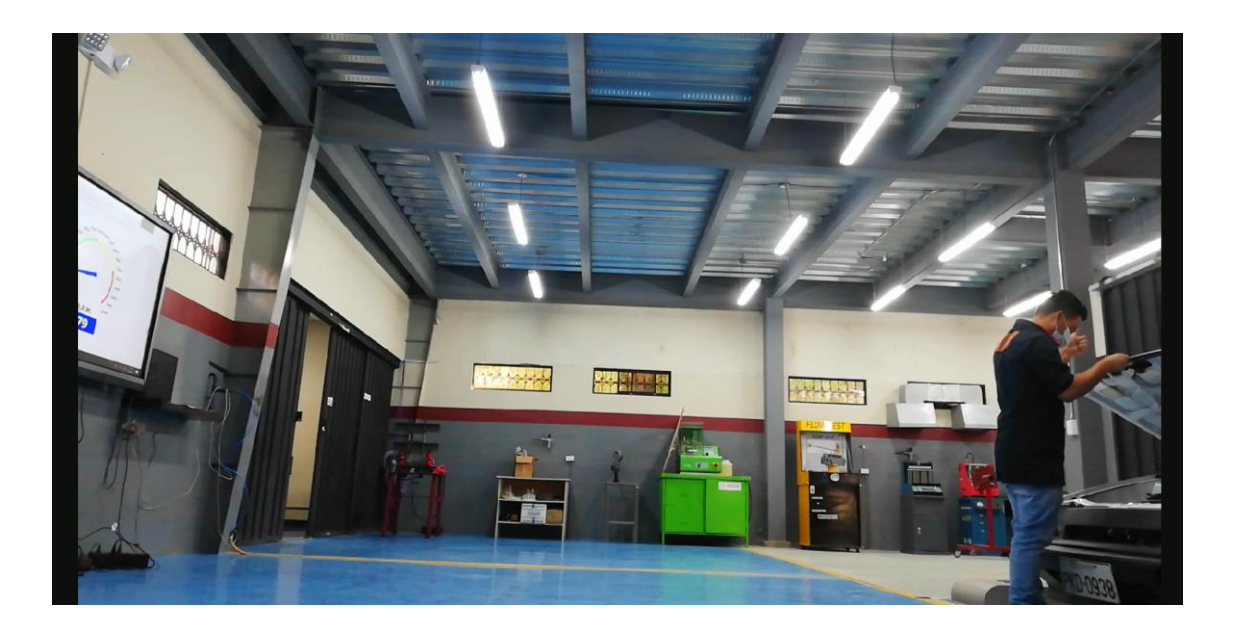

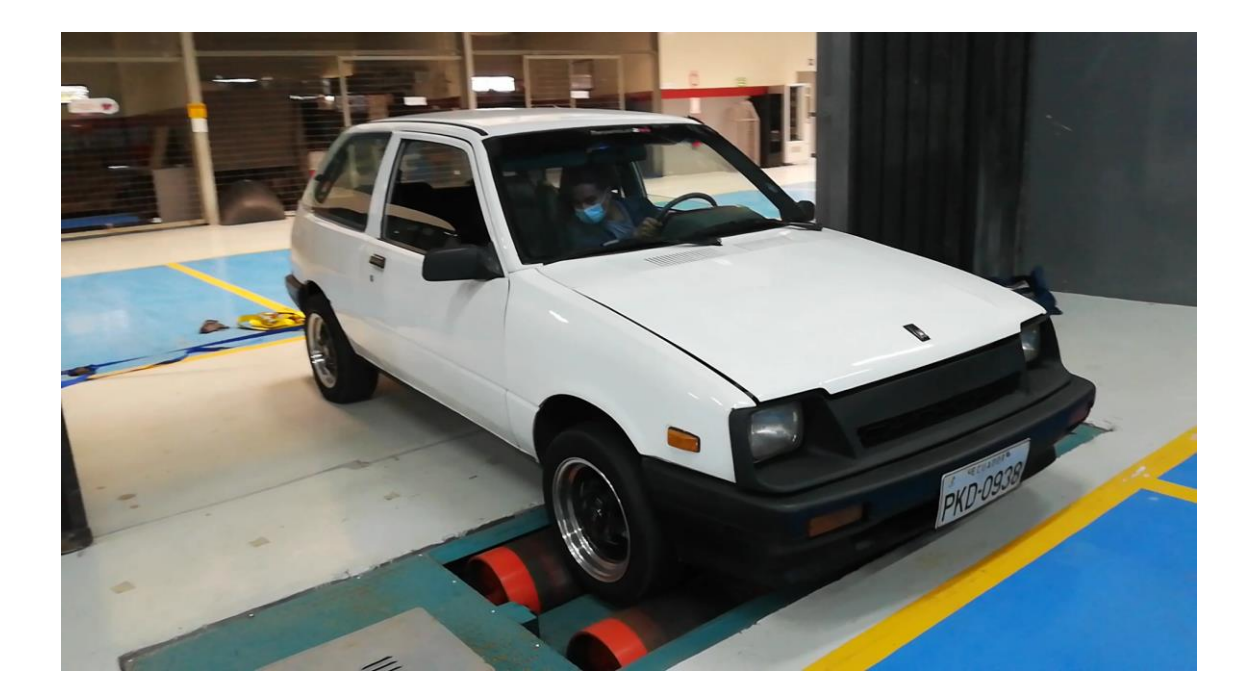

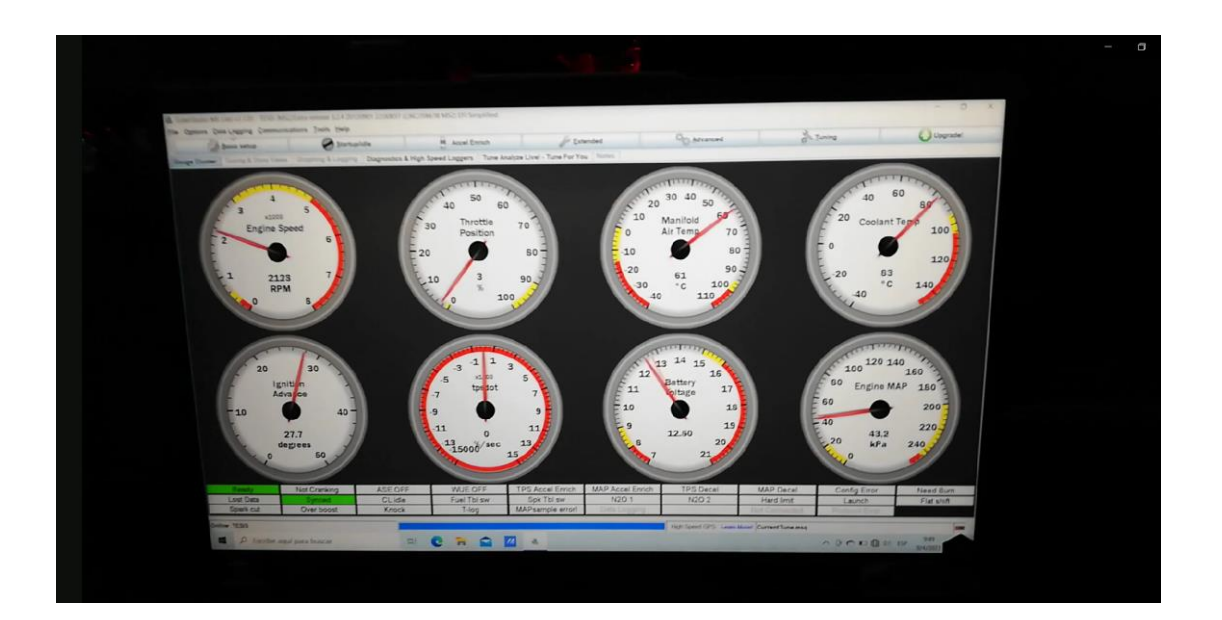

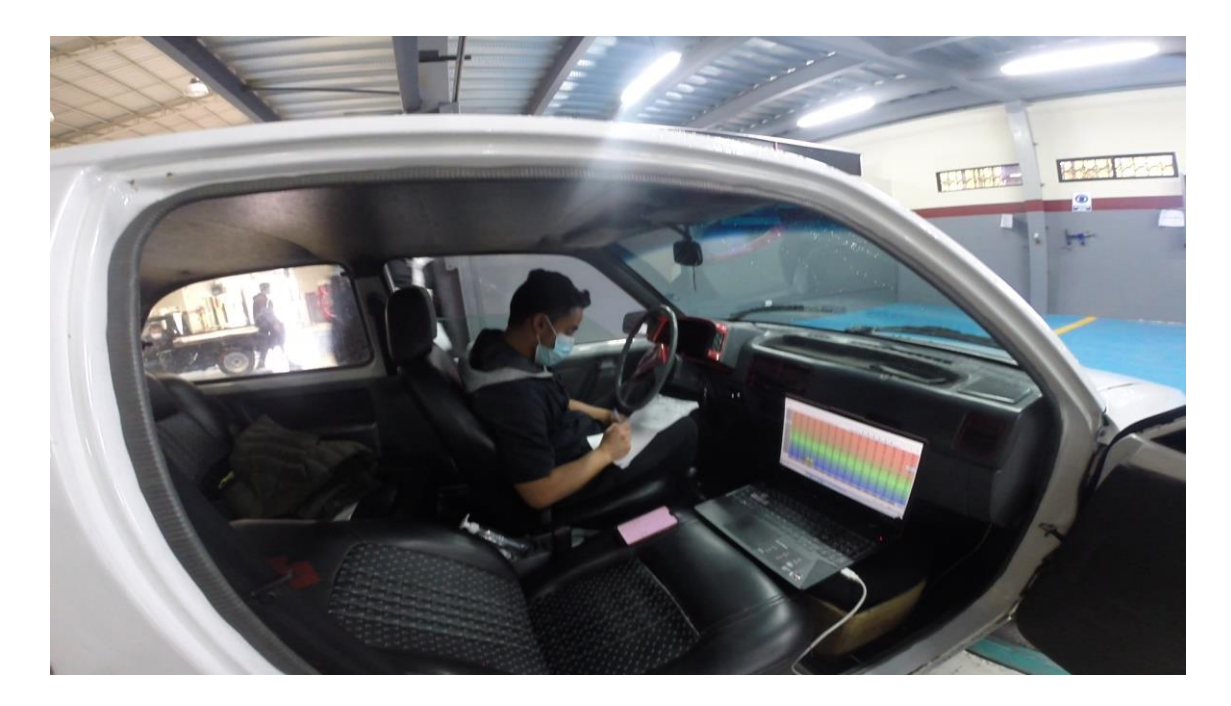

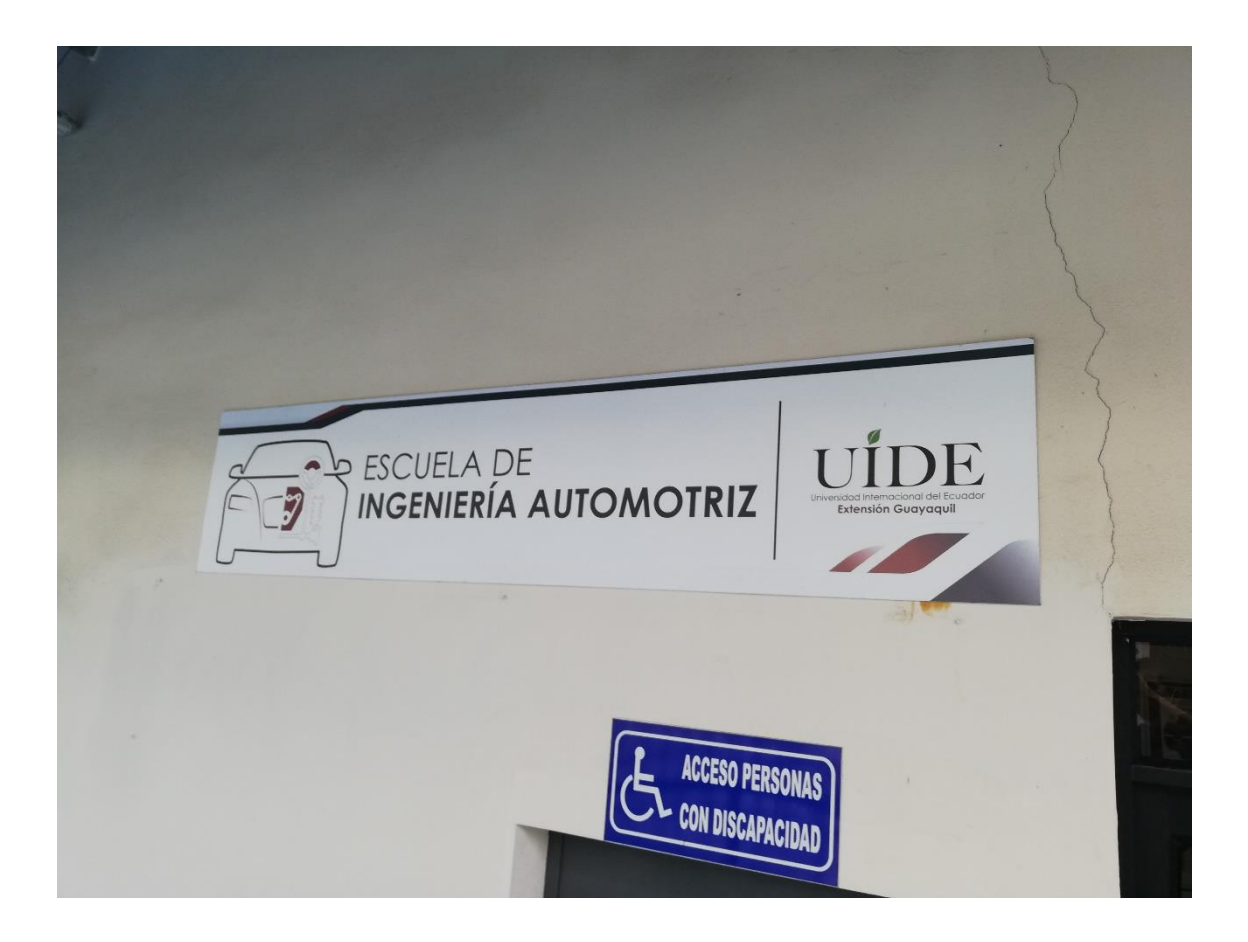

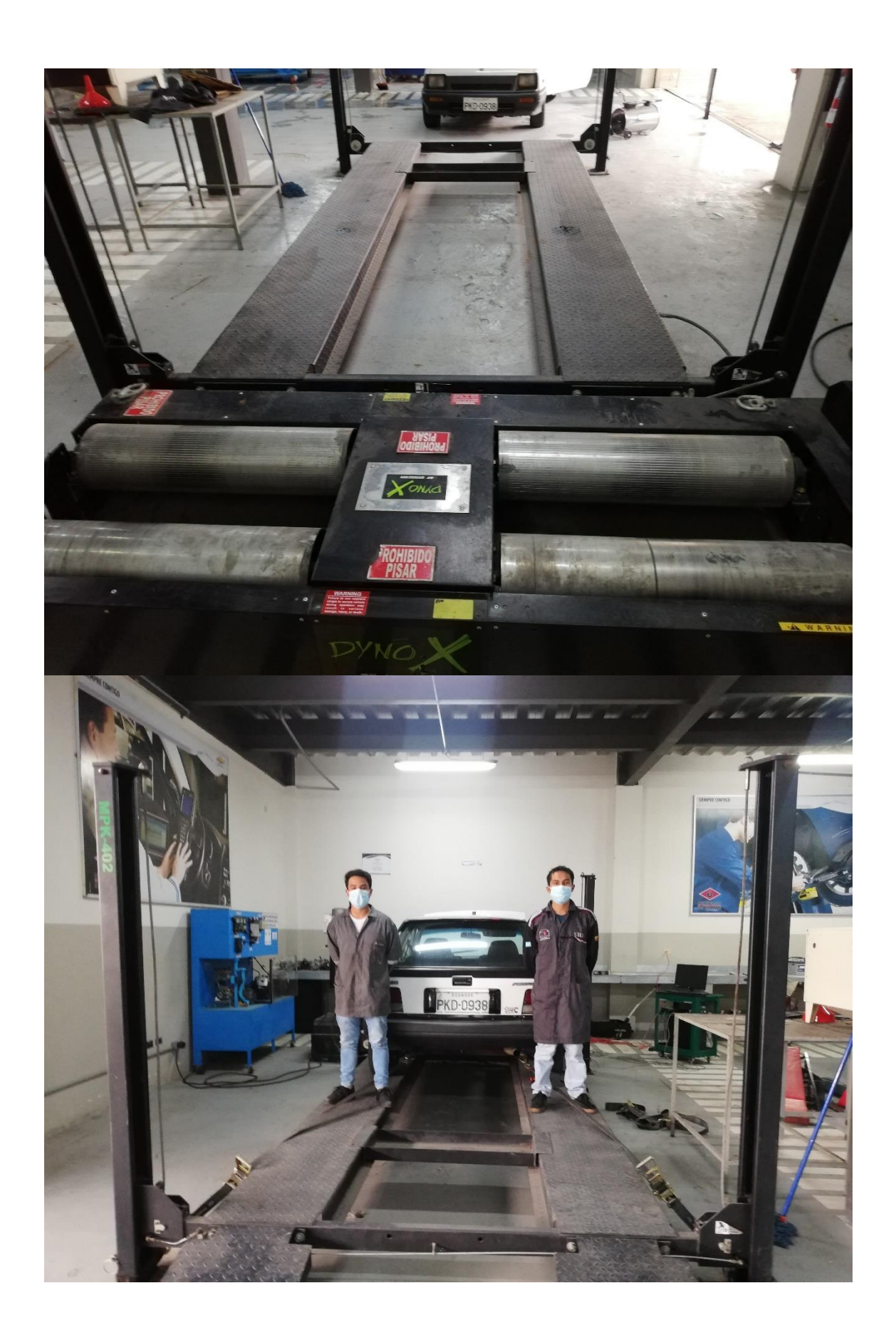

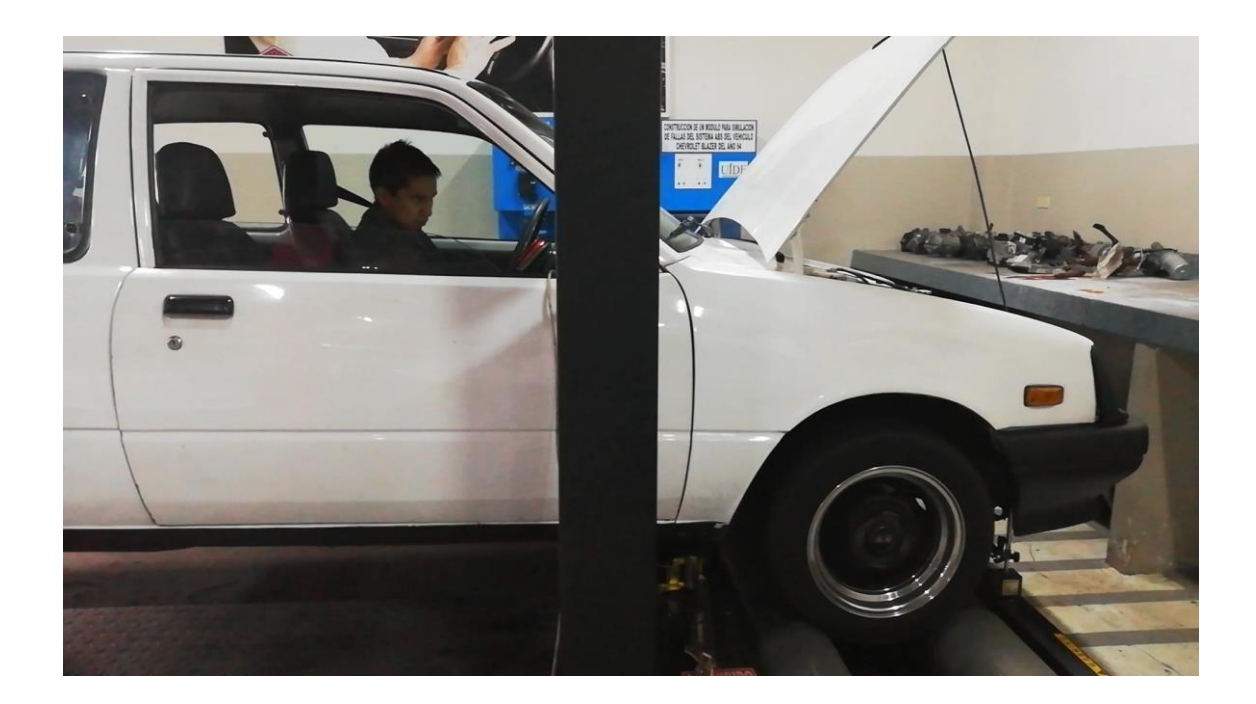

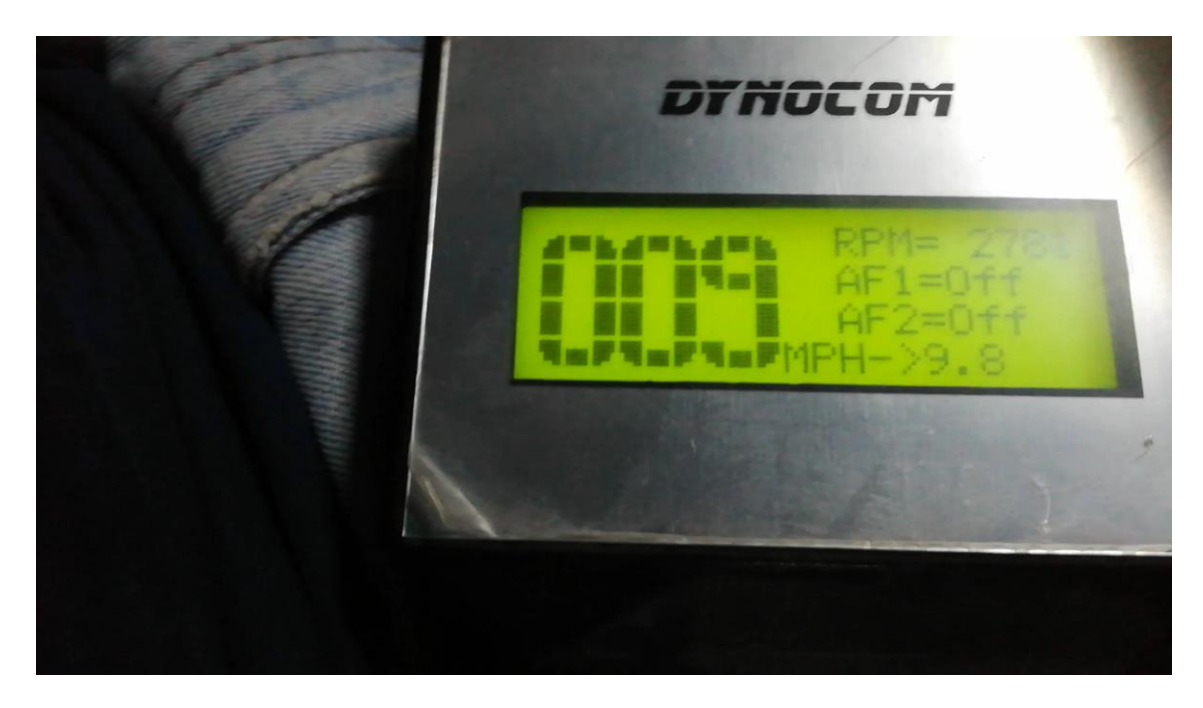

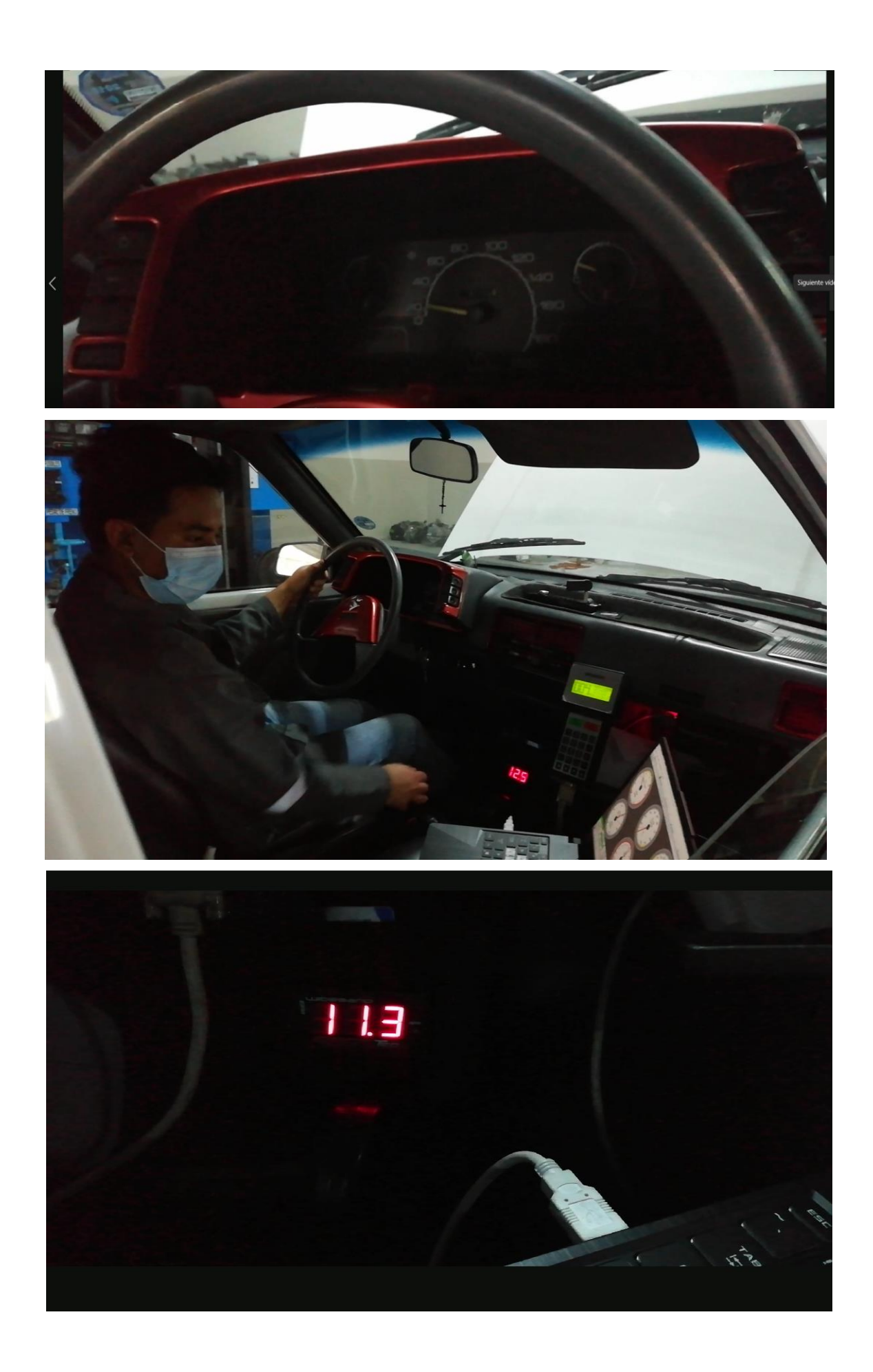

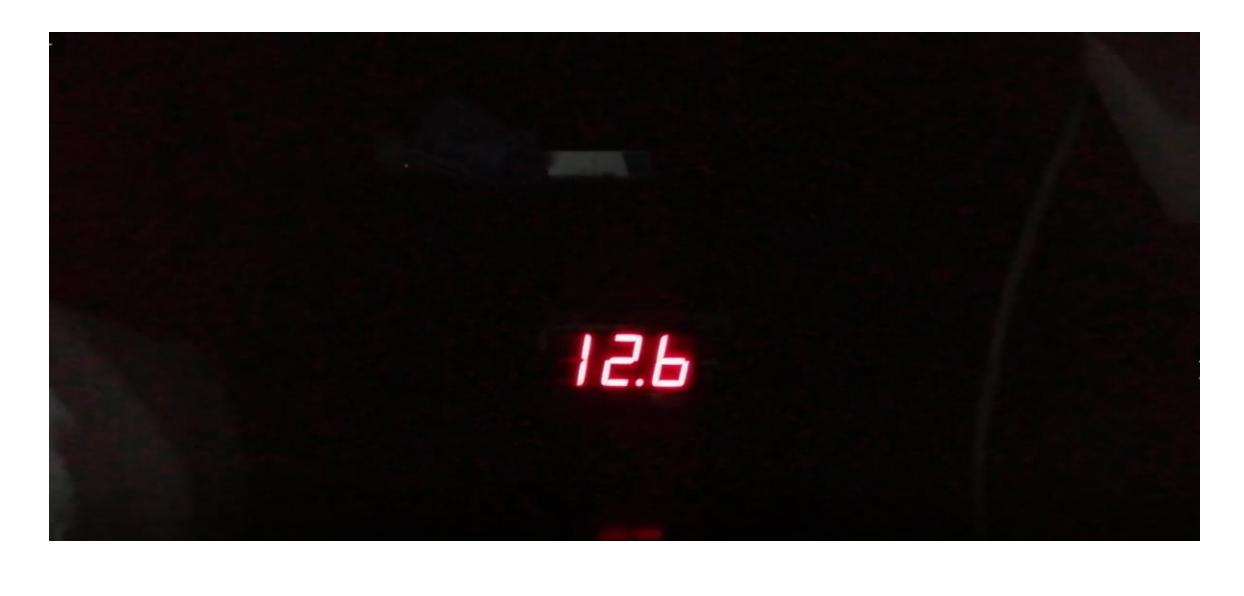

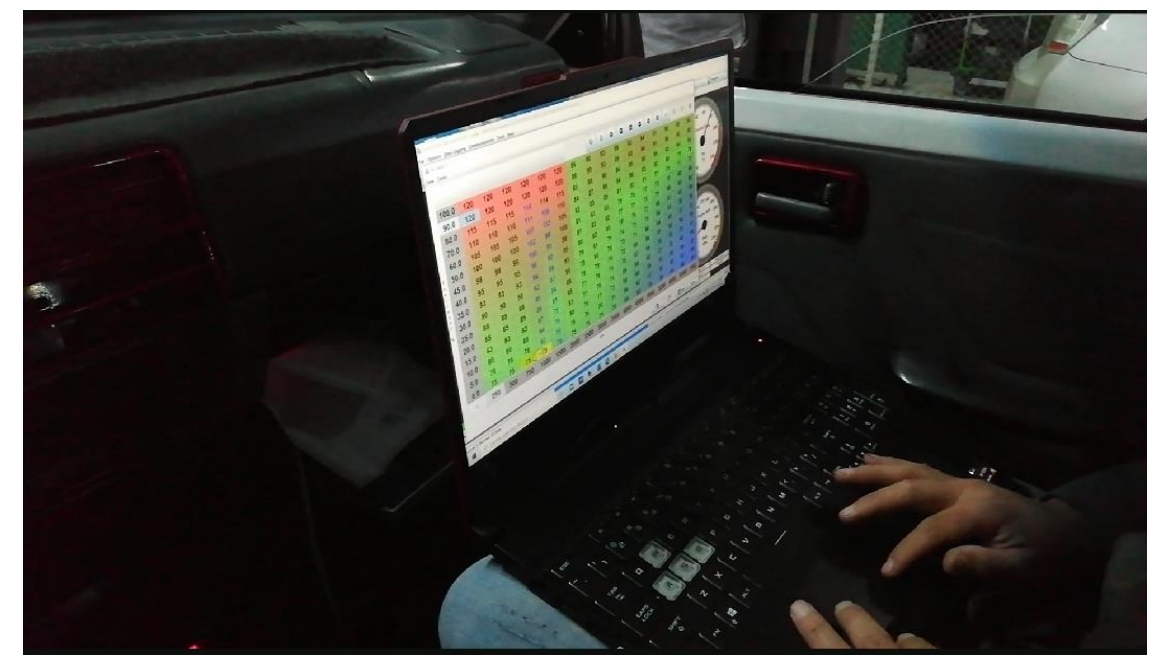

 $dE$  $E_{\rm F}$ 

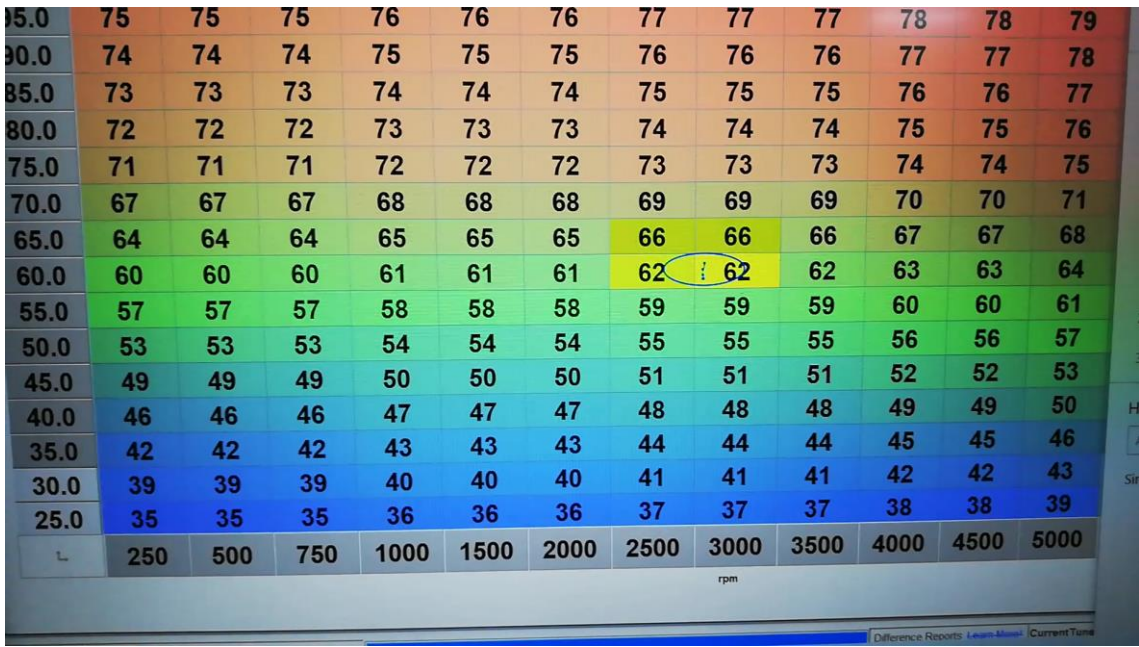

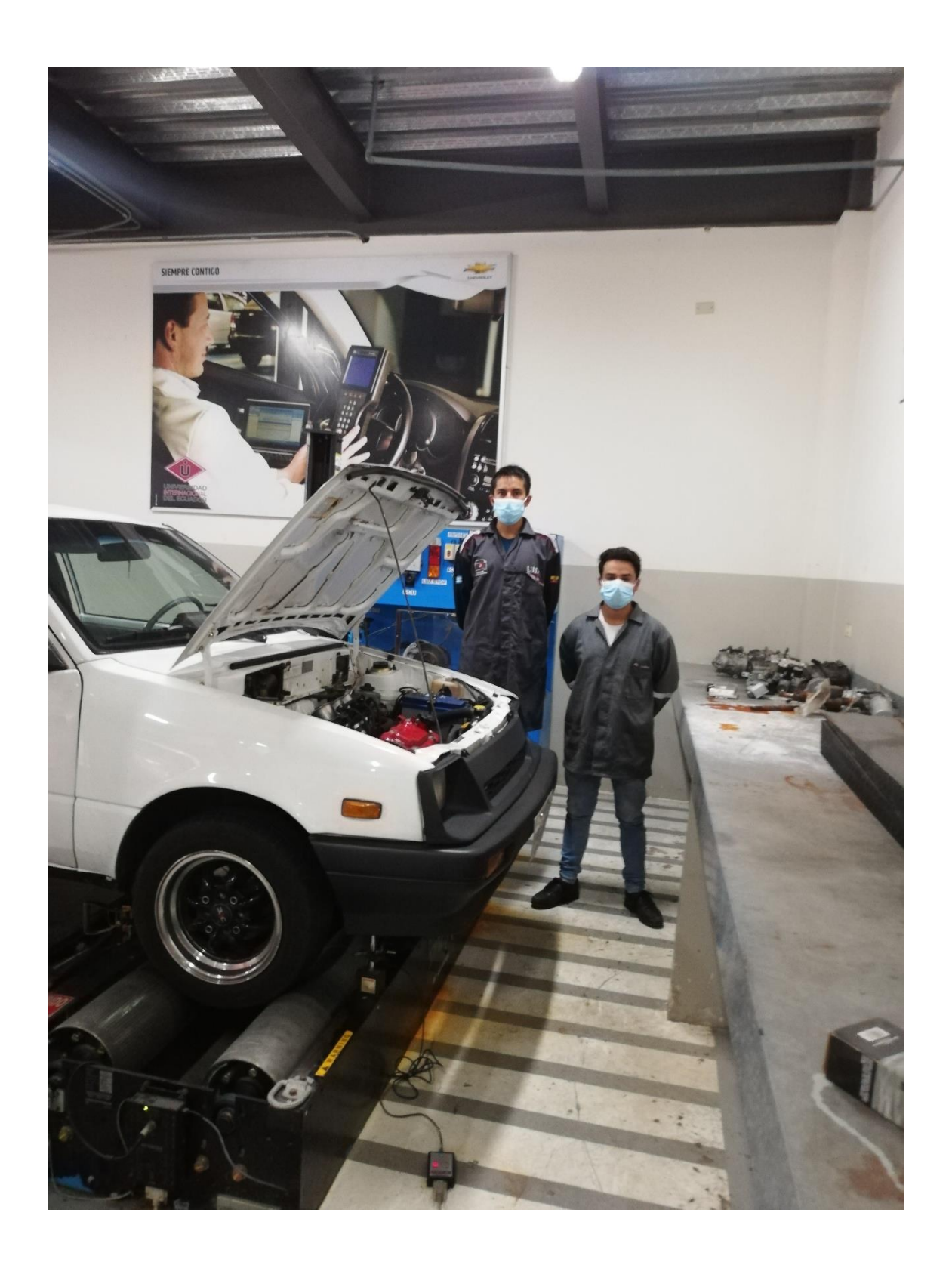